## <span id="page-0-0"></span>**คู่มือการบริการ Dell™ Vostro™ 3700**

[การทํางานกับส่วนประกอบภายในของคอมพิวเตอร์](file:///C:/Users/Master/Desktop/badtext/Thai/th_vos3700/SM/work.htm) <u>ข้อมูลจำเพาะ</u><br>การถอดและใส่ชิ้นส่วนกลับเข้าที่ <u>การดังค่าระบบ</u><br>[การวินิจฉัยระบบ](file:///C:/Users/Master/Desktop/badtext/Thai/th_vos3700/SM/diags.htm)

### **หมายเหตุ ข้อควรระวัง และคําเตือน**

 $\mathscr{U}$  หมายเหตุ : 'หมายเหตุ' ระบุข้อมูลสำคัญเพื่อช่วยให้คุณใช้งานคอมพิวเตอร์ได้อย่างมีประสิทธิภาพยิ่งขึ้น

 $\bigwedge$ ิข้อควรระวัง : 'ข้อควรระวัง' ระบุโอกาสที่จะเกิดความเสียหายกับฮาร์ดแวร์หรือการสูญหายของข้อมูลหากไม่ปฏิบัติตามคำแนะนำ

**คําเตือน : 'คําเตือน' ระบุความเสี ยงต่อความเสียหายของทรัพย์สิน การบาดเจ็บ หรือการเสียชีวิต** 

ถ้าคุณซื้อคอมพิวเตอร์ Dell™ รุ่น n Series การอ้างอิงใดๆ ในเอกสารนี้ที่เกี่ยวกับระบบปฏิบัติการ Microsoft® Windows® จะไม่สามารถใช้ได้

ข้อมูลในเอกสารฉบับนีอาจเปลี่ยนแปลงได้โดยไม่จำเป็นต้องแจ้งให้ทราบล่วงหน้า<br>© 2010 Dell Inc. สงวนลิขสิทธิ์

ห้ามผลิตเอกสารชุดนี้ซ้ำโดยเด็ดขาดไม่ว่าด้วยวิธีการใดๆ ก็ตาม หากมิได้รับอนุญาตเป็นลายลักษณ์อักษรจาก Dell Inc.

เครื่องหมายการค้าที่ใช้ในเอกสารนี้ : Dell, โลโก้ DELL โลโก้และ Vostro เป็นเครื่อง Dell Polle Polle Polle Polle<br>Corporation Microsoft, Windows Wister Microsoft Mindows Vista เป็นเครื่องหมายการจำกลางเป็นของ Microsoft Corpor

เครื่อหมายการคำและชื่อทางการค้าอื่นในอกสารนี้ จะใช้เพื่ออ้างถึงองค์กรก็เป็นเจ้าของครับการคำนับ ที่องคืออ้างถึงผลิตภัณฑ์ขององค์กรเหล่านั้นเพียงเท่านั้น Dell Inc. ไม่ได้เป็นจำของเครื่องหมายการคำและชื่อทาง<br>การคำใดๆ นอกเหนือจ

กุมภาพันธ์ 2010 การแก้ไข A00

### <span id="page-1-0"></span>łąĿ<u>şţĆĂĿĐĚŞŰŀřĹłęŀăĚąĿł</u>

# **การ์ดเสียง**

**คู่มือการบริการ Dell™ Vostro™ 3700**

คำเดือน : ก่อนทำงานกับส่วนประกอบภายในของคอมพิวเดอร์ กรุณาอ่านข้อมูลด้านความปลอดภัยที่ให้มาพร้อมกับคอมพิวเดอร์ก่อน สำหรับข้อมูลเพิ่มเดิมเกี่ยวกับข้อปฏิบัติด้านความ<br>ปลอดภัยที่เหมาะสม สามารถดูได้จากโฮมเพจ การปฏิบัติตามกฎข้อบ

## **การถอดการ์ดเสียง**

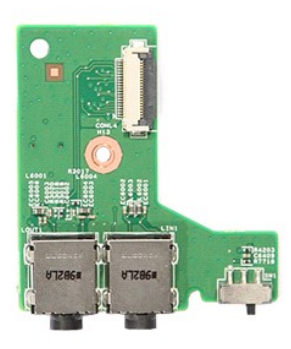

1. ปฏิบัติตามขันตอนในหัวข้อ <u>ก่อนทำงานกับส่วนประกอบภายในของคอมพิวเตอร์</u><br>2. ถอด<u>ฝาดรอบร</u>ออก<br>3. ถอด<u>ฝาดรอบราน<br>3. ถอด<u>ฟกตน้องสาม</u><br>5. ถอด<u>สตบัติตอลไดชท</u>่ออก<br>6. ถอด<u>สตบัติ</u>ตอลก<br>6. ถอดสตบูที่ยึกการ์ดเสียงกับที่พักมีอออก<br>8. ถอดส</u>

- 
- 
- 
- 
- 

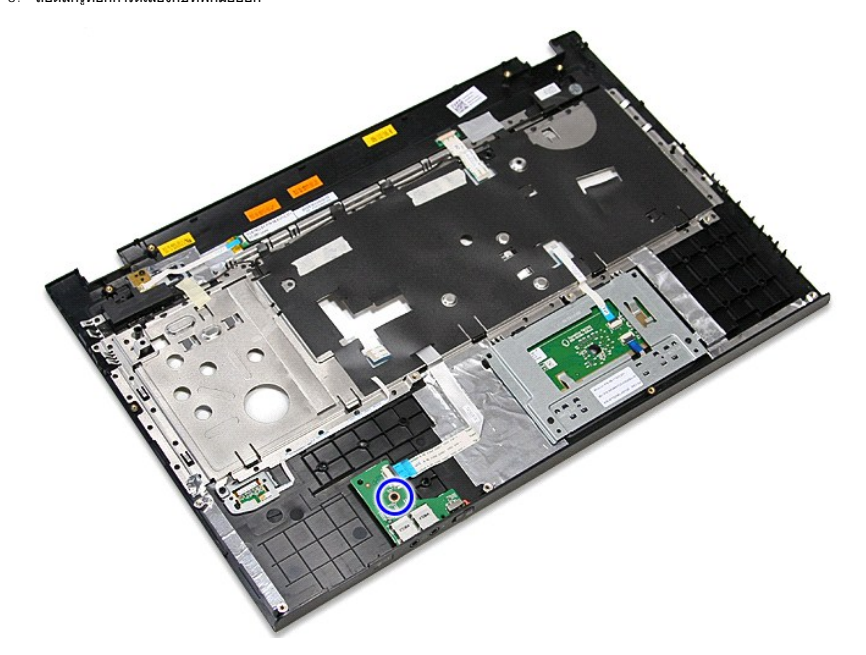

9. เปิดคลิปยึดสายการ์ดเสียงเข้ากับขั้วต่อที่เมนบอร์ด

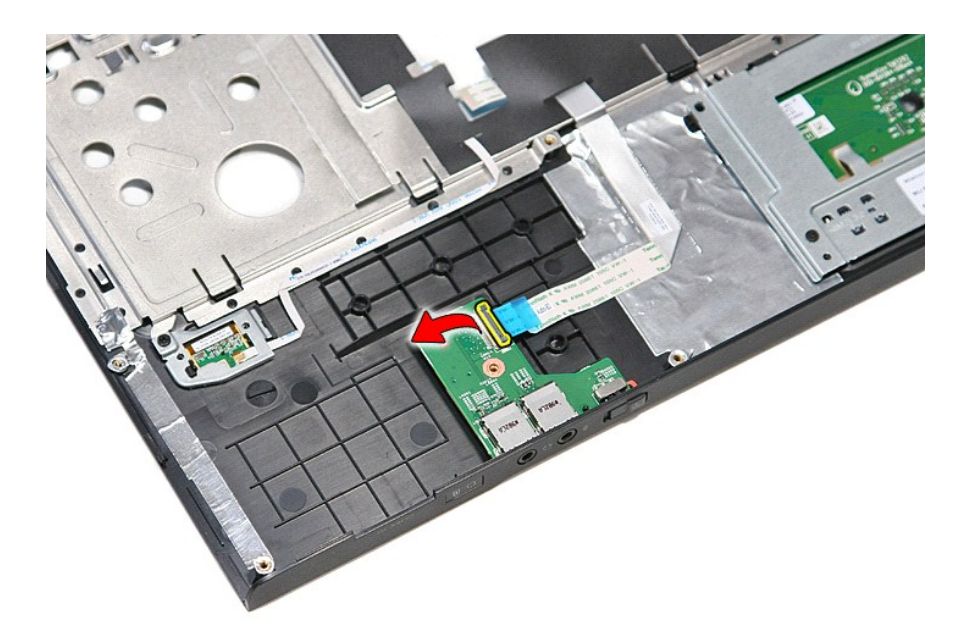

10. ปลดสายการ์ดเสียงจากขั วต่อที การ์ดเสียง

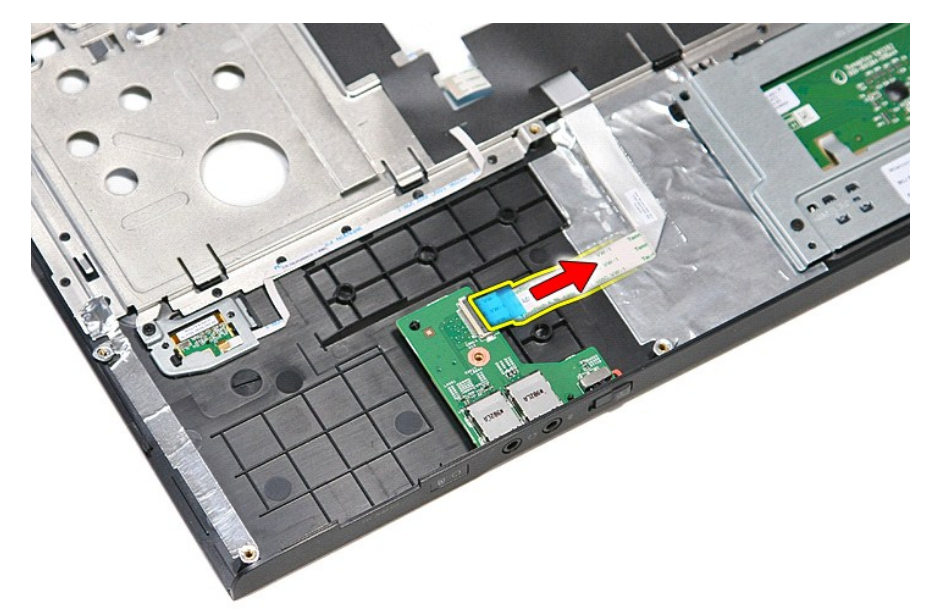

11. ยกการ์ดเสียงขึ นและนําออกจากคอมพิวเตอร์

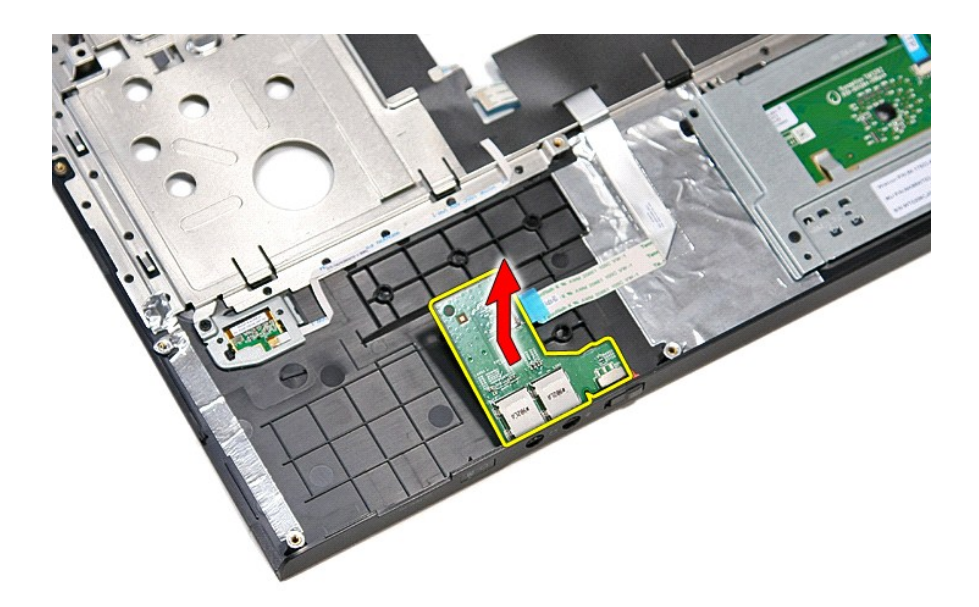

## **การใส่การ์ดเสียง**

ใส่การ์ดเสียงเข้าที่โดยทำตามขั้นตอนข้างต้นสลับลำดับกัน

[łąĿşţĆĂĿÐĚŞŰŀřĹłęŀăĚąĿł](file:///C:/Users/Master/Desktop/badtext/Thai/th_vos3700/SM/parts.htm)

### <span id="page-4-0"></span>łąĿ<u>şţĆĂĿĐĚŞŰŀřĹłęŀăĚąĿł</u>

# **ฝาครอบฐาน**

**คู่มือการบริการ Dell™ Vostro™ 3700**

คำเดือน : ก่อนทำงานกับส่วนประกอบภายในของคอมพิวเดอร์ กรุณาอ่านข้อมูลด้านความปลอดภัยที่ให้มาพร้อมกับคอมพิวเดอร์ก่อน สำหรับข้อมูลเพิ่มเดิมเกี่ยวกับข้อปฏิบัติด้านความ<br>ปลอดภัยที่เหมาะสม สามารถดูได้จากโฮมเพจ การปฏิบัติตามกฎข้อบ

## **การถอดฝาครอบฐาน**

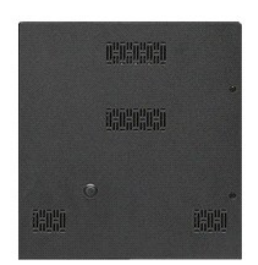

- 1. ปฏิบัติตามขั้นตอนในหัวข้อ <u>ก่อนทำงานกับส่วนประกอบภายในของคอมพิวเตอร์</u><br>2. ถอด<u>แบตเตอรี่</u>ออก<br>3. ถอดสกรูที่ยึดฝาครอบฐานเข้ากับเครื่องคอมพิวเตอร์
- 

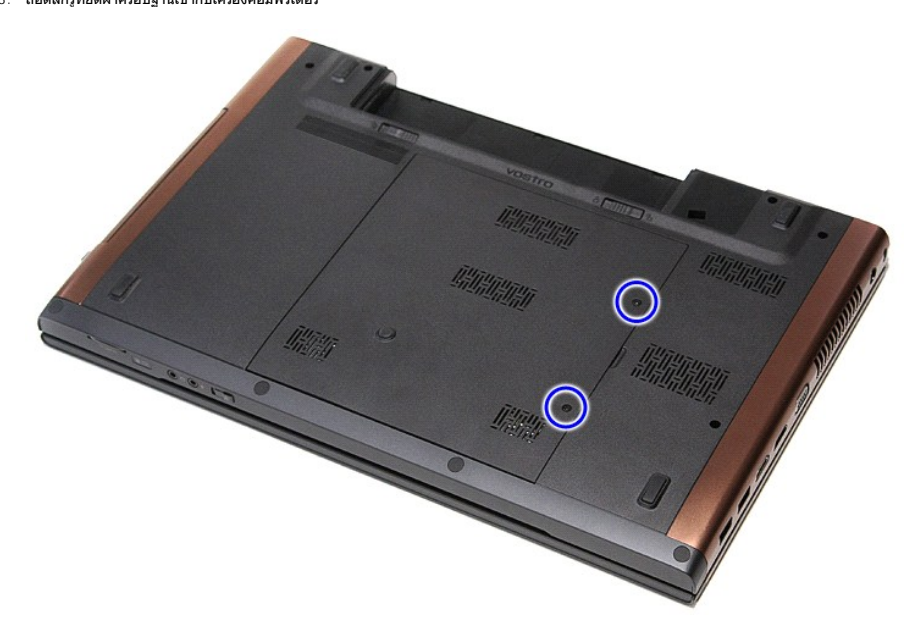

 $4.$  ยกฝาครอบฐานขึ้นและนำออกจากคอมพิวเตอร์

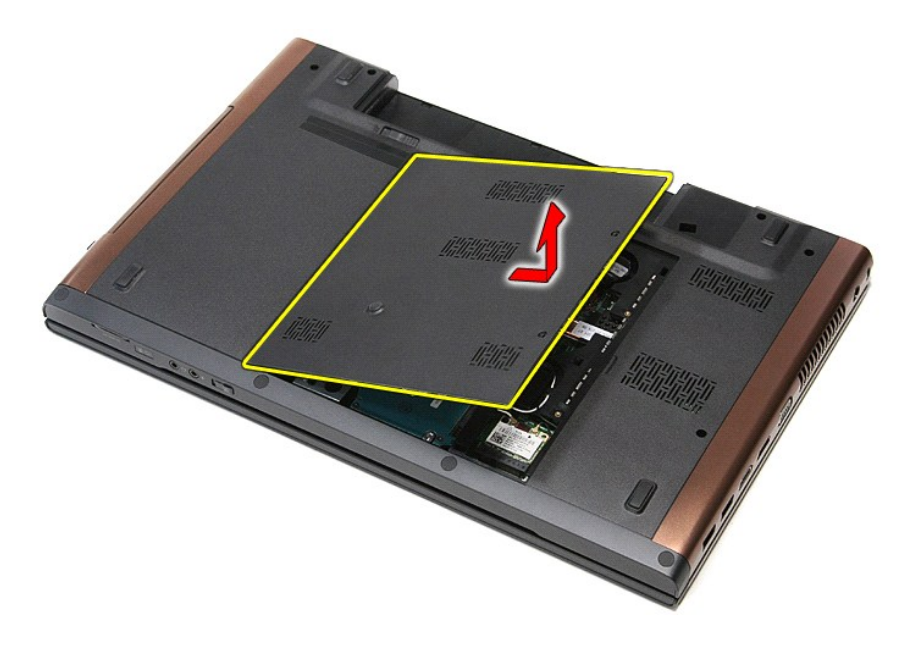

# **การใส่ฝาครอบฐานกลับเข้าที**

ใส่ฝาครอบฐานกลับเข้าที่ โดยทำตามขั้นตอนข้างต้นสลับลำดับกัน

[łąĿşţĆĂĿÐĚŞŰŀřĹłęŀăĚąĿł](file:///C:/Users/Master/Desktop/badtext/Thai/th_vos3700/SM/parts.htm)

# <span id="page-6-0"></span>**แบตเตอรี**

**คู่มือการบริการ Dell™ Vostro™ 3700**

คำเดือน : ก่อนทำงานกับส่วนประกอบภายในของคอมพิวเดอร์ กรุณาอ่านข้อมูลด้านความปลอดภัยที่ให้มาพร้อมกับคอมพิวเดอร์ก่อน สำหรับข้อมูลเพิ่มเดิมเกี่ยวกับข้อปฏิบัติด้านความ<br>ปลอดภัยที่เหมาะสม สามารถดูได้จากโฮมเพจ การปฏิบัติตามกฎข้อบ

## **การถอดแบตเตอรี ออก**

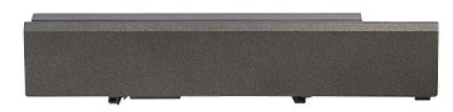

**Z** หมายเหตุ : Žő¼ĹŀððZİKÚGFŰLDFf¥FLŰDÉŽÓŐH Adobe® Flash® Player ð ŀł Adobe.com řčŐĹ¼Ŕ¯lčŹILṣFŰĿţĆŞŇŰ

- 1. ปฏิบัติตามขันตอนในหัวข้อ <u>ก่อนทำงานกับส่วนประกอบภายในของคอมพิวเตอร์</u><br>2. พลิกคอมพิวเตอร์ขึ้น<br>3. เลื่อนปุ่มปลดล็อคแบตเตอรี่ไปยังตำแหน่งปลดล็อค
- 
- 

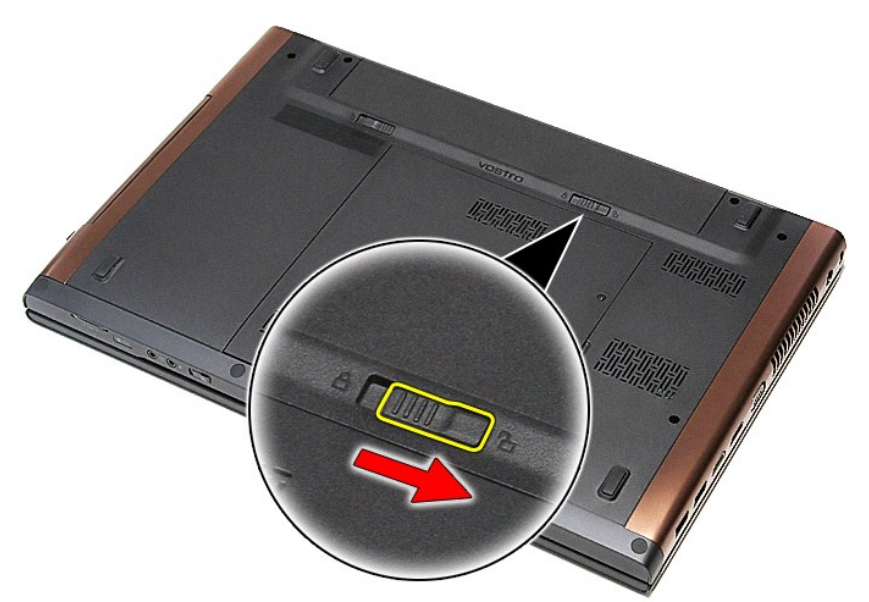

4. เลื อนปุ่มปลดล็อคแบตเตอรี อีกปุ่มไปยังตําแหน่งปลดล็อค

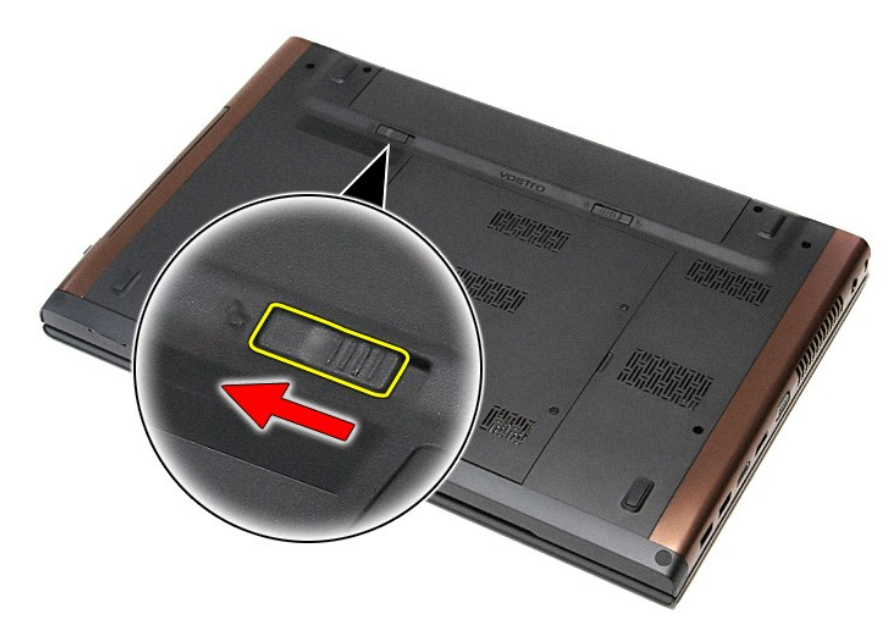

 $5.$  เลื่อนแบตเตอรื่ออกและน่าออกจากคอมพิวเตอร์

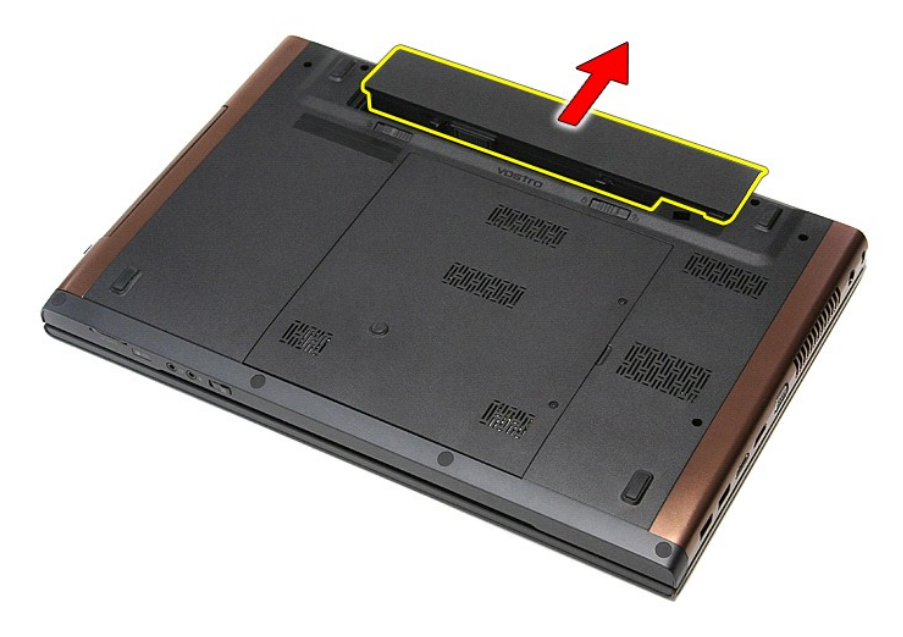

## **การใส่แบตเตอรี**

่ ในการใส่ถ่านกระดุมกลับเข้าที่ ให้ทำย้อนลำดับขั้นตอนข้างต้น

łąĿ<u>ştĆĂĿĐĚŞŰŀřĹłęŀăĚąĿł</u>

# <span id="page-8-0"></span>**การตั งค่าระบบ**

**คู่มือการบริการ Dell™ Vostro™ 3700**

- [รายละเอียดโดยรวม](#page-8-1)
- [การเข้าสู่การตั งค่าระบบ](#page-8-2)
- 0 <u>หน้าจอการตั้งค่าระบบ</u>
- **®** <u>ตัวเลือกของการตั้งค่าระบบ</u>

#### <span id="page-8-1"></span>**ภาพรวม**

่ ใช้การตั้งค่าระบบในการทำงานต่อไปนี้ :

- l เปลี ยนแปลงข้อมูลการกําหนดค่าระบบหลังจากที มีการเพิ ม เปลี ยน หรือถอดฮาร์ดแวร์ออกจากคอมพิวเตอร์ของคุณ
- l ตั งค่าหรือเปลี ยนแปลงตัวเลือกที ผู้ใช้สามารถเลือกได้ เช่น รหัสผ่าน
- l อ่านขนาดของหน่วยความจําในปัจจุบันหรือกําหนดประเภทของฮาร์ดไดรฟ์ที ติดตั ง

ก่อนใช้การตั้งค่าระบบ ขอแนะนำให้จดข้อมูลหน้าจอการตั้งค่าระบบไว้เพื่ออ้างอิงต่อไป

\_**∆ ข้อควรระวัง** : ห้ามเปลี่ยนแปลงการตั้งค่าสำหรับโปรแกรมนี้ เว้นเสียแต่ว่าคุณจะเป็นผู้ใช้ที่มีความขำนาญ การเปลี่ยนแปลงบางอย่างอาจทำให้คอมพิวเตอร์ทํางานไม่ถูกต้อง

## <span id="page-8-2"></span>**การเข้าสู่การตั งค่าระบบ**

- 
- 1. เปิด (หรือรีสตาร์ท) คอมพิวเตอร์<br>2. เมื่อโลโก้ DELL™ สีฟ้าปรากฏขึ้น จะต้องคอยสังเกตจนกว่าจะมีการแจ้งกด F2 ปรากฏขึ้น<br>3. เมื่อมีการแจ้งกด F2 ปรากฏขึ้น ให้กด <F2> ทันที
- 

หมายเหตุ : การแจ้งกด F2 เป็นการแสดงให้ทราบว่าคีย์บอร์ตได้เริ่มการทำงานแล้ว การแจ้งนี้จะปรากฏขึ้นเริ่มาก ดังนันจึงต้องคอยสังเกตที่หน้าจอ แล้วกด <F2> ทันที หากคุณกด <F2> ก่อนได้รับ<br>แจ้ง การแจ้งกดดังกล่าวจะไม่ถูกสังการ

4. ถ้ารอนานเกินไปจนกระทั่งโลโก้ของระบบปฏิบัติการปรากฏขึ้นมาแล้ว ให้รอต่อไปจนกระทั่งเดสก์ท็อปของ Microsoft® Windows® ปรากฏขึ้น แล้วจึง ปิดระบบคอมพิวเตอร์ของคุณ และลองอีกครั้ง

## <span id="page-8-3"></span>**หน้าจอการตั งค่าระบบ**

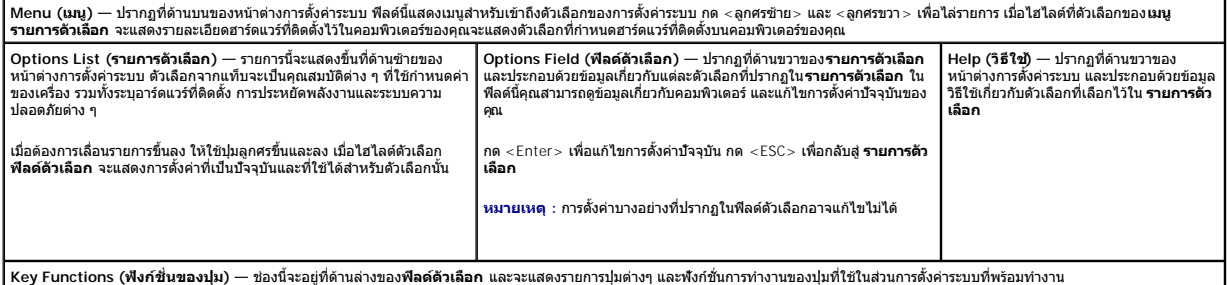

ใช้ปุ่มต่อไปนี้เพื่อไล่รายการในหน้าจอตั้งค่าระบบ :

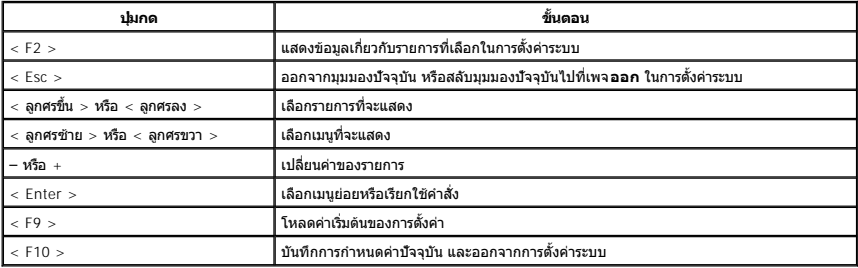

# <span id="page-8-4"></span>์ตัวเลือกของการตั้งค่าระบบ

#### **หลัก**

แท็บหลักจะแสดงคุณลักษณะฮาร์ดแวร์หลักของคอมพิวเตอร์ ตารางด้านล่างจะให้คํานิยามการทํางานของแต่ละตัวเลือก

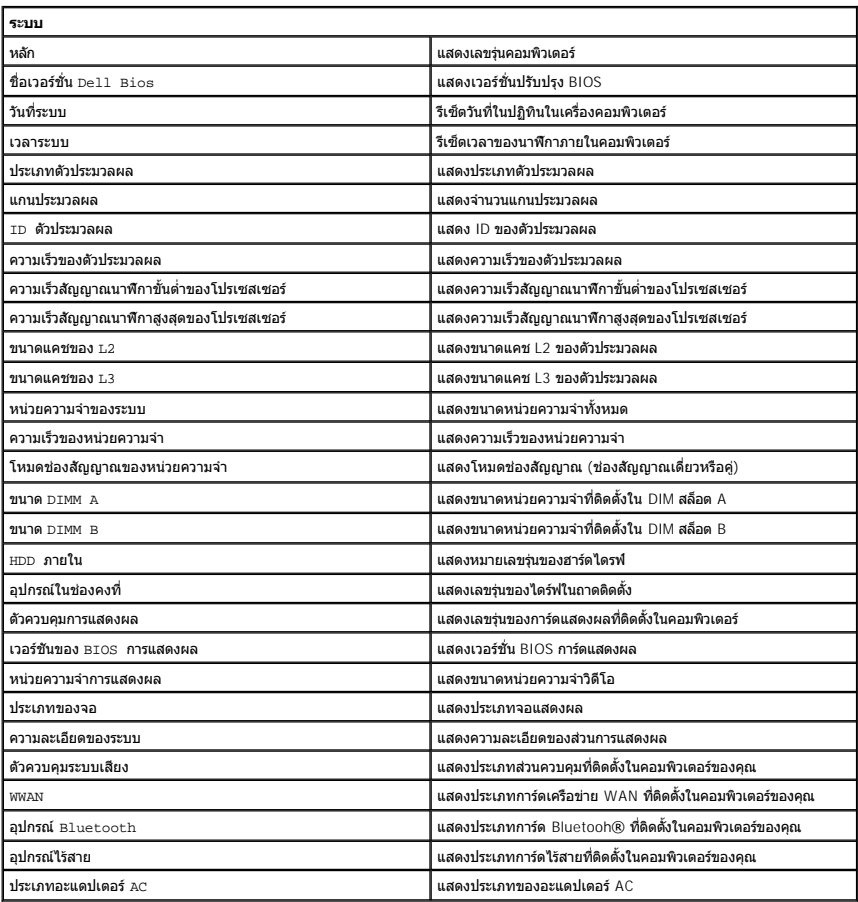

# **ขั นสูง**

แท็บ ขันสูง ใช้เพื่อกำหนดฟังก์ชันต่าง ๆ ที่จะส่งผลต่อประสิทธิภาพในการทำงานของคอมพิวเตอร์ ตารางด้านล่างนี้จะแสดงฟังก์ชันของแต่ละตัวเลือก พร้อมทั้งค่าเริ่มต้น

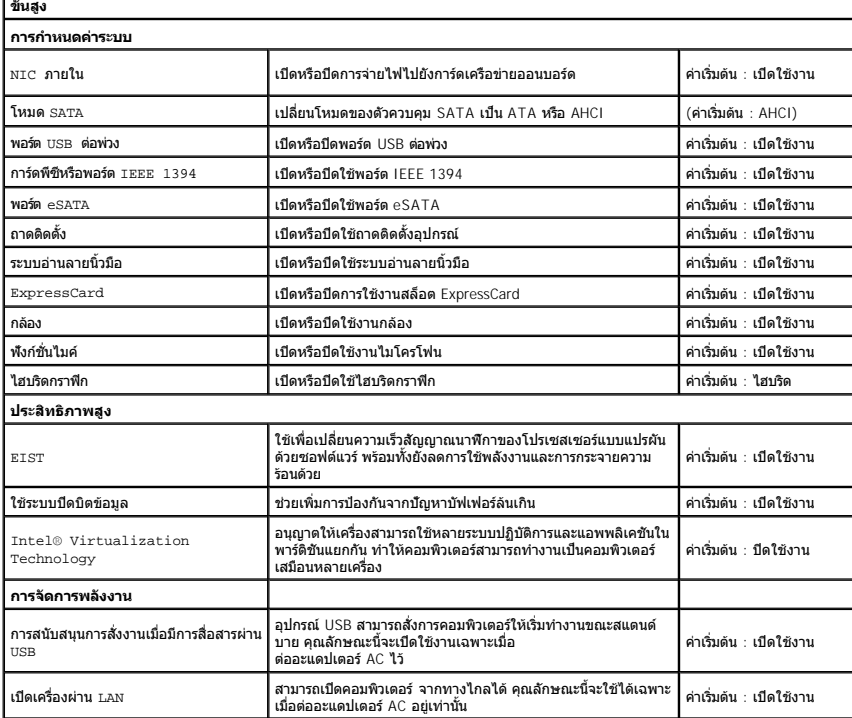

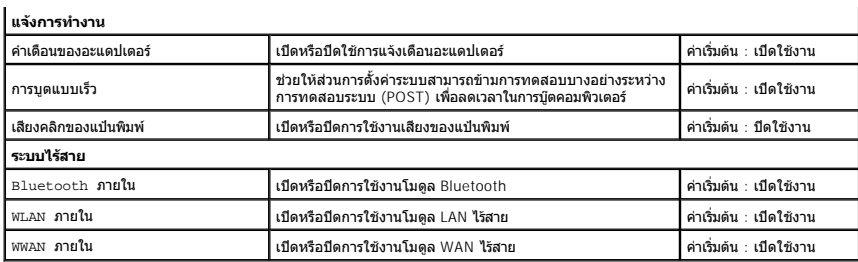

### **ความปลอดภัย**

แท็บความปลอดภัยจะแสดงสถานะการรักษาความปลอดภัยและช่วยให้คุณสามารถจัดการคุณลักษณะด้านความปลอดภัยของคอมพิวเตอร์

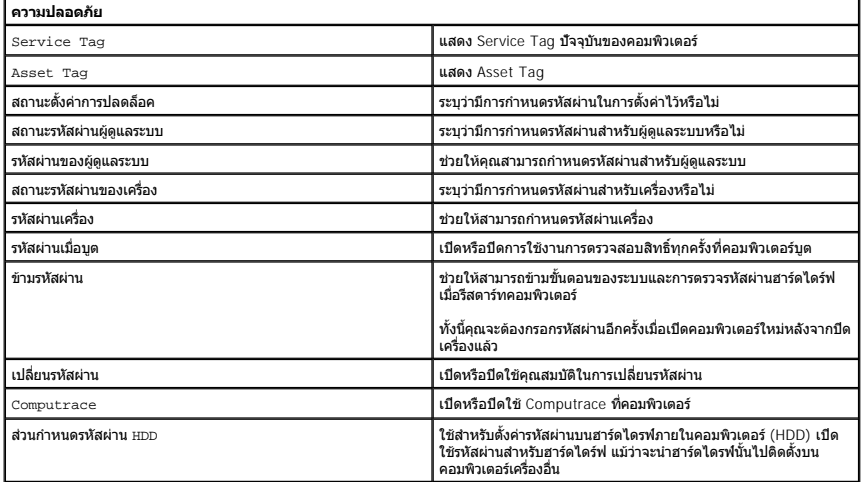

### **การบูต**

แท็บการบูตช่วยให้คุณเปลี ยนลําดับของการบูต

#### **ออก**

ส่วนนี้ช่วยให้คุณบันทึก ละทิ้ง และโหลดการตั้งค่าเริ่มต้นก่อนที่จะออกจากการตั้งค่าระบบ

[กลับไปยังหน้าเอกสารหลัก](file:///C:/Users/Master/Desktop/badtext/Thai/th_vos3700/SM/index.htm)

#### **การ์ด Bluetooth คู่มือการบริการ Dell™ Vostro™ 3700**

คำเดือน : ก่อนทำงานกับส่วนประกอบภายในของคอมพิวเดอร์ กรุณาอ่านข้อมูลด้านความปลอดภัยที่ให้มาพร้อมกับคอมพิวเดอร์ก่อน สำหรับข้อมูลเพิ่มเดิมเกี่ยวกับข้อปฏิบัติด้านความ<br>ปลอดภัยที่เหมาะสม สามารถดูได้จากโฮมเพจ การปฏิบัติตามกฎข้อบ

## **การถอดการ์ด Bluetooth**

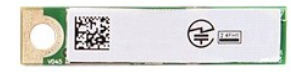

1. ปฏิบัติตามขันตอนในหัวข้อ <u>ก่อนทำงานกับส่วนประกอบภายในของคอมพิวเตอร์</u><br>2. ถอด<u>ฝาครอบฐ</u>าอก<br>3. ถอด<u>ฝาครอบฐาน</u><br>5. ถอด<u>ฮาร์ดได้คอลไดรฟ์</u>ออก<br>5. ถอด<u>ฮาร์ดได้คอลไดรฟ์</u>ออก<br>6. ถอด<u>กีท์บนิอัต</u>ออก<br>8. ถอด<u>การ์ดเสียงออก</u>

- 
- 
- 
- 
- 
- ือ. แอค<u>การตและออกเล</u><br>9. ยกการ์ด Bluetooth<sup>®</sup> ขึ้นและนำออกจากการ์ดเสียง

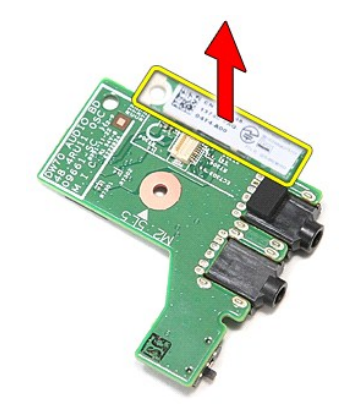

## **การใส่การ์ด Bluetooth**

ใส่การ์ด Bluetooth กลับเข้าที่โดยทำตามขั้นตอนข้างต้นสลับลำดับกัน

łąĿstĆĂĿĐĚŞŰŀřĹłęŀăĚąĿł

### łąĿ<u>ştĆĂĿĐĚŞŰŀřĹłęŀăĚąĿł</u>

## **กล้อง**

**คู่มือการบริการ Dell™ Vostro™ 3700**

คำเดือน : ก่อนทำงานกับส่วนประกอบภายในของคอมพิวเดอร์ กรุณาอ่านข้อมูลด้านความปลอดภัยที่ให้มาพร้อมกับคอมพิวเดอร์ก่อน สำหรับข้อมูลเพิ่มเดิมเกี่ยวกับข้อปฏิบัติด้านความ<br>ปลอดภัยที่เหมาะสม สามารถดูได้จากโฮมเพจ การปฏิบัติตามกฎข้อบ

## **การถอดกล้อง**

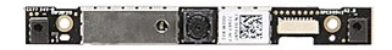

- 1. ปฏิบัติตามขั้นตอนในหัวข้อ <u>ก่อนทำงานกันส่วนประกอบภายในของคอมพิวเตอร์</u><br>2. ถอด<u>แบคเตอร์จ</u>อก<br>3. ถอด<u>ฝาตรอบฐาน</u><br>5. ถอด<u>ต่าตั้งได้ว่ห</u>ออก<br>5. ถอด<u>ต่าตั้งได้ว่ห</u>ออก<br>5. ถอด<u>ต่าตั้งเครือข่ายภายในแบบไร้สาย (WLAN)</u><br>7. ถอด<u>กัขั้งม</u>
- 
- 
- 
- 
- 
- 
- 

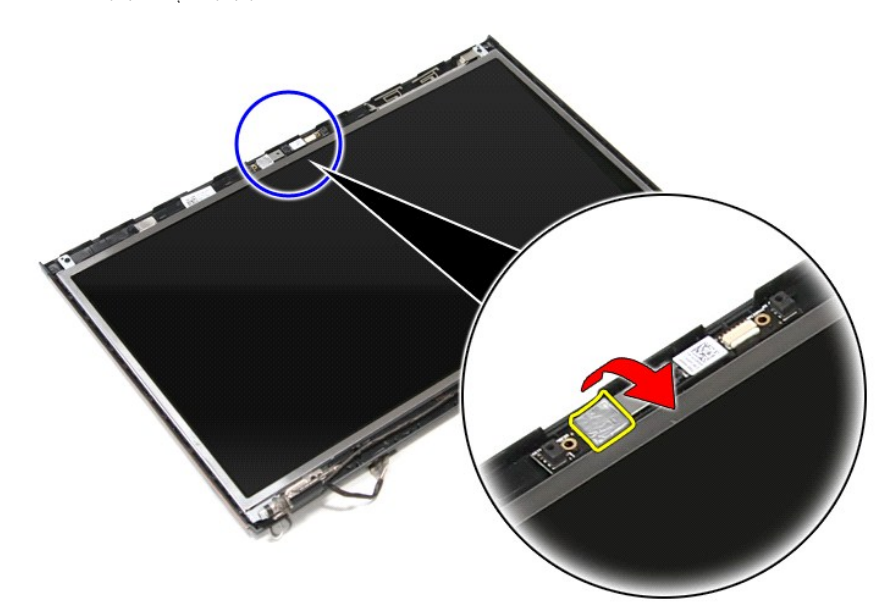

12. ปลดสายกล้องออกจากชุดจอแสดงผล

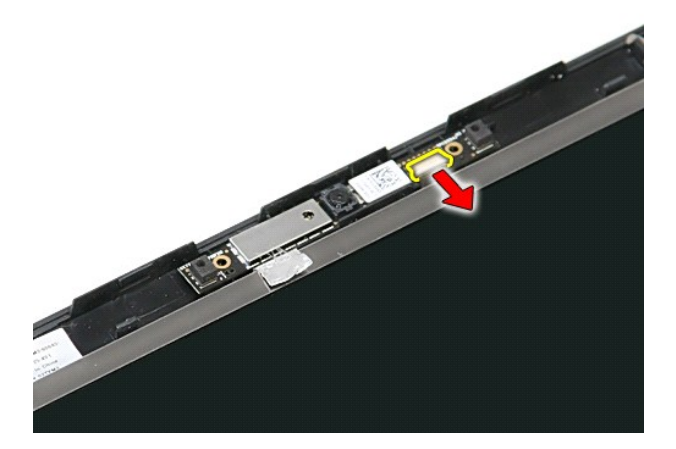

13. ยกกล้องขึ้นและนำออกจากคอมพิวเตอร์

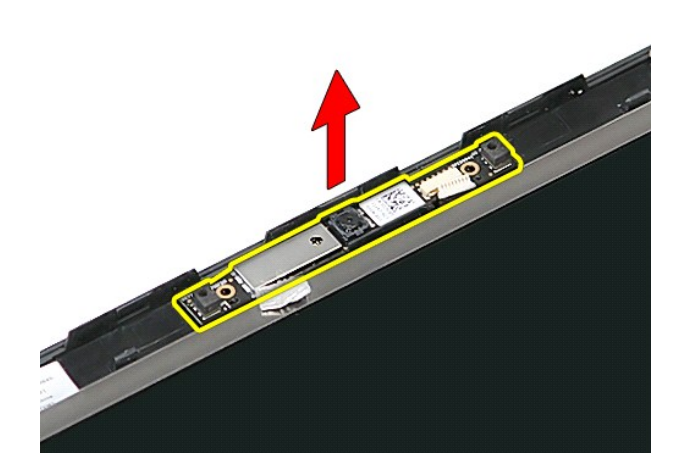

# **การใส่กล้องกลับเข้าที**

่ ในการใส่กล้องกลับเข้าที่ ให้ทำย้อนลำดับขั้นตอนข้างต้น

łąĿstĆĂĿĐĚŞŰŀřĹłęŀăĚąĿł

#### <span id="page-14-0"></span>łąĿ<u>ştĆĂĿĐĚŞŰŀřĹłęŀăĚąĿł</u>

# **ถ่านกระดุม**

**คู่มือการบริการ Dell™ Vostro™ 3700**

คำเดือน : ก่อนทำงานกับส่วนประกอบภายในของคอมพิวเดอร์ กรุณาอ่านข้อมูลด้านความปลอดภัยที่ให้มาพร้อมกับคอมพิวเดอร์ก่อน สำหรับข้อมูลเพิ่มเดิมเกี่ยวกับข้อปฏิบัติด้านความ<br>ปลอดภัยที่เหมาะสม สามารถดูได้จากโฮมเพจ การปฏิบัติตามกฎข้อบ

#### **การถอดถ่านกระดุม**

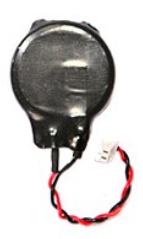

- 1. **ปฏิบัติตามขันตอนในหัวข**้อ <u>ก่อนทำงานกับส่วนประกอบภายในของคอมพิวเตอร์</u><br>2. ถอด<u>แบตเตอรี่</u>ออก<br>3. ถอด<u>ฝาครอบฐาน</u><br>4. ถอดสายถ่านกระดุมออกจากเมนบอร์ด
- 
- 

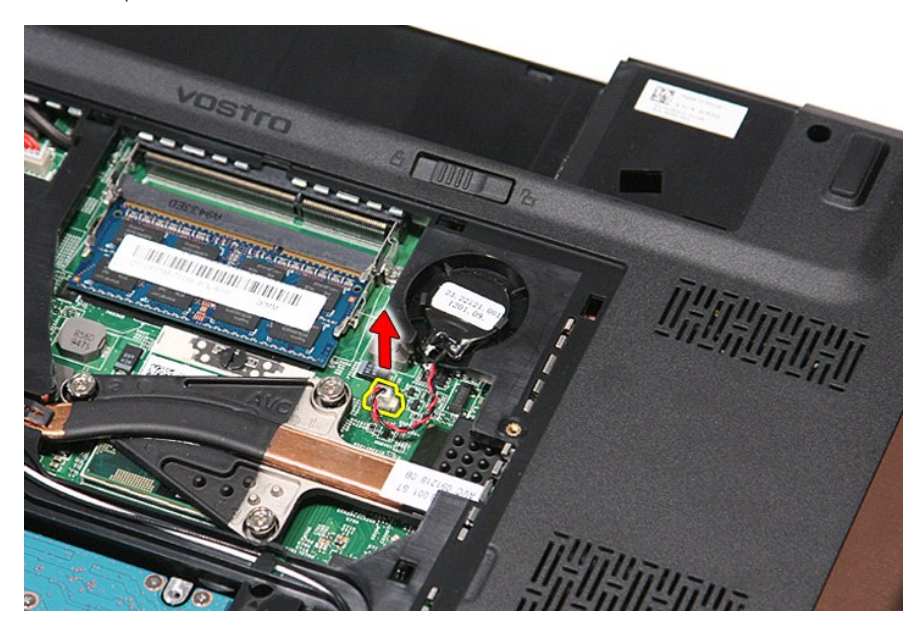

5. ค่อย ๆ งัดแถบที ยึดถ่านแบบกระดุมเข้ากับเมนบอร์ดออกจากตัวถ่านกระดุม

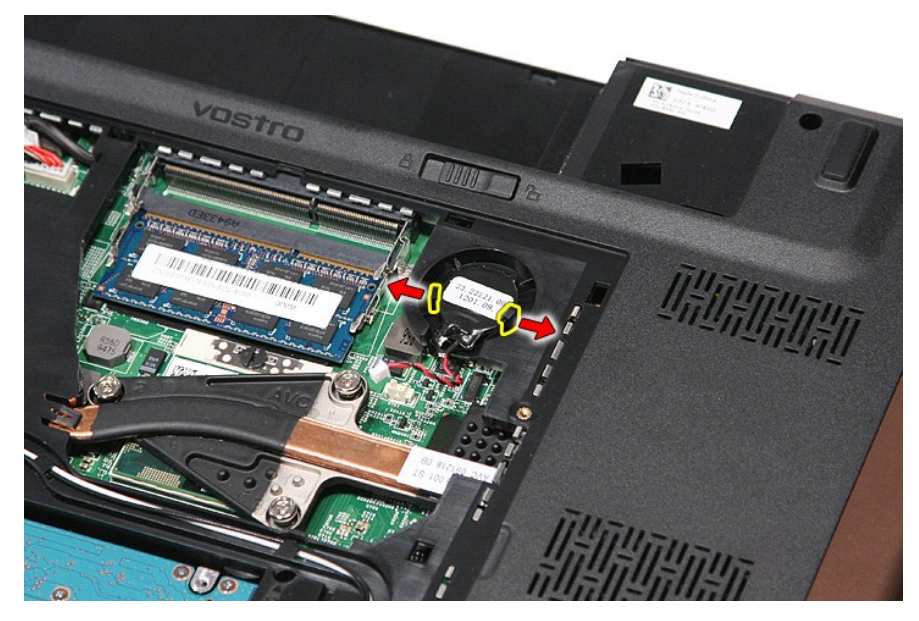

 $6.$  ยกถ่านกระดุมขึ้นและนำออกจากคอมพิวเตอร์

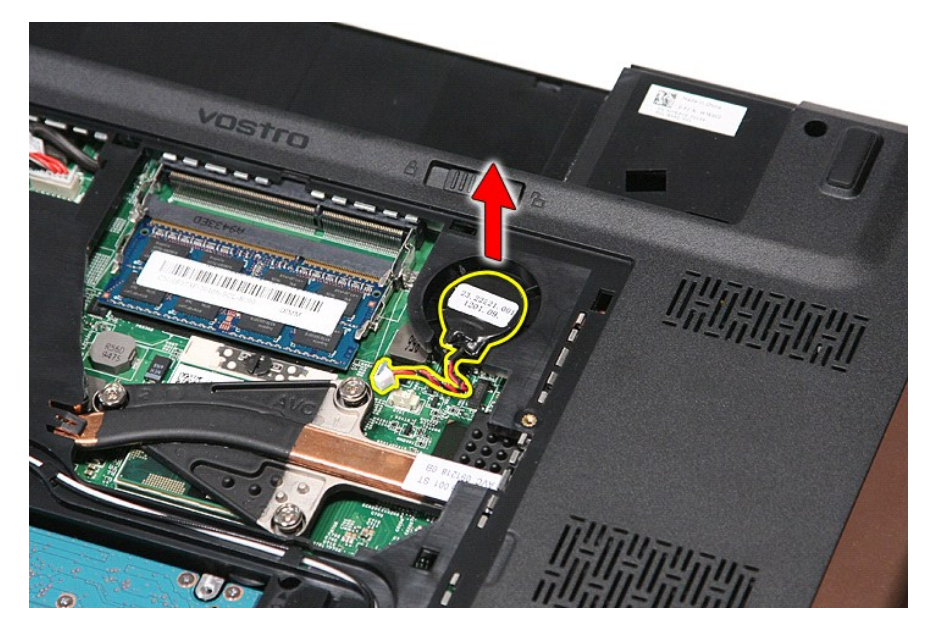

# **การใส่ถ่านกระดุมกลับเข้าที**

่ ในการใส่ถ่านกระดุมกลับเข้าที่ ให้ทำย้อนลำดับขั้นตอนข้างต้น

ł<u>ąĿştĆĂĿĐĚŞŰŀřĹłęŀăĚąĿł</u>

## <span id="page-16-0"></span>**การวินิจฉัยระบบ**

**คู่มือการบริการ Dell™ Vostro™ 3700**

- [ไฟแสดงสถานะของอุปกรณ์](#page-16-1)
- [ไฟสถานะแบตเตอรี](#page-16-2)
- [ประจุและสภาพของแบตเตอรี](#page-16-3)
- [ไฟแสดงสถานะคีย์บอร์ด](#page-16-4)
- [รหัสแสดงข้อผิดพลาดของไฟแสดงสถานะของอุปกรณ์](#page-16-5)

#### <span id="page-16-1"></span>**ไฟแสดงสถานะของอุปกรณ์**

Ü สว่างขึ้นเมื่อคุณเปิดเครื่องคอมพิวเตอร์ และจะกะพริบเมื่อคอมพิวเตอร์อยู่ในโหมดการจัดการพลังงาน

n สว่างเมื อคอมพิวเตอร์อ่านหรือเขียนข้อมูล

角 สว่างคงที หรือกะพริบเพื อแสดงสถานะการชาร์จของแบตเตอรี

œ สว่างเมื อมีการเปิดใช้งานระบบเครือข่ายไร้สาย

≴ สว่างเมื่อมีการเปิดใช้งานการ์ดที่ใช้เทคโนโลยีไร้สาย Bluetooth® เมื่อต้องการปิดพังก์ชันการทำงานของเทคโนโลยีไร้สาย Bluetooth เพียงอย่างเดียว<br>ให้คลิกขวาที่ไอคอนบลูทูธในซิสเต็มเทรย์และคลิกที่ **ปิดการใช้งานสัญญาณ Bluetooth** 

## <span id="page-16-2"></span>**ไฟสถานะแบตเตอรี**

ถ้าคอมพิวเตอร์เชื่อมต่อกับเต้ารับไฟฟ้า ไฟแบตเตอรี่จะทำงานดังต่อไปนี้:

- ≀ กะพริบแสงสีส้มสลับกับสีนำเงิน มีการต่ออะแดปเตอร์ AC ที่ไม่ผ่านการตรวจสอบหรือไม่รองรับ และไม่ใช่ของ Dell กับโน้ตบุ๊กของคุณ<br>≀ กะพริบแสงสีส้มสลับแสงคงที่สีน้ำเงิน แบดเดอรี่ทำงานลัมเหลวชั่วคราวโดยมีอะแดปเตอร์ AC อ
- 
- l **กะพริบแสงสีส้มตลอดเวลา** แบตเตอรี ทํางานล้มเหลวร้ายแรงโดยมีอะแดปเตอร์ AC อยู่ l **ไฟดับ** แบตเตอรี มีการชาร์จเต็มโดยมีมีอะแดปเตอร์ AC อยู่
- l **ไฟสีนํ าเงินติดสว่าง** แบตเตอรี อยู่ในโหมดชาร์จโดยมีอะแดปเตอร์ AC อยู่

#### <span id="page-16-3"></span>**ประจุและสภาพของแบตเตอรี**

เมื่อต้องการตรวจสอบปริมาณพลังงานในแบตเคอรี่ ให้กดและปล่อยปุ่มแสดงสถานะที่เกจวิร์จแบตเตอรี่ เพื่อให้ไฟแสดงระดับพลังงานติดสว่างขึ้น ไฟแต่ละดวงจะแทนค่าพลังงานประมาณ 20% ของพลังงาน ทั้งหมดในแบตเตอรี่ ตัวอย่างเช่น ถ้าไฟสว่างสี่ดวง แสดงว่าแบตเตอรี่มีประจุเหลืออยู่ 80% ถ้าไฟไม่ติดสว่างขึ้นแม้แต่ดวงเดียว แสดงว่าแบตเตอรี่หมดแล้ว

เมื่อต้องการตรวจสอบสภาพของแบตเตอรี่โดยใช้เกจวัดพลังงาน ให้กดปุ่มแสดงสถานจากพลังงานแบตเตอรี่จางวิจานที่ ถ้าไม่มีไฟติดสว่างขึ้นมา แสดงว่าแบตเตอรี่อยู่ในสภาพดี และมีความจุไฟฟ้า เหลืออยู่มากกว่า 80% ของความจุแรกเริม ไฟแต่ละดวงที่ติดสว่างขึ้นจะแสดงถึงความจุไฟฟ้าที่ลดน้อยลง ถ้าไฟห้าดวงติดสว่างพร้อมกัน แสดงว่าแบตเตอรี่มีความจุไฟฟ้าเหลืออยู่ไม่ถึง 60% และคุณควร<br>เปลี่ยนแบตเตอรี่ก้อนใหม่

#### <span id="page-16-4"></span>**ไฟแสดงสถานะคีย์บอร์ด**

ี ไฟสีเขียวที่อยู่ด้านบนของคีย์บอร์ดบ่งชี้ลักษณะต่อไปนี้:

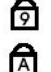

ਜ਼ਿ

สว่างเมื อเปิดใช้งานแป้นตัวเลข สว่างเมื อเปิดใช้งานฟังก์ชัน Caps Lock

สว่างเมื่อเปิดใช้งานฟังก์ชั้น Scroll Lock

#### <span id="page-16-5"></span>**รหัสแสดงข้อผิดพลาดของไฟแสดงสถานะของอุปกรณ์**

ตารางต่อไปนี้แสดงรหัส LED ที่อาจเกิดขึ้นเมื่อคอมพิวเตอร์ไม่สามารถดำเนินการทดสอบเมื่อเปิดเครื่องได้เสร็จสิ้น

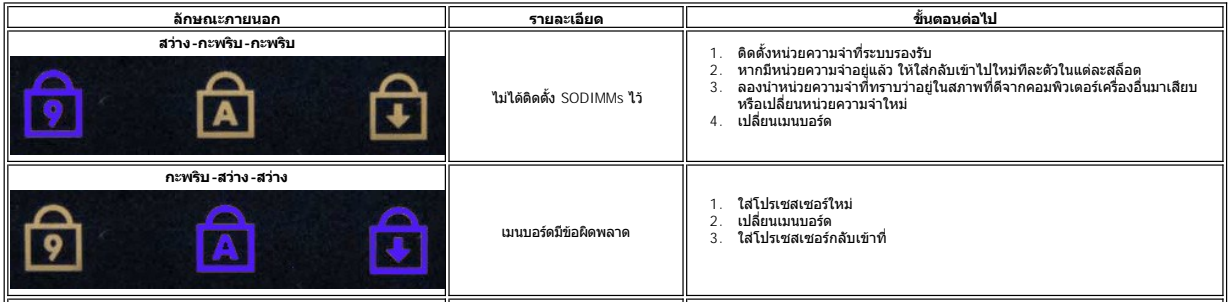

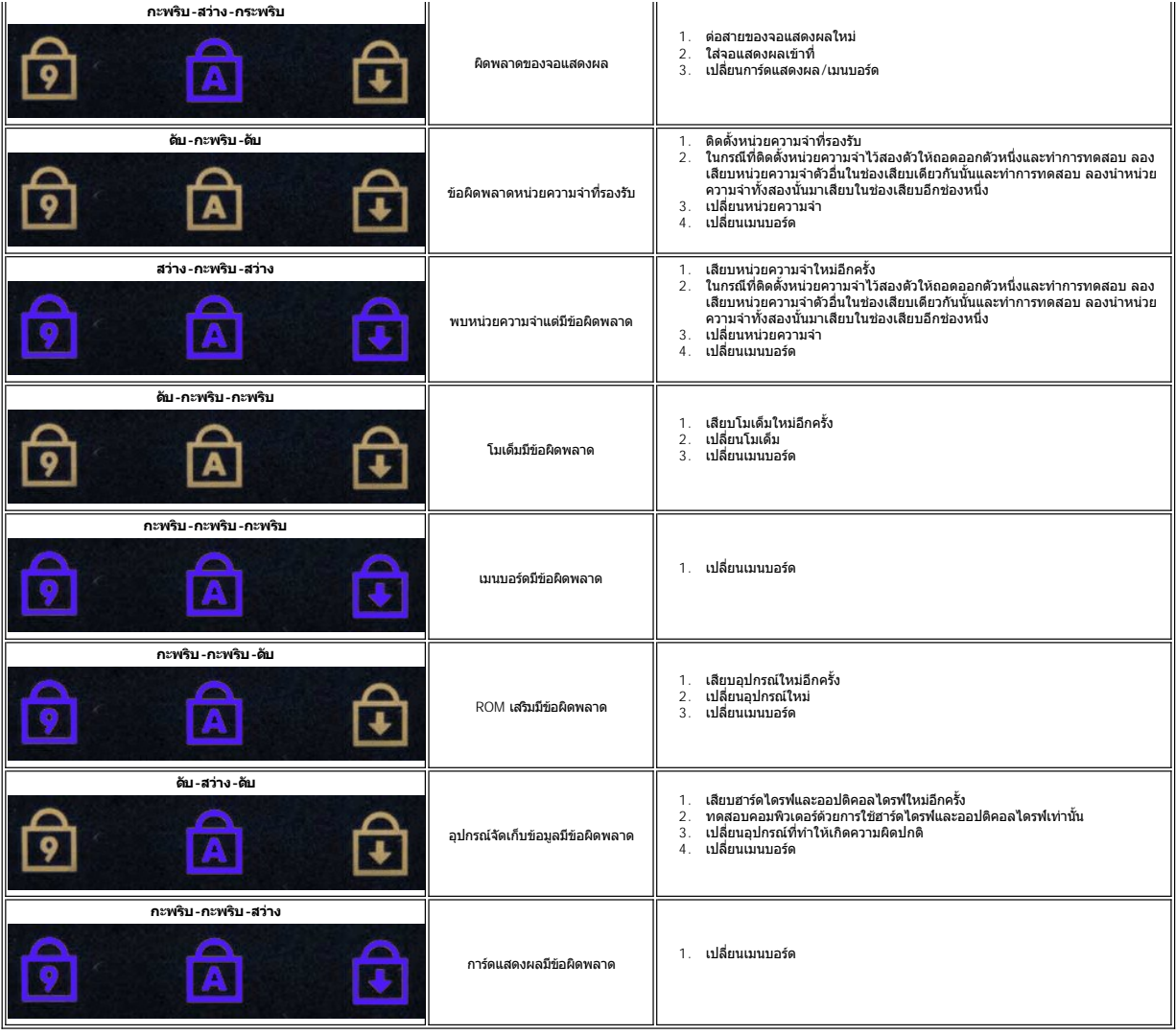

ł<u>ąĿştĆĂĿĐĚŞŰŀřĹłęŀăĚąĿł</u>

#### <span id="page-18-0"></span>**ชุดจอแสดงผล**

**คู่มือการบริการ Dell™ Vostro™ 3700**

คำเดือน : ก่อนทำงานกับส่วนประกอบภายในของคอมพิวเดอร์ กรุณาอ่านข้อมูลด้านความปลอดภัยที่ให้มาพร้อมกับคอมพิวเดอร์ก่อน สำหรับข้อมูลเพิ่มเดิมเกี่ยวกับข้อปฏิบัติด้านความ<br>ปลอดภัยที่เหมาะสม สามารถดูได้จากโฮมเพจ การปฏิบัติตามกฎข้อบ

#### **การถอดชุดจอแสดงผล**

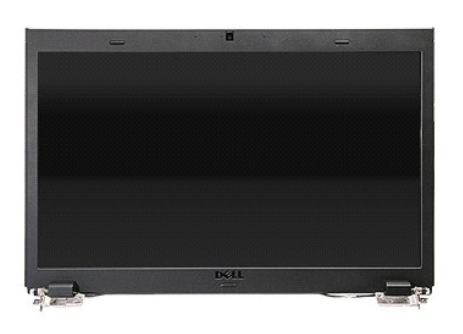

- 1. **ปฏิบัติตามขันตอนในหัวข**้อ <u>ก่อนทำงานกับส่วนประกอบภายในของคอมพิวเตอร์</u><br>2. ถอด<u>แบตเตอรี่จ</u>อก<br>3. ถอด<u>ฝาครอบฐาน</u><br>4. ถอด<u>การ์ดเครือข่ายภายในแบบไร้สาย (WLAN)</u><br>5. ถอด<u>ฮิปต์คอลไดร</u>์ตออก<br>7. ถอด<u>ฮิปต์อร์ด</u>ออก
- 
- 
- 
- 
- 
- 8. ถอด<u>ที่พักมือ</u>ออก<br>9. พลิกคอมพิวเตอร์และปลดสายอากาศออกจากแนวเดินทางที่คอมพิวเตอร์

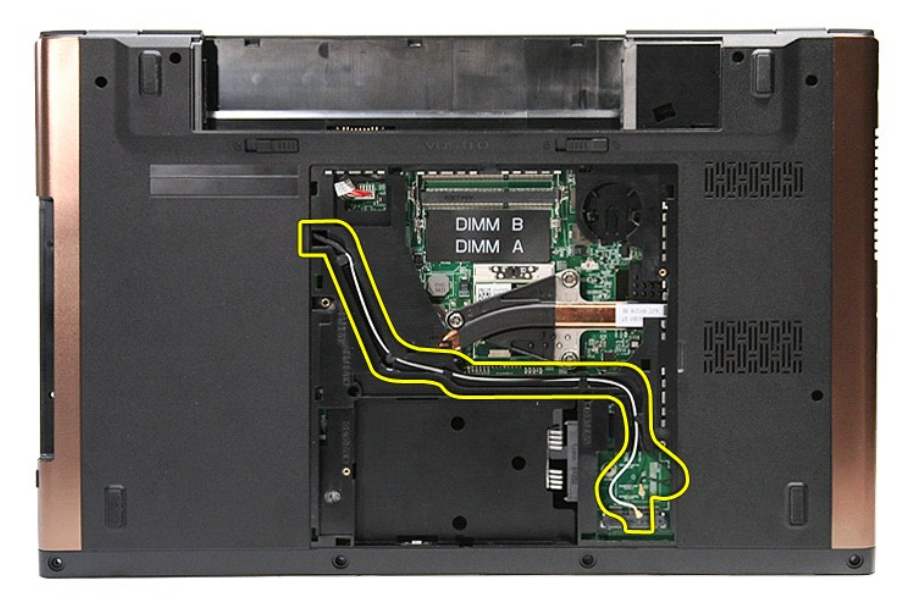

10. ปลดสายจอแสดงผลจากขั้วต่อที่เมนบอร์ดโดยให้ด้านขวาของคอมพิวเตอร์หันขึ้น

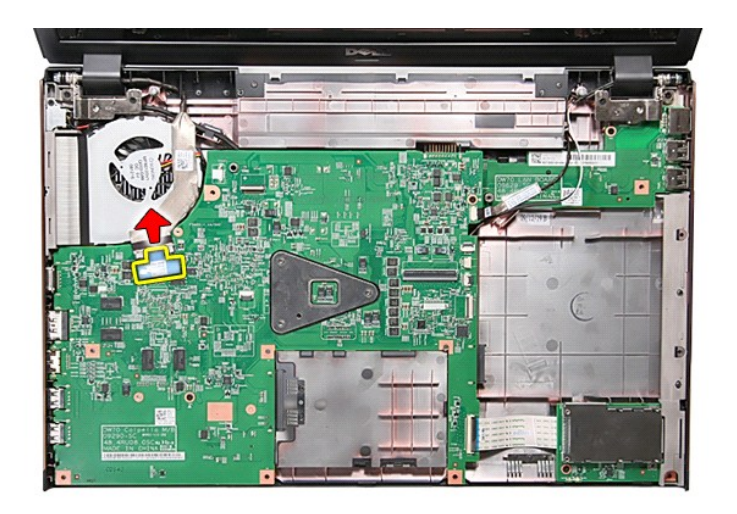

11. ปลดสายอากาศจากขั วต่อที เมนบอร์ด

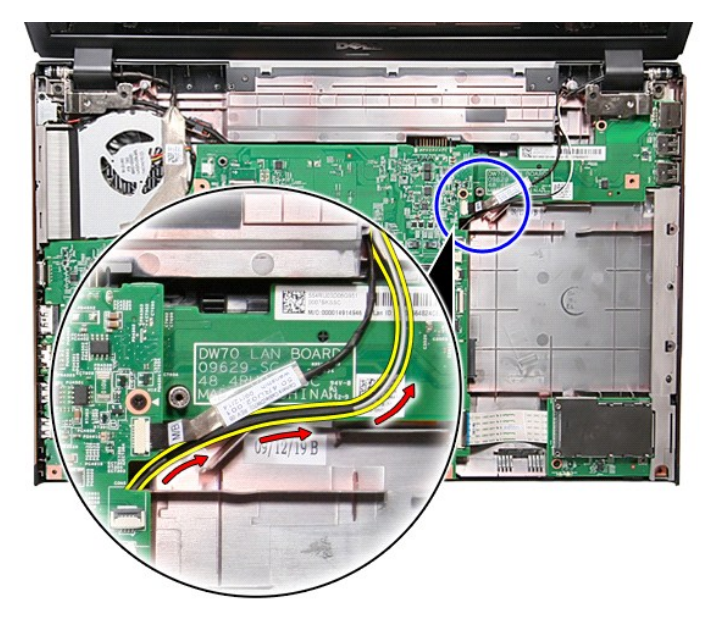

12. ปลดสายกล้องจากขั วต่อที เมนบอร์ด

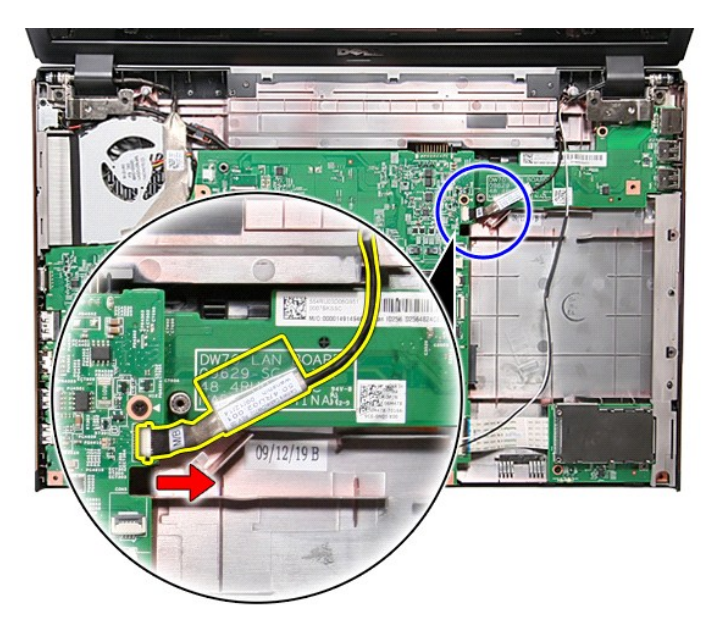

13. ถอดสกรูที ยึกชุดจอแสดงผลเข้ากับคอมพิวเตอร์

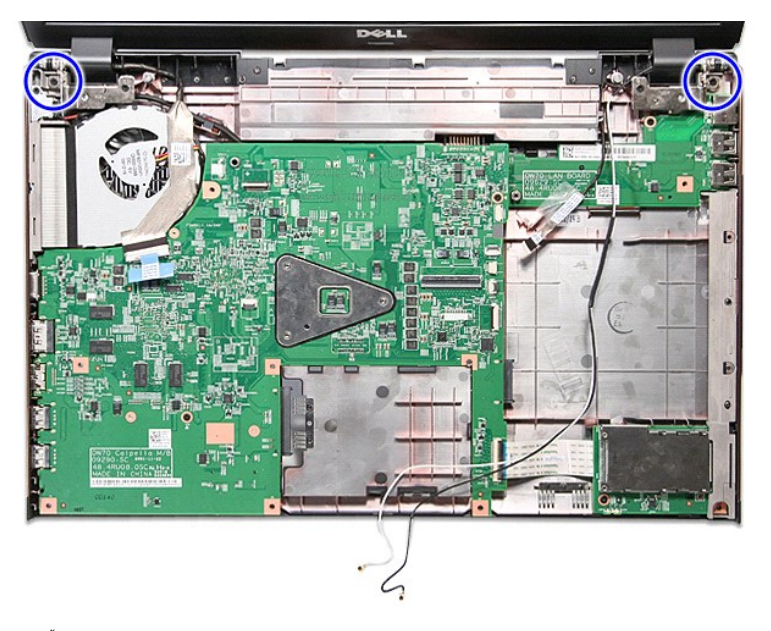

14. ยกชุดจอแสดงผลขึ นและยกออกจากคอมพิวเตอร์

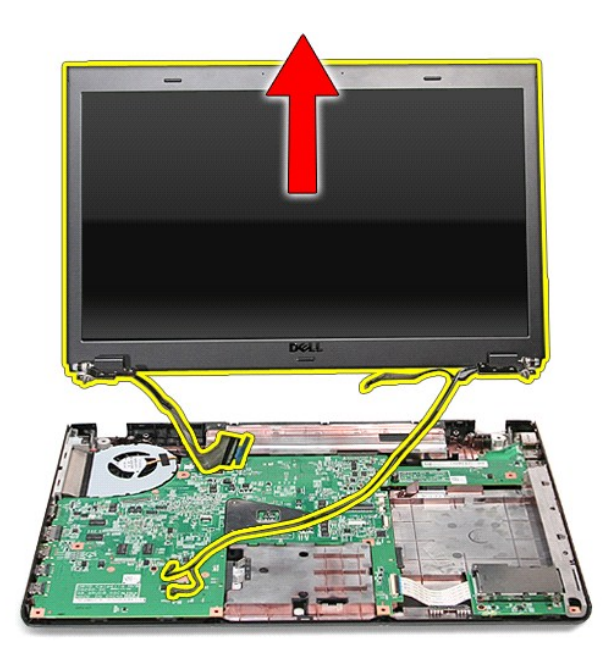

# **การใส่ชุดจอแสดงผลกลับเข้าที**

่ ในการใส่แผงหน้าจอกลับเข้าที่ ให้ทำย้อนลำดับขั้นตอนข้างต้น

ł<u>ąLştĆĂLĐĚŞŰŀřĹłęŀăĚąĿł</u>

#### <span id="page-22-0"></span>**เคส ExpressCard คู่มือการบริการ Dell™ Vostro™ 3700**

คำเดือน : ก่อนทำงานกับส่วนประกอบภายในของคอมพิวเดอร์ กรุณาอ่านข้อมูลด้านความปลอดภัยที่ให้มาพร้อมกับคอมพิวเดอร์ก่อน สำหรับข้อมูลเพิ่มเดิมเกี่ยวกับข้อปฏิบัติด้านความ<br>ปลอดภัยที่เหมาะสม สามารถดูได้จากโฮมเพจ การปฏิบัติตามกฎข้อบ

## **การถอดเคส ExpressCard**

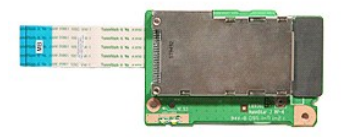

- 1. ปฏิบัติตามขั้นคอนในหัวข้อ <u>ก่อนทำงานกับส่วนประกอบภายในของคอมพิวเตอร์</u><br>2. ถอด<u>แบตเดอรัว</u>ออก<br>3. ถอด<u>ผ่าตรอบฐาน</u><br>5. ถอด<u>ผ่าตรอบฐาน</u><br>5. ถอด<u>ผ่าตัวอื่ออาส</u><br>6. ถอด<u>ผื่นักมือ</u>ออก<br>6. ถอด<u>ผื่นวันอื่</u>ออก<br>7. ถอด<u>ผ่าวที่ขี้ดเคส Ex</u>
- 
- 
- 
- 
- 
- 

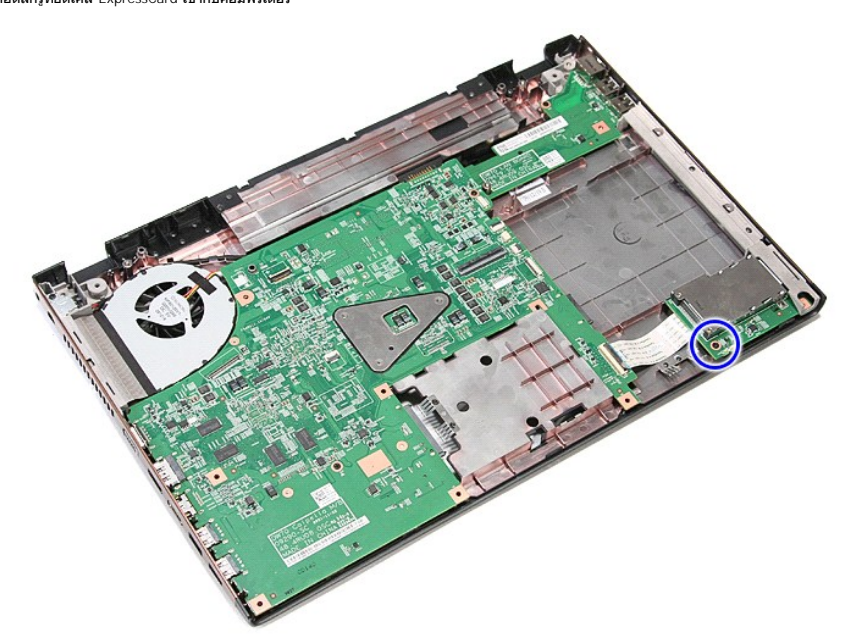

10. **เปิดคลิปที่ยึดสายเคส** ExpressCard **เ**ข้ากับขั้วต่อที่เมนบอร์ดออก

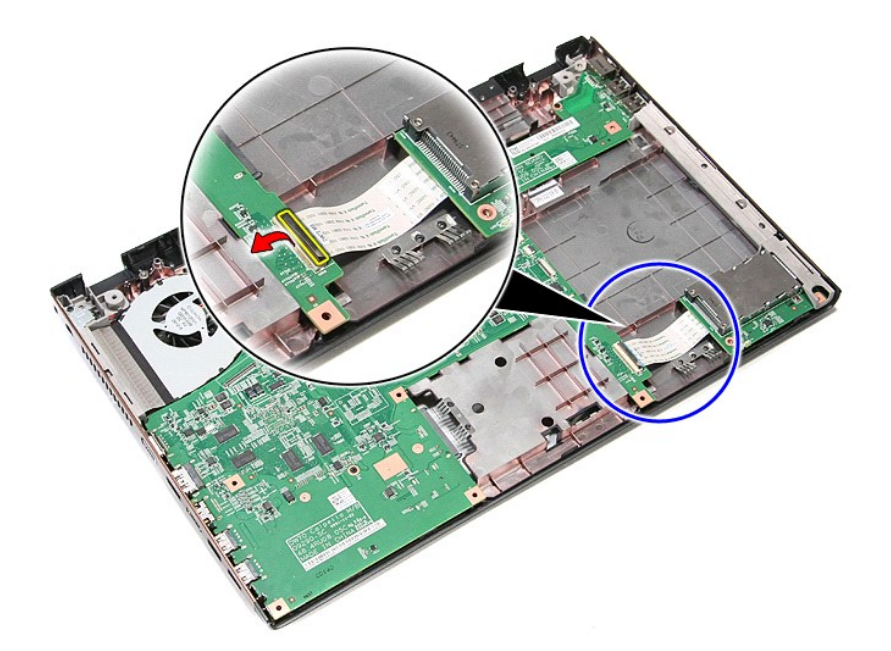

11. ปลดสายเคส ExpressCard จากขั วต่อที เมนบอร์ด

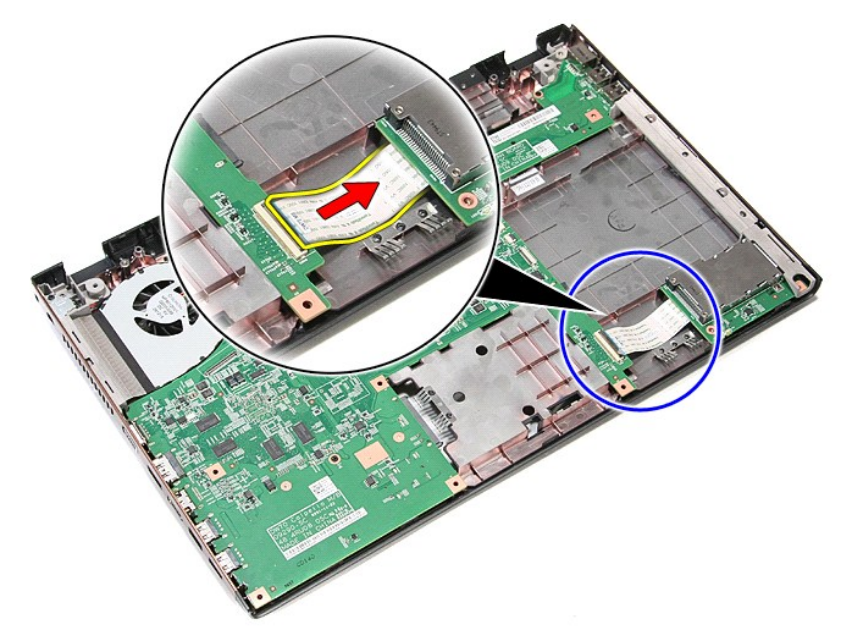

12. ยกเคส ExpressCard ขึ นและนําออกจากคอมพิวเตอร์

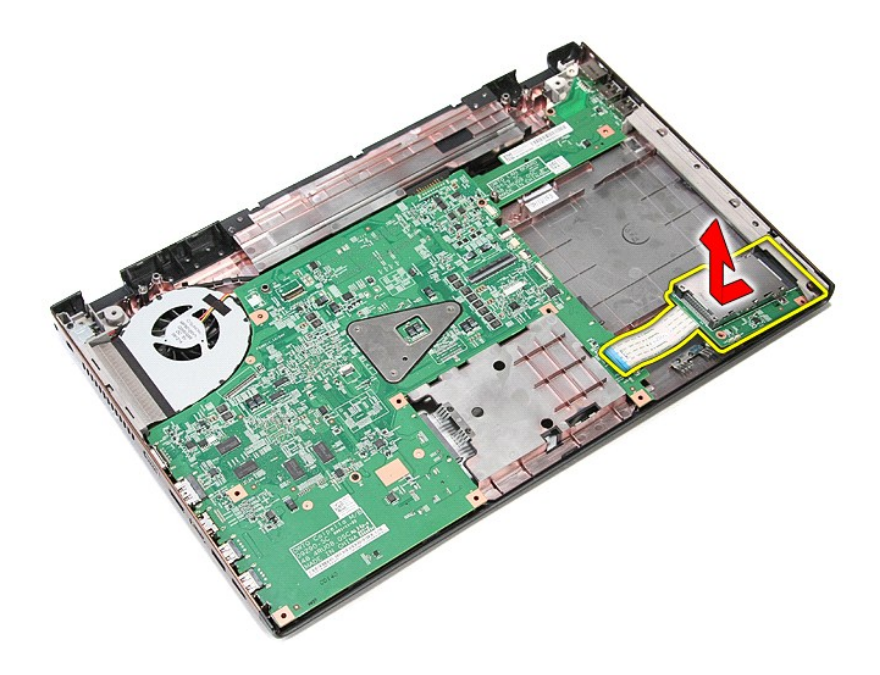

# **การใส่เคส ExpressCard**

ใส่เคส ExpressCard กลับเข้าที่โดยทำตามขั้นตอนข้างต้นสลับลำดับกัน

ł<u>ąlst</u>ĆĂĿĐĚŞŰŀřĹłęŀăĚąĿł

<span id="page-25-0"></span>łąĿ<u>ştĆĂĿĐĚŞŰŀřĹłęŀăĚąĿł</u>

#### **ExpressCard คู่มือการบริการ Dell™ Vostro™ 3700**

คำเดือน : ก่อนทำงานกับส่วนประกอบภายในของคอมพิวเดอร์ กรุณาอ่านข้อมูลด้านความปลอดภัยที่ให้มาพร้อมกับคอมพิวเดอร์ก่อน สำหรับข้อมูลเพิ่มเดิมเกี่ยวกับข้อปฏิบัติด้านความ<br>ปลอดภัยที่เหมาะสม สามารถดูได้จากโฮมเพจ การปฏิบัติตามกฎข้อบ

## **การถอด ExpressCard**

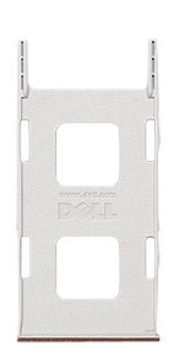

1. ปฏิบัติดามขันตอนในหัวข้อ <u>ก่อนทำงานกับส่วนประกอบภายในของคอมพิวเตอร์</u><br>2. กดที่ด้ว ExpressCard <mark>เข้าด้านในเพื่อถอดออกจากคอมพิวเตอร์</mark>

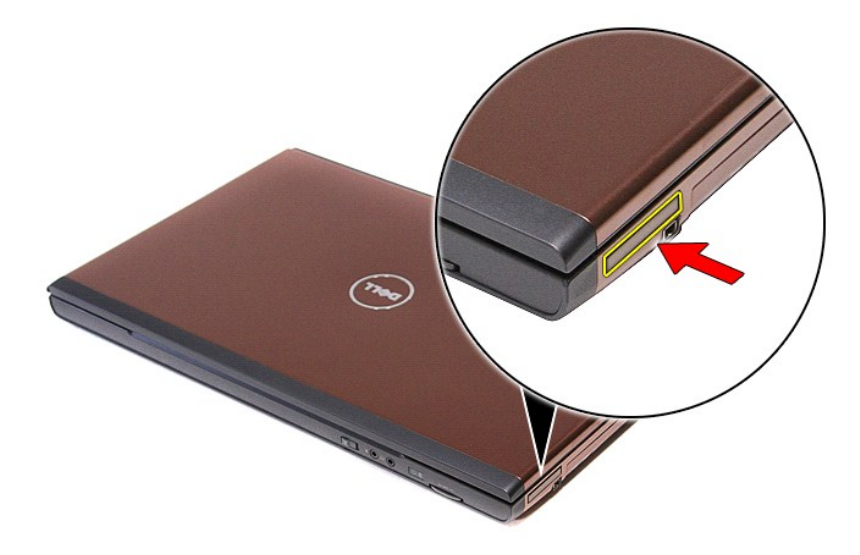

3. เลื อน ExpressCard ออกจากคอมพิวเตอร์

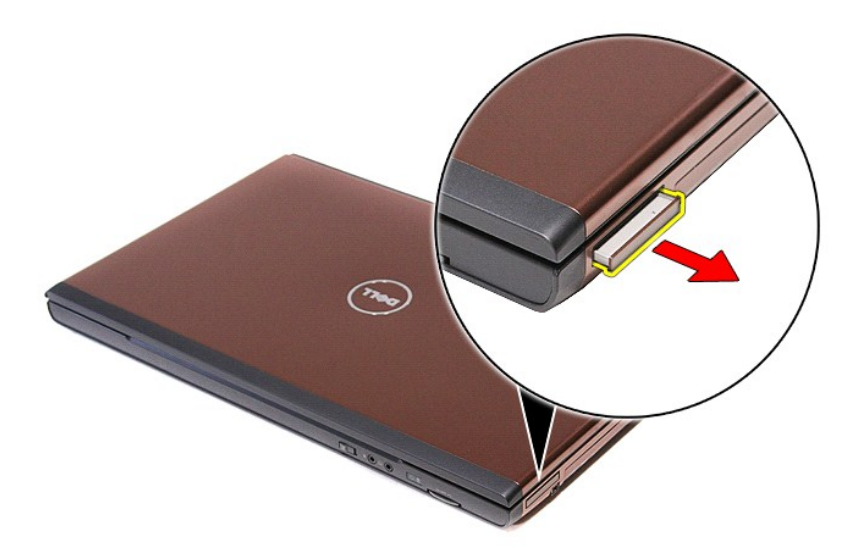

# **การใส่ ExpressCard กลับเข้าที**

่ ในการใส่หน่วยความจำกลับเข้าที่ ให้ทำย้อนลำดับขั้นตอนข้างต้น

ł<u>ąĿştĆĂĿĐĚŞŰŀřĹłęŀăĚąĿł</u>

### <span id="page-27-0"></span>łąĿ<u>şţĆĂĿĐĚŞŰŀřĹłęŀăĚąĿł</u>

### **ฮาร์ดไดรฟ์ คู่มือการบริการ Dell™ Vostro™ 3700**

คำเดือน : ก่อนทำงานกับส่วนประกอบภายในของคอมพิวเดอร์ กรุณาอ่านข้อมูลด้านความปลอดภัยที่ให้มาพร้อมกับคอมพิวเดอร์ก่อน สำหรับข้อมูลเพิ่มเดิมเกี่ยวกับข้อปฏิบัติด้านความ<br>ปลอดภัยที่เหมาะสม สามารถดูได้จากโฮมเพจ การปฏิบัติตามกฎข้อบ

## **การถอดฮาร์ดไดรฟ์**

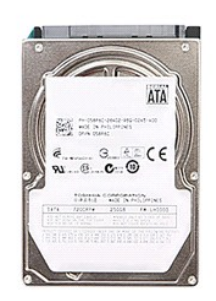

1. **ปฏิบัติตามขันตอนในหัวข**้อ <u>ก่อนทำงานกับส่วนประกอบภายในของคอมพิวเตอร์</u><br>2. ถอด<u>แบตเตอรี่</u>ออก<br>3. ถอด<u>ฝาครอบฐาน</u><br>4. ถอดสกร**ูที่ยึดชุดฮาร์ดไดร์ฟเข้ากับคอมพิวเตอร์ออก** 

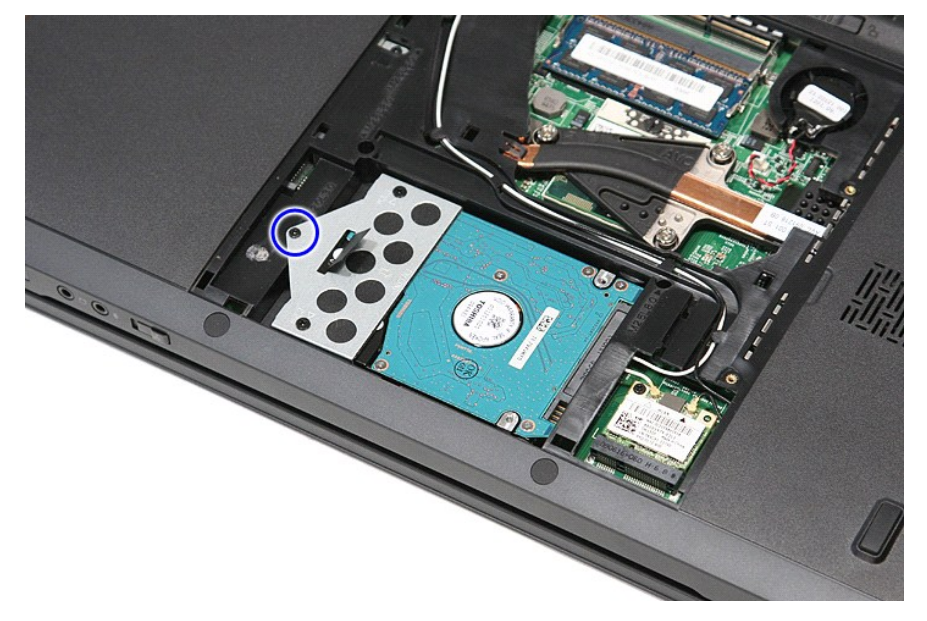

5. เลื อนชุดฮาร์ดไดร์ฟไปทางตรงกลางของคอมพิวเตอร์ จากนั นยกขึ นและนําออกจากคอมพิวเตอร์

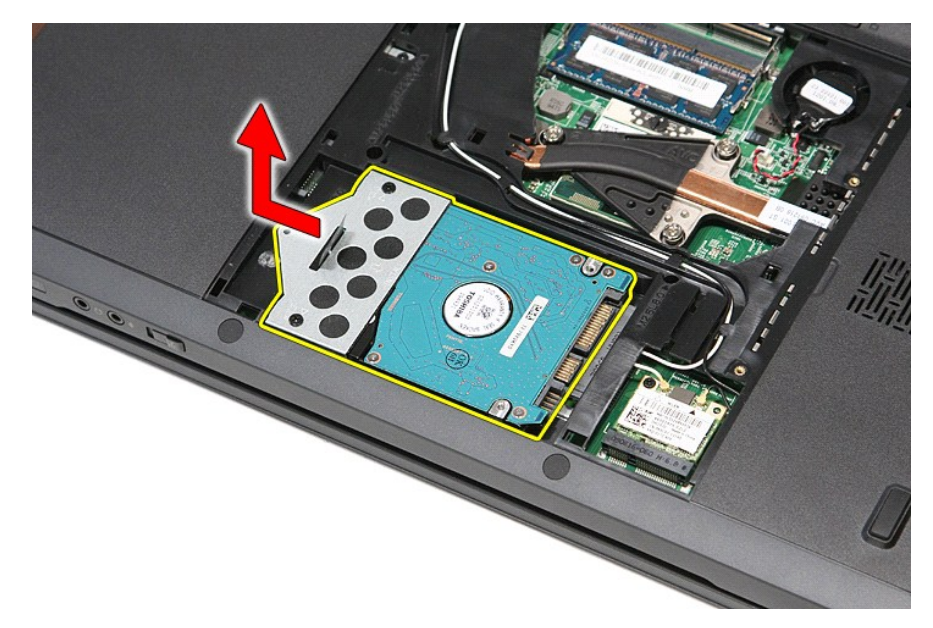

6. ถอดสกรูที ยึดหูยึดฮาร์ดไดรฟ์เข้ากับฮาร์ดไดรฟ์ออก

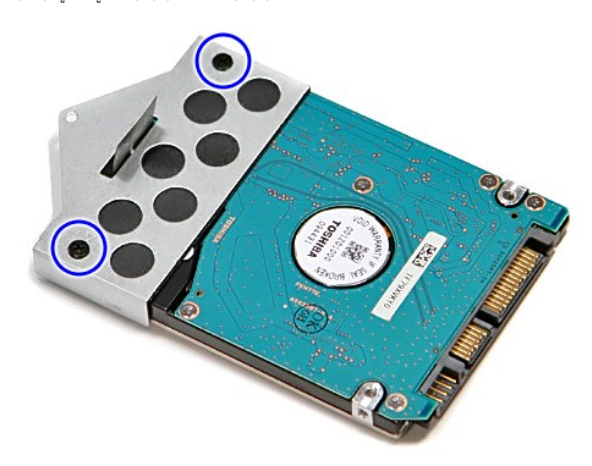

7. ยกหูยึดฮาร์ดไดร์ฟและนําออกจากชุดประกอบฮาร์ดไดร์ฟ

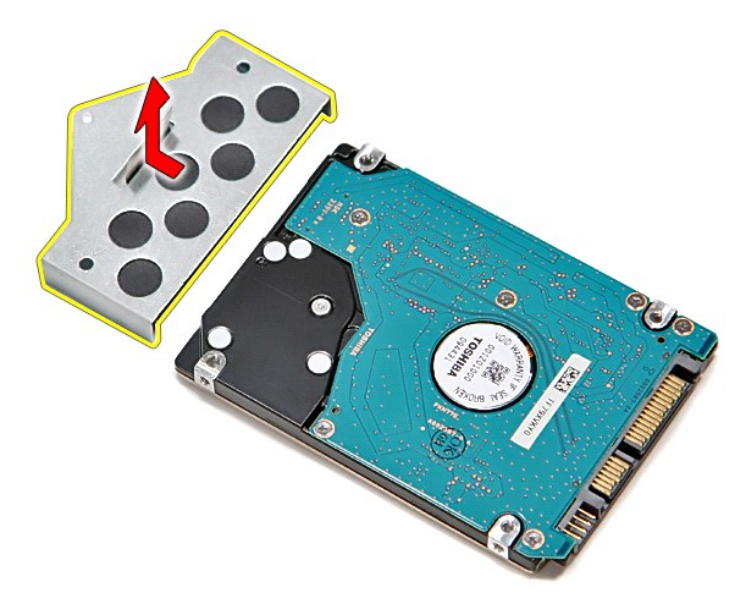

# **การใส่ฮาร์ดไดรฟ์กลับเข้าที**

่ ในการใส่ฮาร์ดไดรฟ์กลับเข้าที่ ให้ทำย้อนลำดับขั้นตอนข้างต้น

łąĿstĆĂĿĐĚŞŰŀřĹłęŀăĚąĿł

# **ชุดแผงและพัดลมระบายความร้อน**

**คู่มือการบริการ Dell™ Vostro™ 3700**

คำเดือน : ก่อนทำงานกับส่วนประกอบภายในของคอมพิวเดอร์ กรุณาอ่านข้อมูลด้านความปลอดภัยที่ให้มาพร้อมกับคอมพิวเดอร์ก่อน สำหรับข้อมูลเพิ่มเดิมเกี่ยวกับข้อปฏิบัติด้านความ<br>ปลอดภัยที่เหมาะสม สามารถดูได้จากโฮมเพจ การปฏิบัติตามกฎข้อบ

### **การถอดชุดระบายความร้อนและพัดลม**

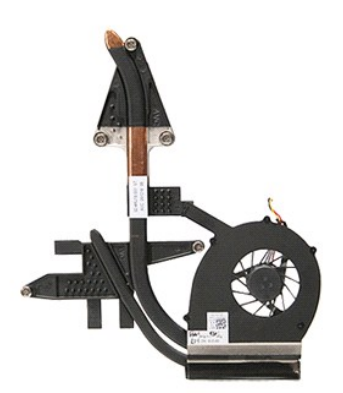

- ปฏิบัติตามขั้นตอนในหัวข้อ <u>ก่อนทำงานกับส่วนประกอบภายในของคอมพิวเตอร์</u>
- 
- 
- 2. ถอด<u>แบตเตอร</u>ีออก<br>3. ถอด<u>ฝาครอบฐาน</u><br>4. ถอด<u>สาร์ดไดร์ฟ</u>ออก<br>5. ถอด<u>สาร์ดไดร์ฟ</u>ออก
- 6. ถอด<u>ออปติคอลไดรฟ</u>์ออก<br>7. ถอด<u>การ์ดเครือข่ายภายในแบบไร้สาย (WLAN)</u>
- 8. ถอด<u>คีย์บอร์ด</u>ออก
- 
- 
- 
- ี 9. ถอด<u>ทีพักมือ</u>ออก<br>10. ถอด<u>ชุดจอแสดงผล</u>ออก<br>11. ถอดโครง <u>[ExpressCard](file:///C:/Users/Master/Desktop/badtext/Thai/th_vos3700/SM/ExCard_cage.htm) ออก</u><br>12. ปลดสายพัดลมออกจากขั้วต่อที่เมนบอร์ด<br>13. ปลดสายพัดลมออกจากขั้วต่อที่เมนบอร์ด

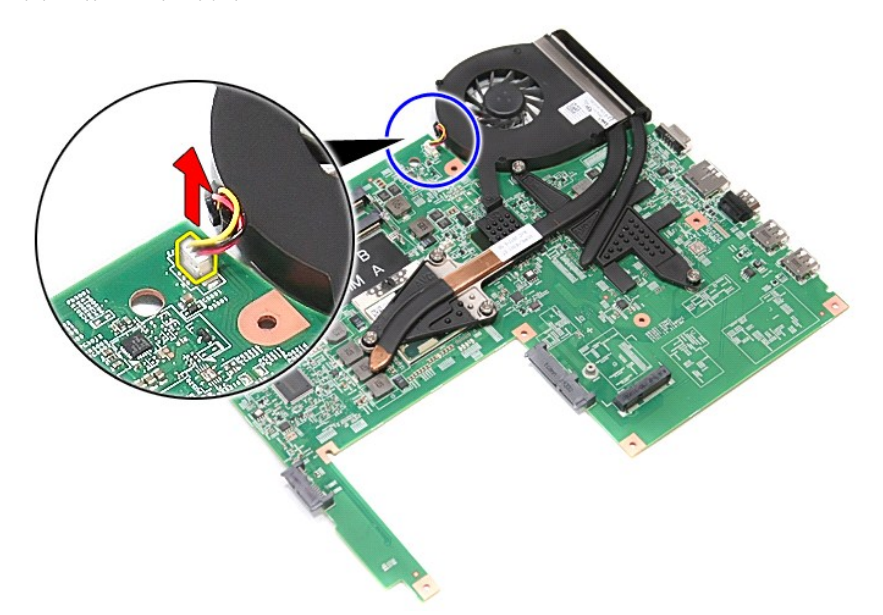

14. คลายสกรูที ยึดแผงระบายความร้อนและชุดพัดลมเข้ากับเมนบอร์ด

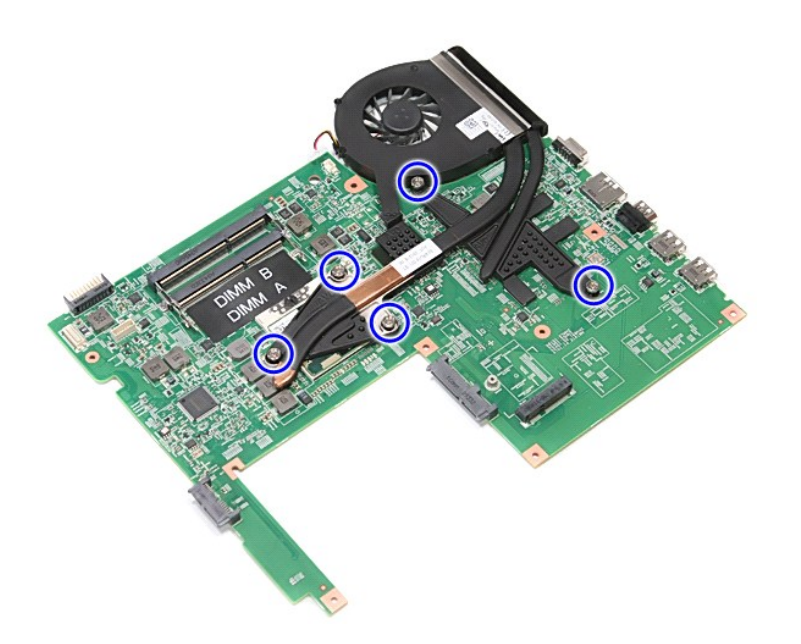

15. ยกชุดแผงระบายความร้อนและพัดลมขึ นและออกจากเมนบอร์ด

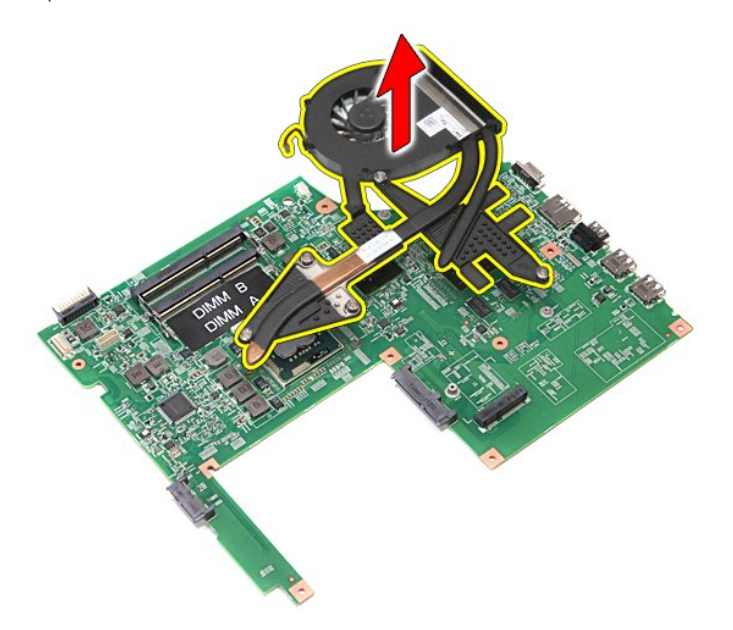

# **การใส่ชุดแผงระบายความร้อนและพัดลมกลับเข้าที**

ในการใส่ชุดแผงระบายความร้อนและพัดลมกลับเข้าที่ ให้ทำย้อนลำดับขั้นตอนข้างต้น

ł<u>ąĿşţĆĂĿĐĚŞŰŀřĹłęŀăĚąĿł</u>

## ł<u>ąlstĆĂĿĐĚŞŰŀřĹłęŀăĚąĿł</u>

#### **บอร์ด IO คู่มือการบริการ Dell™ Vostro™ 3700**

คำเดือน : ก่อนทำงานกับส่วนประกอบภายในของคอมพิวเดอร์ กรุณาอ่านข้อมูลด้านความปลอดภัยที่ให้มาพร้อมกับคอมพิวเดอร์ก่อน สำหรับข้อมูลเพิ่มเดิมเกี่ยวกับข้อปฏิบัติด้านความ<br>ปลอดภัยที่เหมาะสม สามารถดูได้จากโฮมเพจ การปฏิบัติตามกฎข้อบ

## **การถอดบอร์ด IO**

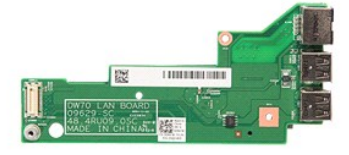

- 1. ปฏิบัติตามขั้นตอนในหัวข้อ <u>ก่อนทำงานกับส่วนประกอบภายในของคอมพิวเตอร์</u><br>2. ถอด<u>แบตเตอร์</u>ออก<br>3. ถอด<u>ฝาครอบฐาน</u>
- 
- 
- 
- 
- 4 . ถอด<u>ตำบกระดน</u>ออก<br>5. ถอด<u>ตาร์ดเดร์ว</u>ย์ออก<br>6. ถอด<u>ตาร์ดเดร์วย่ายภายในแบบไรสาย (WLAN)</u><br>7. ถอด<u>ดร์ตเดร์วย่ายภายในแบบไรสาย (WLAN)</u><br>8. ถอด<u>ดีทั้งก็ยอ</u>ออก<br>10. ถอด<u>สัทราย์สังคนลออก</u><br>11. ถอด<u>สัทราย์สัตนอาดลอก</u><br>13. ถอดสัทรูที่ย
- 
- 
- 
- 
- 

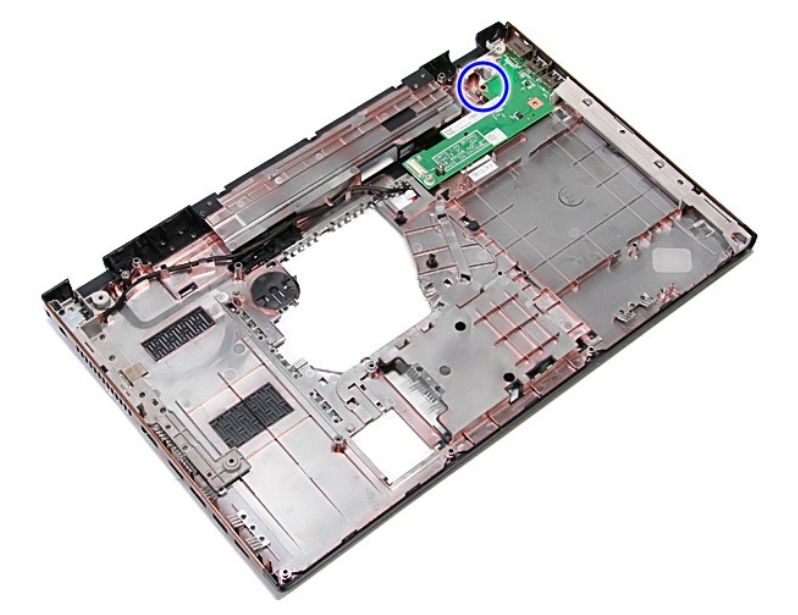

14. ยกบอร์ด IO ขึ้นและพลิกกลับด้าน

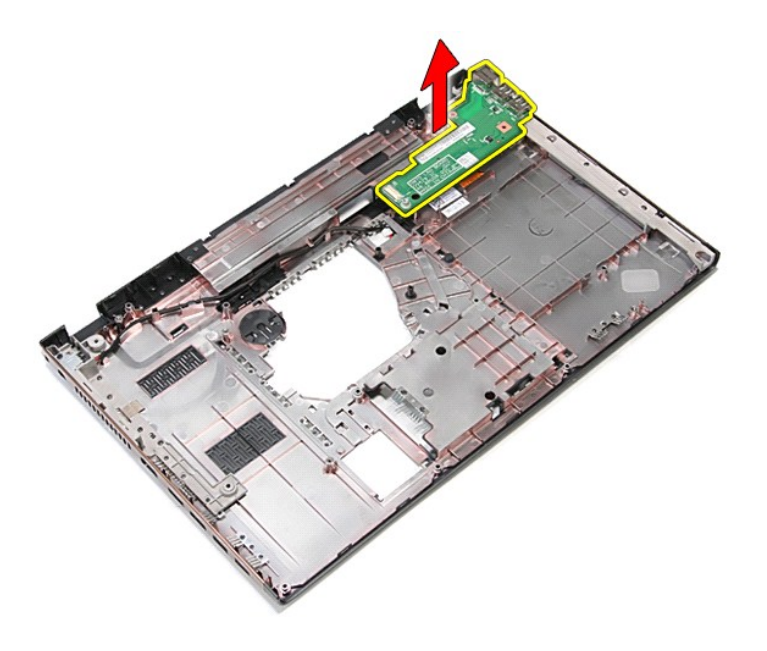

## **การใส่บอร์ด IO**

ใส่บอร์ด IO โดยทำตามขั้นตอนข้างต้นโดยกลับลำดับกัน

ł<u>ąĿştĆĂĿĐĚŞŰŀřĹłęŀăĚąĿł</u>

## <span id="page-34-0"></span>**คีย์บอร์ด**

**คู่มือการบริการ Dell™ Vostro™ 3700**

คำเดือน : ก่อนทำงานกับส่วนประกอบภายในของคอมพิวเดอร์ กรุณาอ่านข้อมูลด้านความปลอดภัยที่ให้มาพร้อมกับคอมพิวเดอร์ก่อน สำหรับข้อมูลเพิ่มเดิมเกี่ยวกับข้อปฏิบัติด้านความ<br>ปลอดภัยที่เหมาะสม สามารถดูได้จากโฮมเพจ การปฏิบัติตามกฎข้อบ

## **การถอดคีย์บอร์ด**

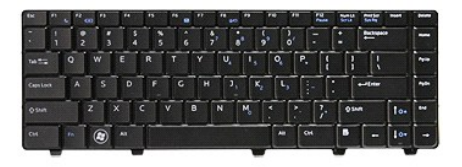

- 1. ปฏิบัติตามขั้นตอนในหัวข้อ <u>ก่อนทำงานกับส่วนประกอบภายในของคอมพิวเตอร์</u>
- 
- 2. ถอด<u>แบดเดอร</u>ีออก<br>3. พลิกคอมพิวเตอร์โดยให้ด้านข้างหันขึ้น<br>4. ใช้แผ่นพลาสติกเล็ก ๆ กดที่ล็อค และงัดแป้นพิมพ์เพื่อนำออก

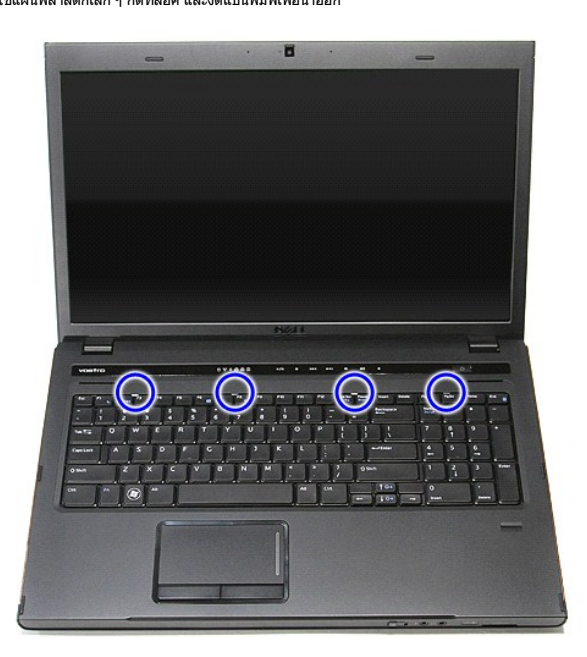

5. ยกคีย์บอร์ดออกและพลิกกลับด้าน

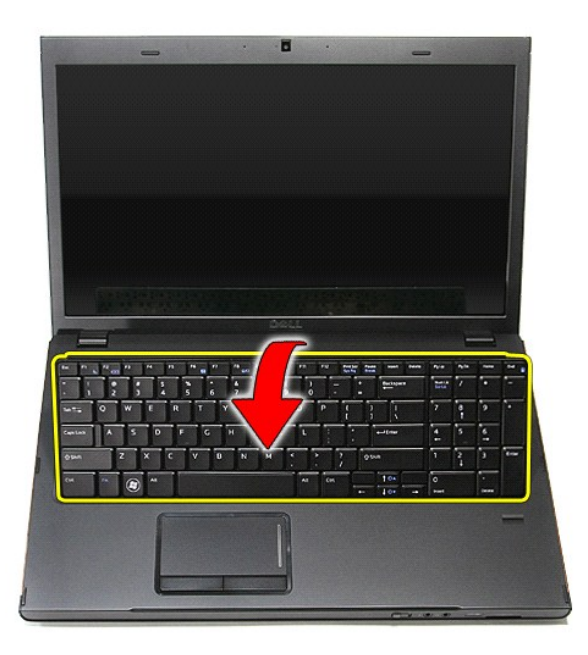

 $6.$  ค่อย ๆ ยกคลิปเพื่อคลายสายคีย์บอร์ด

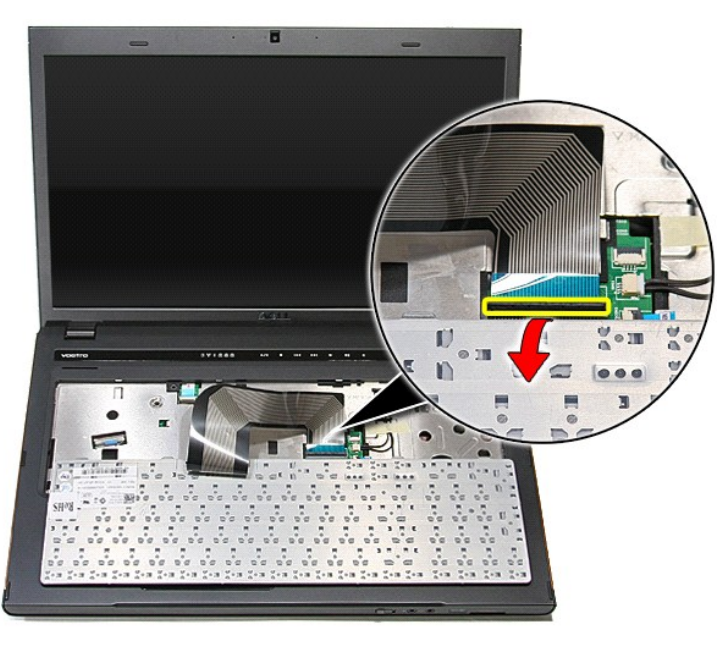

 $7. \;$  ปลดสายคีย์บอร์ดจากขั้วต่อที่เมนบอร์ด และนำคีย์บอร์ดออกจากคอมพิวเตอร์
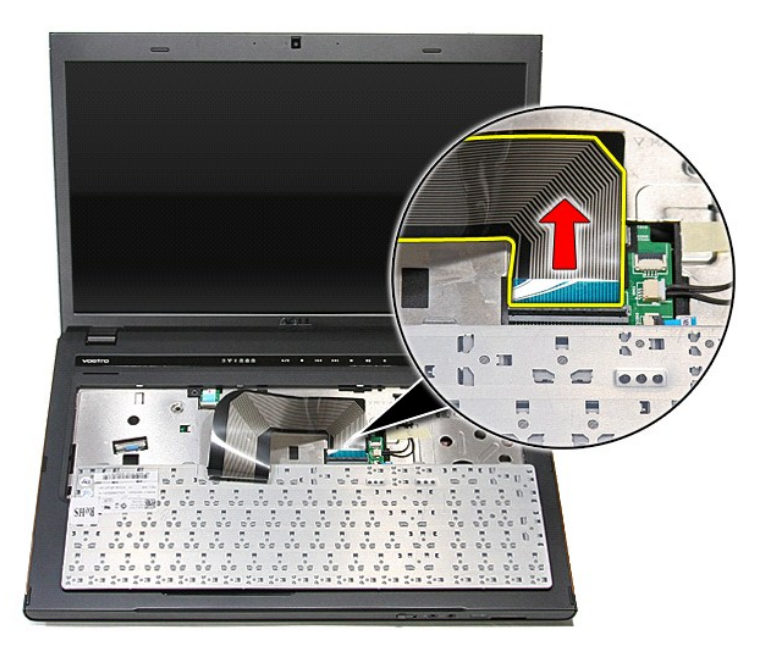

## **การใส่คีย์บอร์ดกลับเข้าที**

่ ในการใส่หน่วยความจำกลับเข้าที่ ให้ทำย้อนลำดับขั้นตอนข้างต้น

łąĿstĆĂĿĐĚŞŰŀřĹłęŀăĚąĿł

### <span id="page-37-0"></span>**กรอบจอแสดงผล**

**คู่มือการบริการ Dell™ Vostro™ 3700**

คำเดือน : ก่อนทำงานกับส่วนประกอบภายในของคอมพิวเดอร์ กรุณาอ่านข้อมูลด้านความปลอดภัยที่ให้มาพร้อมกับคอมพิวเดอร์ก่อน สำหรับข้อมูลเพิ่มเดิมเกี่ยวกับข้อปฏิบัติด้านความ<br>ปลอดภัยที่เหมาะสม สามารถดูได้จากโฮมเพจ การปฏิบัติตามกฎข้อบ

### **การถอดกรอบจอแสดงผล**

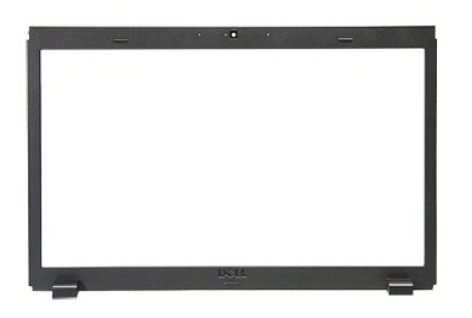

- 
- 
- 
- 
- 
- 
- 
- 1. ปฏิบัติคามขับคอนในหัวข้อ <u>ก่อนทำงานกับส่วนประกอบภายในของคอมพิวเตอร์</u><br>2. ถอด<u>ฝาครอบฐาน</u><br>3. ถอด<u>ฝาครอบฐาน</u><br>5. ถอด<u>อาจได้คอสไตวฟ</u>ออก<br>5. ถอด<u>อาจได้คอสไตวฟ</u>ออก<br>6. ถอด<u>ดีทับอร์ดอ</u>ายภายในแบบไร้สาย (WLAN)<br>7. ถอดดี<u>ที่พักมือ</u>ออ

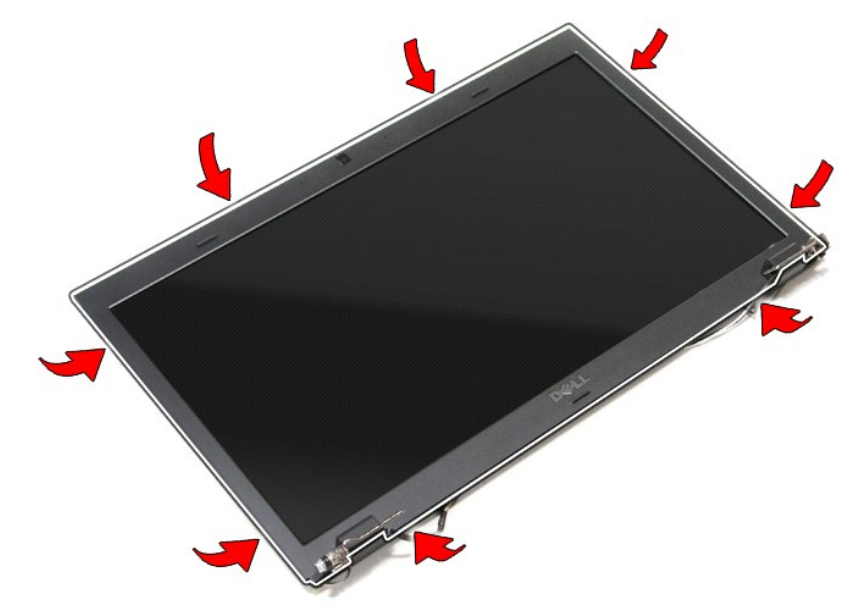

11. ยกกรอบจอขึ นและนําออกจากชุดประกอบจอแสดงผล

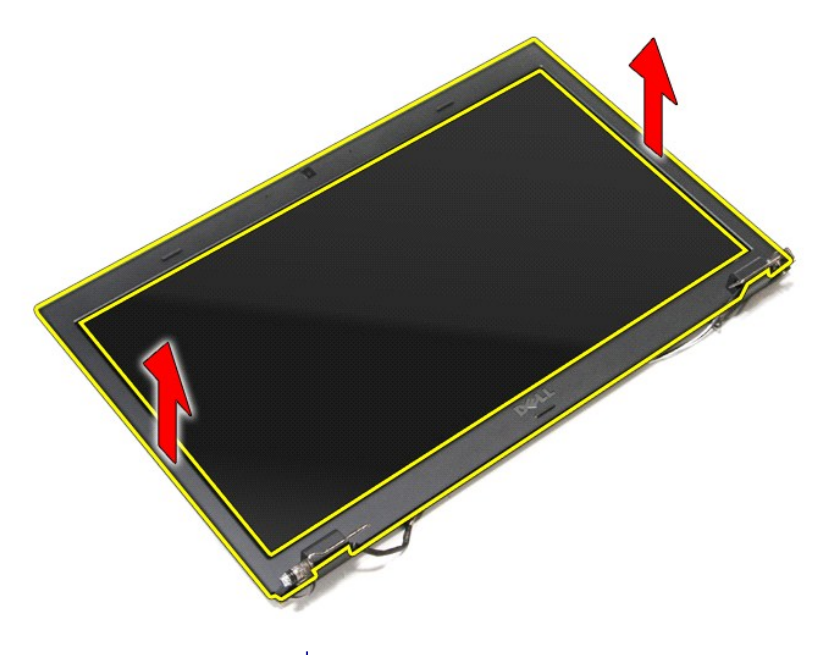

# **การใส่กรอบจอแสดงผลกลับเข้าที**

ในการใส่กรอบจอแสดงผลกลับเข้าที่ ให้ทำย้อนลำดับขั้นตอนข้างต้น

[łąĿşţĆĂĿÐĚŞŰŀřĹłęŀăĚąĿł](file:///C:/Users/Master/Desktop/badtext/Thai/th_vos3700/SM/parts.htm)

## <span id="page-39-0"></span>**บานพับจอแสดงผล**

**คู่มือการบริการ Dell™ Vostro™ 3700**

คำเดือน : ก่อนทำงานกับส่วนประกอบภายในของคอมพิวเดอร์ กรุณาอ่านข้อมูลด้านความปลอดภัยที่ให้มาพร้อมกับคอมพิวเดอร์ก่อน สำหรับข้อมูลเพิ่มเดิมเกี่ยวกับข้อปฏิบัติด้านความ<br>ปลอดภัยที่เหมาะสม สามารถดูได้จากโฮมเพจ การปฏิบัติตามกฎข้อบ

### **การถอดบานพับจอแสดงผล**

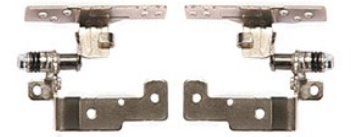

- 1. ปฏิบัติคามขับคอนในหัวข้อ <u>ก่อนทำงานกับส่วนประกอบภายในของคอมพิวเตอร์</u><br>2. ถอด<u>แบคเตอร์อ</u>อก<br>3. ถอด<u>ผ่าครอบราน</u><br>3. ถอด<u>ผ่าครอบราน</u><br>5. ถอด<u>อาทัตโตว์พ่อ</u>อก<br>5. ถอด<u>อาทัตโตอลไตวฟ</u>อก<br>6. ถอด<u>อักนิวถือ</u>ออก<br>9. ถอด<u>ข้าตัวอื่</u>ออก<br>9.
- 
- 
- 
- 
- 
- 
- 
- 

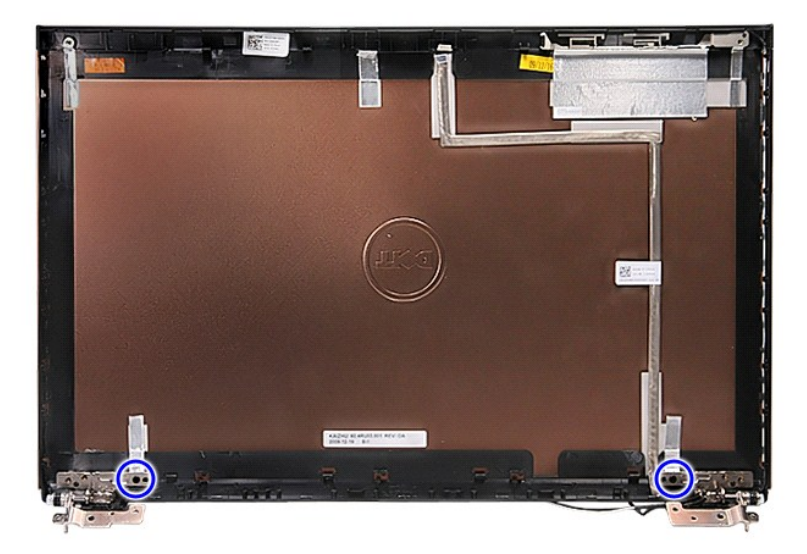

12. ถอดบานพับจอแสดงผลจากฝาครอบหน้าจอ

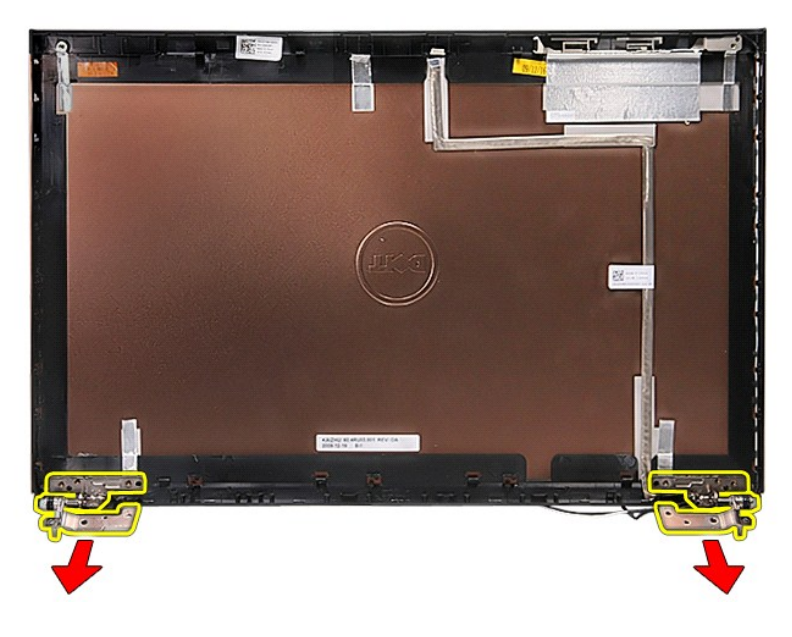

## **การใส่บานพับจอแสดงผล**

ใส่บานพับจอแสดงผลกลับเข้าที่ โดยทำตามขั้นตอนข้างต้นสลับลำดับกัน

ł<u>ąLstÓÄLĐĚŞŰIřĹłękăĚąLł</u>

#### <span id="page-41-0"></span>**จอแสดงผล**

**คู่มือการบริการ Dell™ Vostro™ 3700**

คำเดือน : ก่อนทำงานกับส่วนประกอบภายในของคอมพิวเดอร์ กรุณาอ่านข้อมูลด้านความปลอดภัยที่ให้มาพร้อมกับคอมพิวเดอร์ก่อน สำหรับข้อมูลเพิ่มเดิมเกี่ยวกับข้อปฏิบัติด้านความ<br>ปลอดภัยที่เหมาะสม สามารถดูได้จากโฮมเพจ การปฏิบัติตามกฎข้อบ

### **การถอดแผงหน้าจอ**

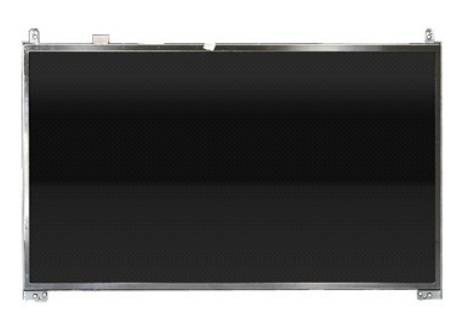

- 1. ปฏิบัติตามขันตอนในหัวข้อ <u>ก่อนทำงานกันส่วนประกอบภายในของคอมพิวเตอร์</u><br>2. ถอด<u>แบตเตอร์จ</u>อก<br>3. ถอด<u>ผู้ปกรอบฐาน</u><br>3. ถอด<u>ผู้ปกรอบฐาน</u><br>5. ถอด<u>ตาร์ดได้ว่น</u>ออก<br>5. ถอด<u>ตาร์ดได้ว่นจิตอนติดงคอก</u><br>6. ถอด<u>ตัวข้าย็ออก</u><br>9. ถอด<u>ทัพท์มื</u>
- 
- 
- 
- 
- 
- 
- 

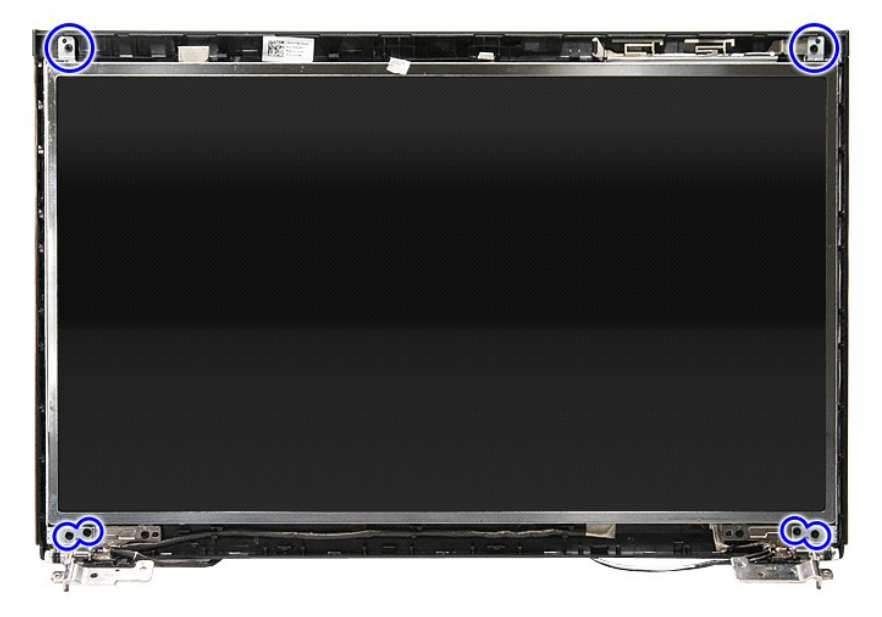

12. คลายสายจอออกจากบานพับไปทางด้านซ้ายของจอแสดงผล

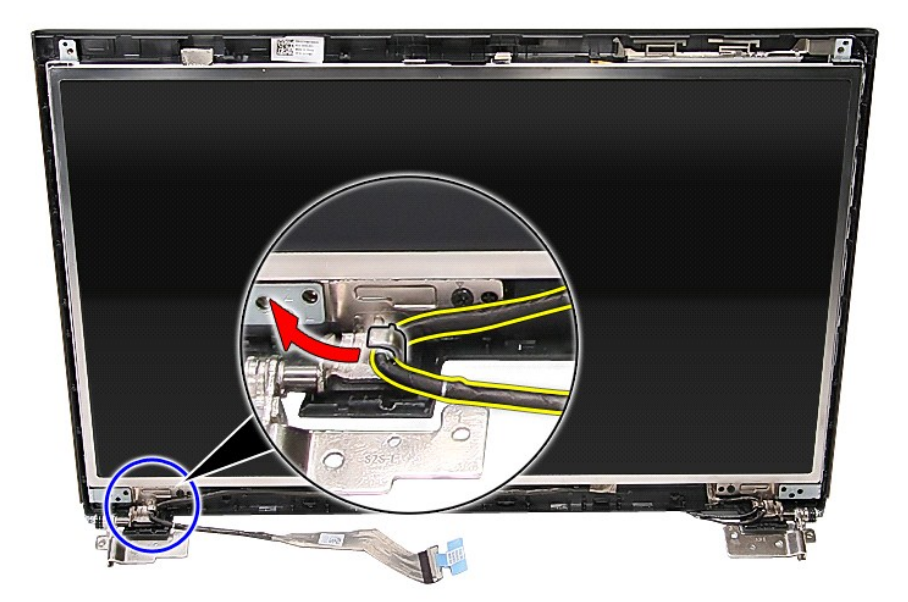

13. ค่อย ๆ ยกจอแสดงผลออกจากชุดประกอบ

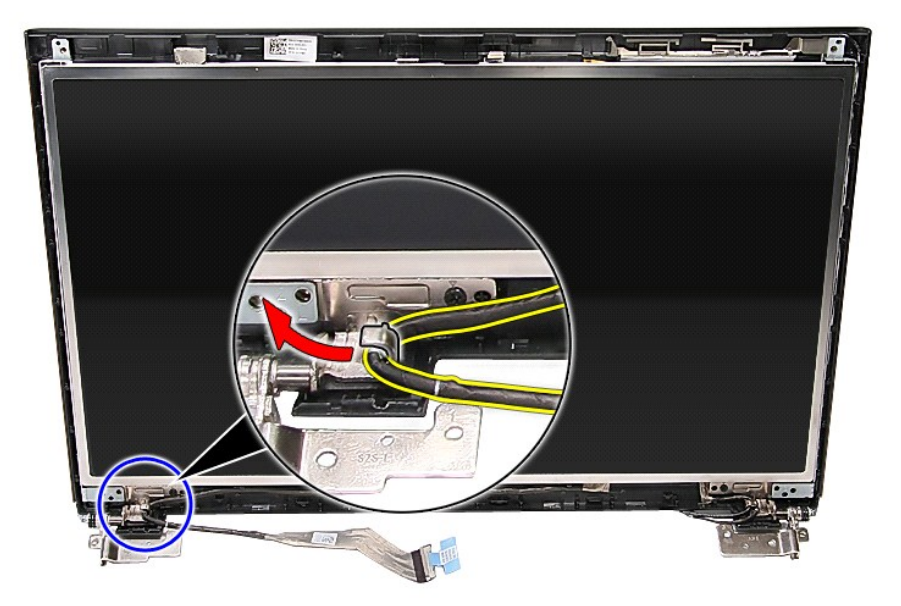

14. ยกจอแสดงผลโดยให้บานพับหันขึ้น จากนั้นนำออกจากชุดประกอบจอแสดงผล

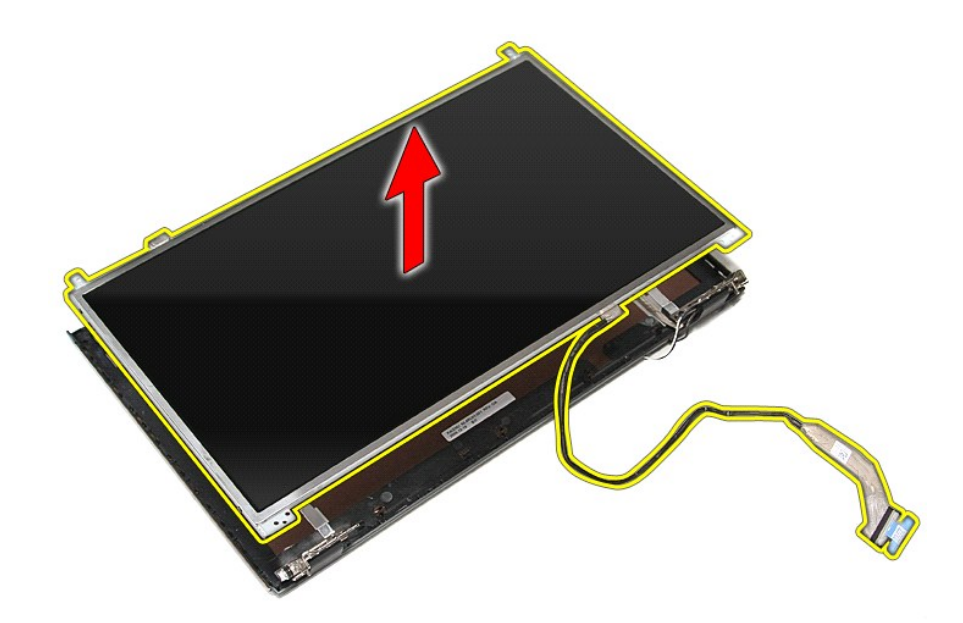

15. นําเทปยึดสายจอแสดงผลเข้ากับจอแสดงผลออก

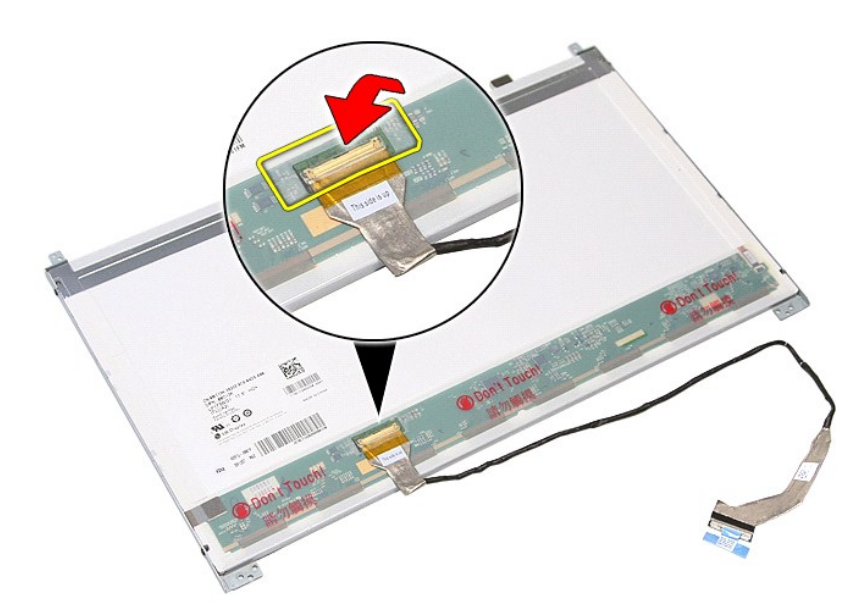

 $16$ . ปลดสายจอแสดงผลออกจากขั้วต่อที่จอแสดงผล

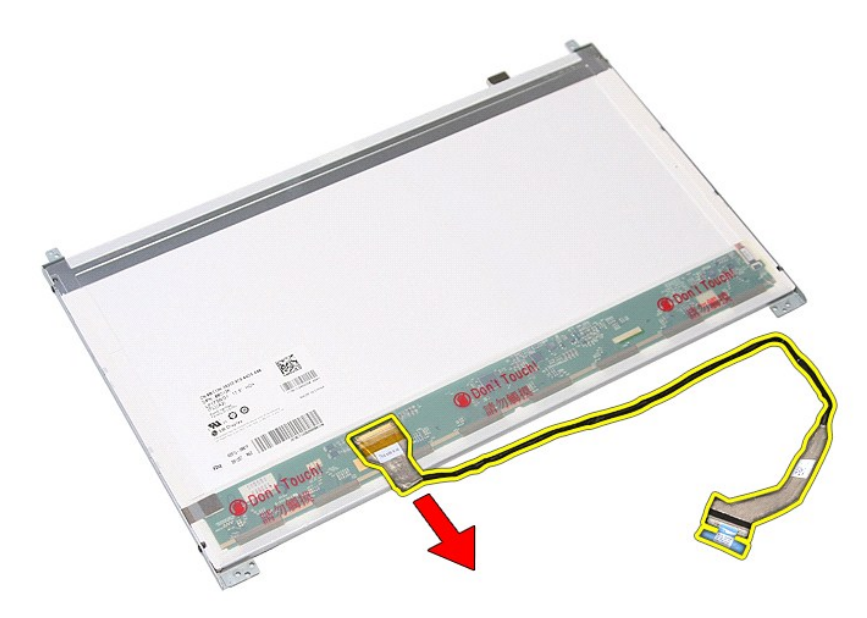

17. ถอดสกรูยึดหูยึดจอแสดงผลเข้ากับจอแสดงผลออก และถอดหูยึดออกจากจอแสดงผล

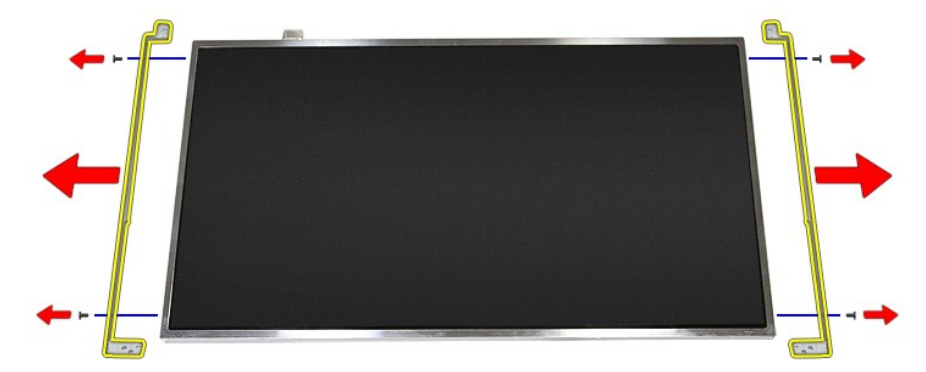

# **การใส่แผงหน้าจอกลับเข้าที**

ในการใส่แผงหน้าจอกลับเข้าที่ ให้ทำย้อนลำดับขั้นตอนข้างต้น

ł<u>ąlstĆĂĿĐĚŞŰŀřĹłęŀăĚąĿł</u>

## <span id="page-45-0"></span>ł<u>ąlstĆĂĿĐĚŞŰŀřĹłęŀăĚąĿł</u>

### **หน่วยความจํา คู่มือการบริการ Dell™ Vostro™ 3700**

คำเดือน : ก่อนทำงานกับส่วนประกอบภายในของคอมพิวเดอร์ กรุณาอ่านข้อมูลด้านความปลอดภัยที่ให้มาพร้อมกับคอมพิวเดอร์ก่อน สำหรับข้อมูลเพิ่มเดิมเกี่ยวกับข้อปฏิบัติด้านความ<br>ปลอดภัยที่เหมาะสม สามารถดูได้จากโฮมเพจ การปฏิบัติตามกฎข้อบ

## **การถอดโมดูลหน่วยความจํา**

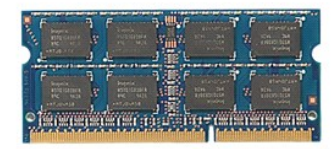

- 
- 

1. ปฏิบัติตามขั้นคอนในหัวข้อ <u>ก่อนทำงานกับส่วนประกอบภายในของคอมพิวเตอร์</u><br>2. ถอด<u>แบตเตอรี่</u>ออก<br>3. ถอด<u>ฝาครอบฐาน</u><br>4. กดคลิปยึดหน่วยความจำออกจากกันเพื่อคลายล็อคเมมโมรี่

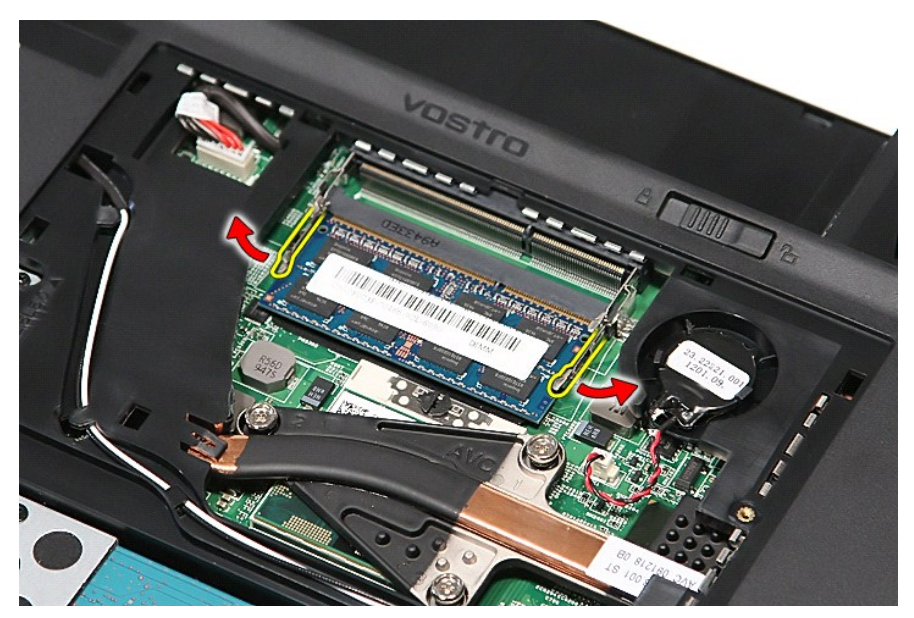

 $5.$  ถอดหน่วยความจำออกจากขั้วต่อที่แผงวงจร

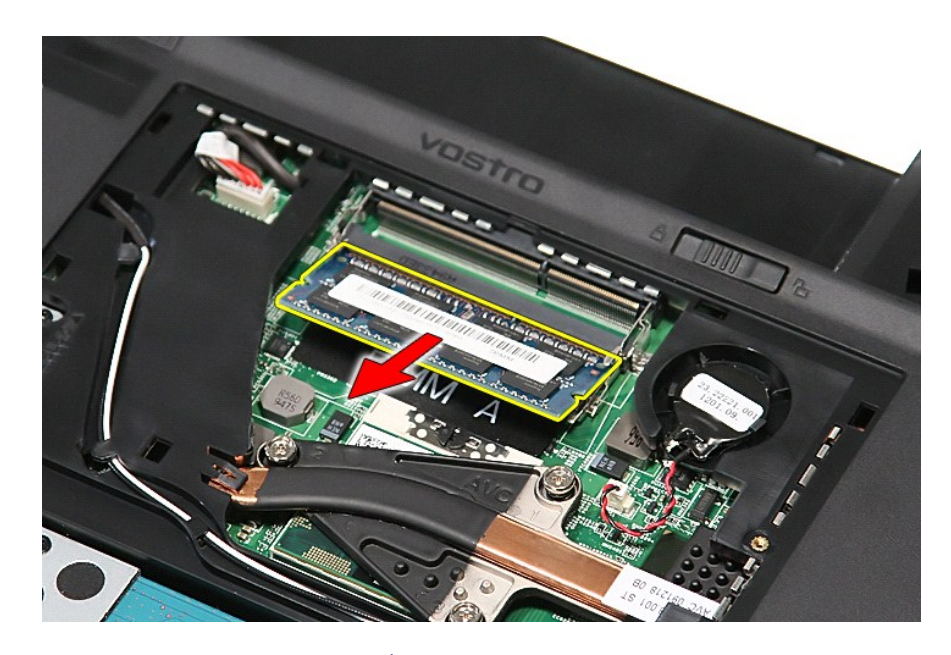

# **การใส่โมดูลหน่วยความจํากลับเข้าที**

ใส่หน่วยความจำกลับเข้าที่โดยทำตามขั้นตอนข้างต้นสลับลำดับกัน

[łąĿşţĆĂĿÐĚŞŰŀřĹłęŀăĚąĿł](file:///C:/Users/Master/Desktop/badtext/Thai/th_vos3700/SM/parts.htm)

### <span id="page-47-0"></span>**การ์ดหน่วยความจํา คู่มือการบริการ Dell™ Vostro™ 3700**

คำเดือน : ก่อนทำงานกับส่วนประกอบภายในของคอมพิวเดอร์ กรุณาอ่านข้อมูลด้านความปลอดภัยที่ให้มาพร้อมกับคอมพิวเดอร์ก่อน สำหรับข้อมูลเพิ่มเดิมเกี่ยวกับข้อปฏิบัติด้านความ<br>ปลอดภัยที่เหมาะสม สามารถดูได้จากโฮมเพจ การปฏิบัติตามกฎข้อบ

### **การถอดการ์ดหน่วยความจํา**

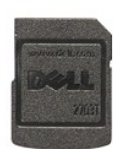

1. ปฏิบัติดามขันตอนในหัวข้อ <u>ก่อนทำงานกับส่วนประกอบภายในของคอมพิวเตอร์</u><br>2. กดการ์ดหน่วยความจำเข้าเพื่อปลดล็อคออกจากคอมพิวเตอร์

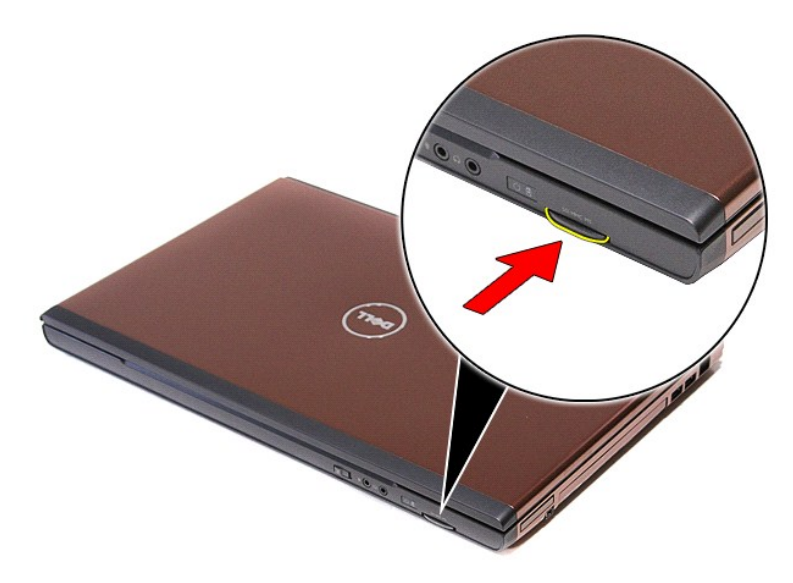

3. เลื อนการ์ดหน่วยความจําออก และนําออกจากคอมพิวเตอร์

## **การใส่การ์ดหน่วยความจํากลับเข้าที**

ใส่การ์ดหน่วยความจำกลับเข้าที่โดยทำตามขั้นตอนข้างต้นสลับลำดับกัน

łąĿstĆĂĿĐĚŞŰŀřĹłęŀăĚąĿł

<span id="page-48-0"></span>ł<u>ąlstĆĂĿĐĚŞŰŀřĹłęŀăĚąĿł</u>

## **ออปติคอลไดรฟ์**

**คู่มือการบริการ Dell™ Vostro™ 3700**

คำเดือน : ก่อนทำงานกับส่วนประกอบภายในของคอมพิวเดอร์ กรุณาอ่านข้อมูลด้านความปลอดภัยที่ให้มาพร้อมกับคอมพิวเดอร์ก่อน สำหรับข้อมูลเพิ่มเดิมเกี่ยวกับข้อปฏิบัติด้านความ<br>ปลอดภัยที่เหมาะสม สามารถดูได้จากโฮมเพจ การปฏิบัติตามกฎข้อบ

## **การถอดออปติคอลไดรฟ์**

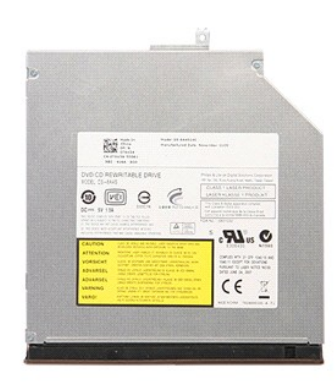

- 1. **ปฏิบัติตามขันตอนในหัวข**้อ <u>ก่อนทำงานกับส่วนประกอบภายในของคอมพิวเตอร์</u><br>2. ถอด<u>แบตเตอรี่</u>ออก<br>3. ถอด<u>ฝาครอบฐาน</u><br>4. ถอดสกรูที่ยึดออปติคอลไดรฟ์กับคอมพิวเตอร์
- 
- 

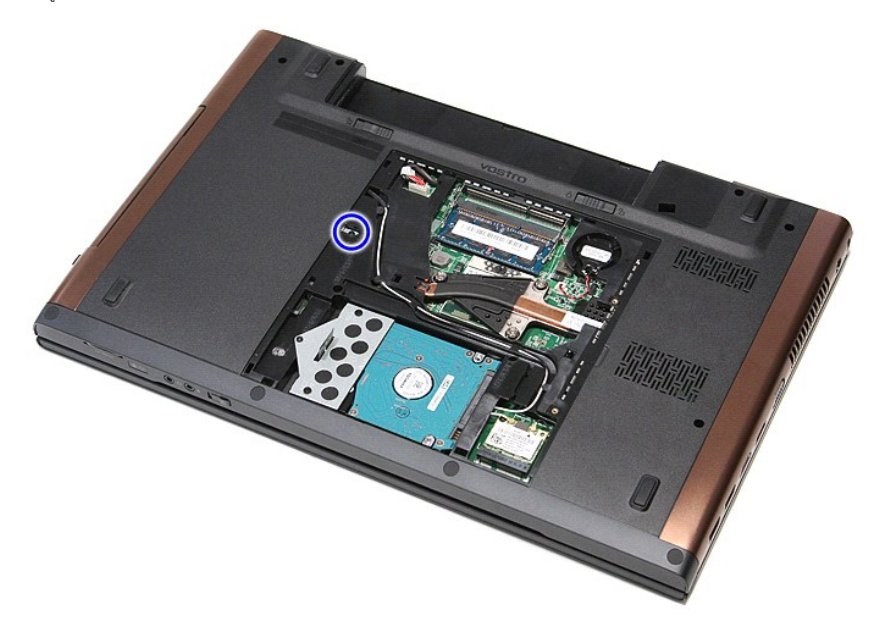

 $5.$  ใช้ไขควงค่อย ๆ งัดออปติคอลไดร์ฟ และนำออกจากคอมพิวเตอร์

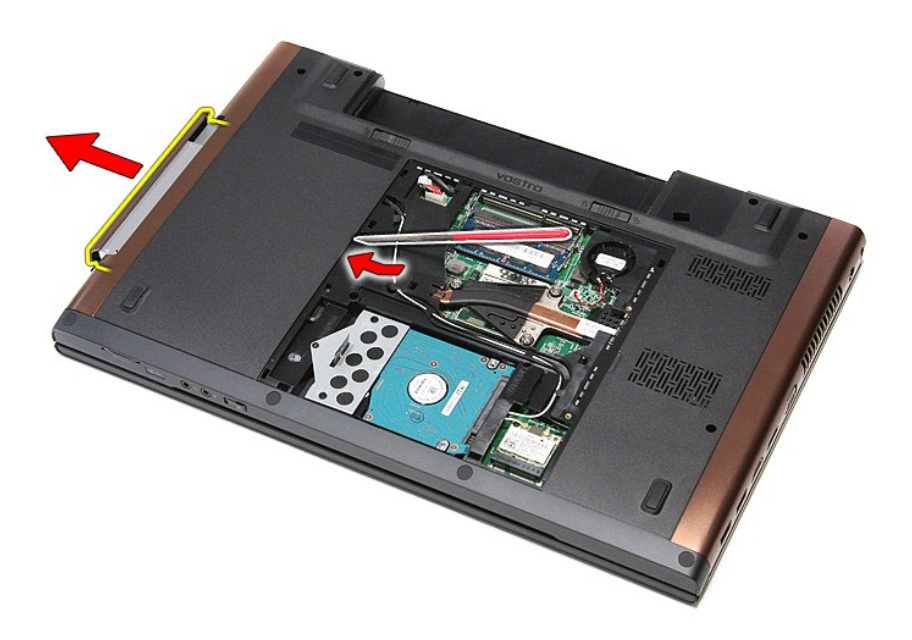

## **การใส่ออปติคอลไดรฟ์กลับเข้าที**

ในการใส่ออปติคอลไดรฟ์กลับเข้าที่ ให้ทำย้อนลำดับขั้นตอนข้างต้น

[łąĿşţĆĂĿÐĚŞŰŀřĹłęŀăĚąĿł](file:///C:/Users/Master/Desktop/badtext/Thai/th_vos3700/SM/parts.htm)

## <span id="page-50-0"></span>**ที พักมือ**

**คู่มือการบริการ Dell™ Vostro™ 3700**

คำเดือน : ก่อนทำงานกับส่วนประกอบภายในของคอมพิวเดอร์ กรุณาอ่านข้อมูลด้านความปลอดภัยที่ให้มาพร้อมกับคอมพิวเดอร์ก่อน สำหรับข้อมูลเพิ่มเดิมเกี่ยวกับข้อปฏิบัติด้านความ<br>ปลอดภัยที่เหมาะสม สามารถดูได้จากโฮมเพจ การปฏิบัติตามกฎข้อบ

## **การถอดที พักมือ**

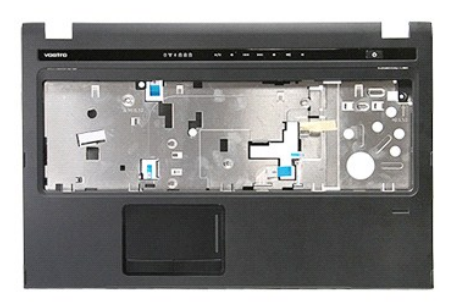

- 1. **ปฏิบัติตามขันตอนในหัวข**้อ <u>ก่อนทำงานกับส่วนประกอบภายในของคอมพิวเตอร์</u><br>2. ถอด<u>แบตเตอรี่จ</u>อก<br>3. ถอด<u>ฝาครอบฐาน</u><br>4. ถอด<u>ฮาร์ดไดร์ฟ</u>ออก<br>5. ถอด<u>ฮาร์ดไดร์ฟ</u>ออก<br>6. ถอด<u>ฮางรอง</u>ที่ด้านล่างคอมพิวเตอร์ออก<br>7. ถอดยางรองที่ด้านล่างค
- 
- 
- 
- 
- 

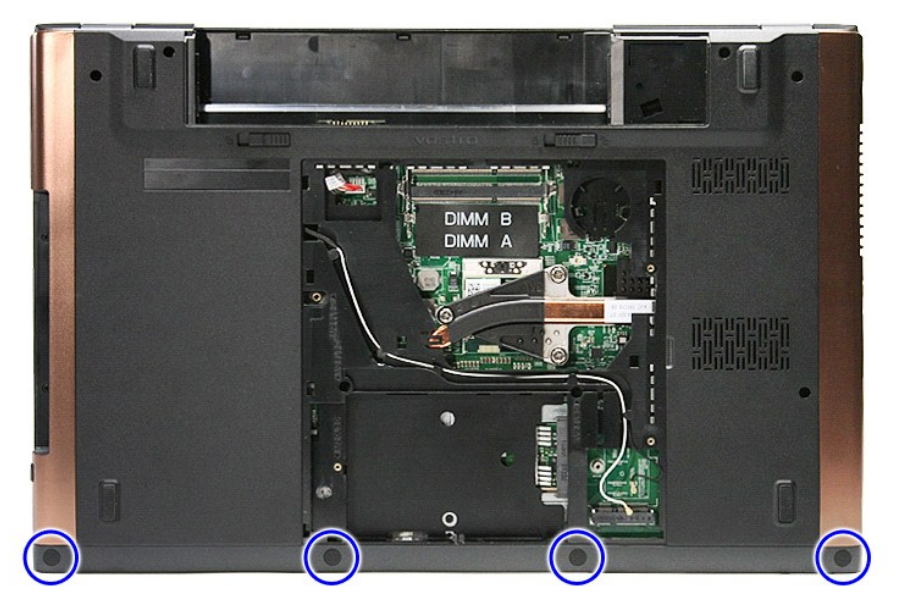

8. ถอดสกรูที ยึกที พักมือเข้ากับด้านล่างคอมพิวเตอร์ออก

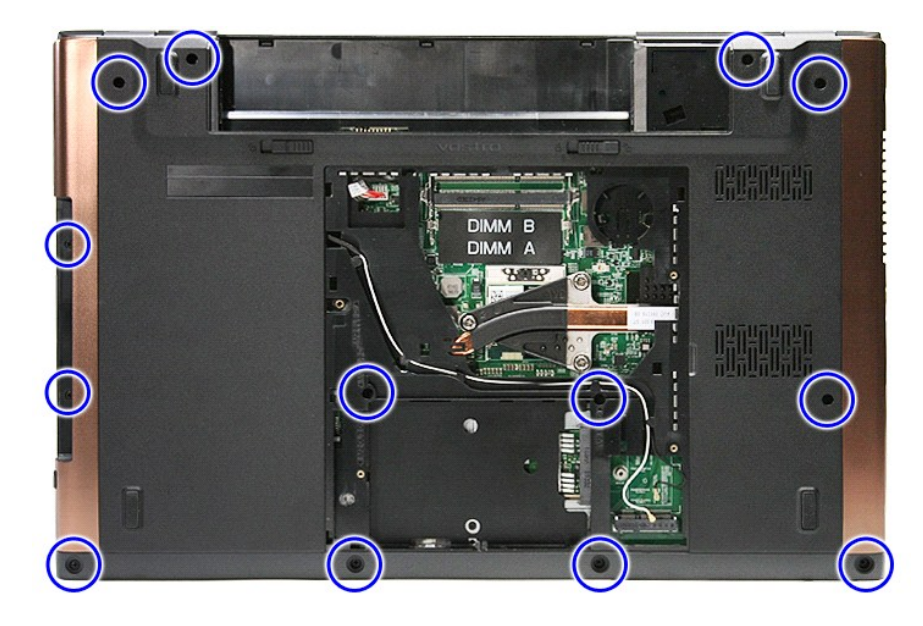

่ 9. พลิกคอมพิวเตอร์โดยให้ด้านข้างหันขึ้น<br>10. ปลดสายลำโพงจากขั้วต่อที่เมนบอร์ด

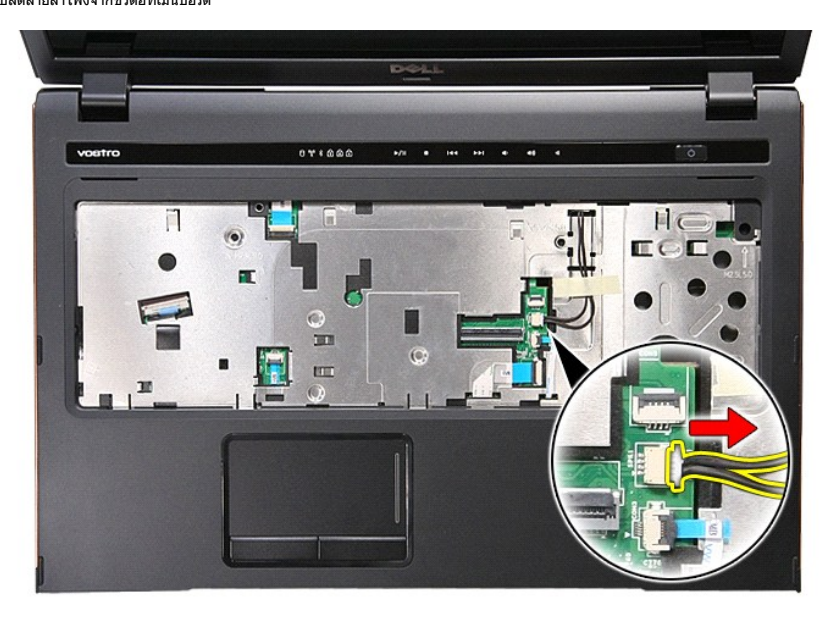

11. เปิดคลิปที ยึดสายข้อมูลลายนิ วมือกับขั วต่อที เมนบอร์ด

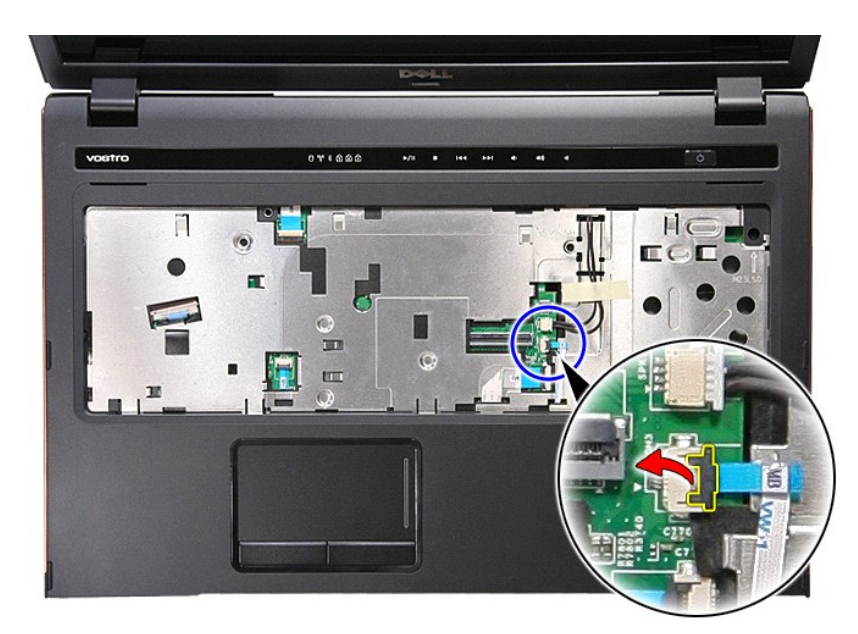

12. ปลดสายข้อมูลลายนิ วมือออกจากขั วต่อที เมนบอร์ด

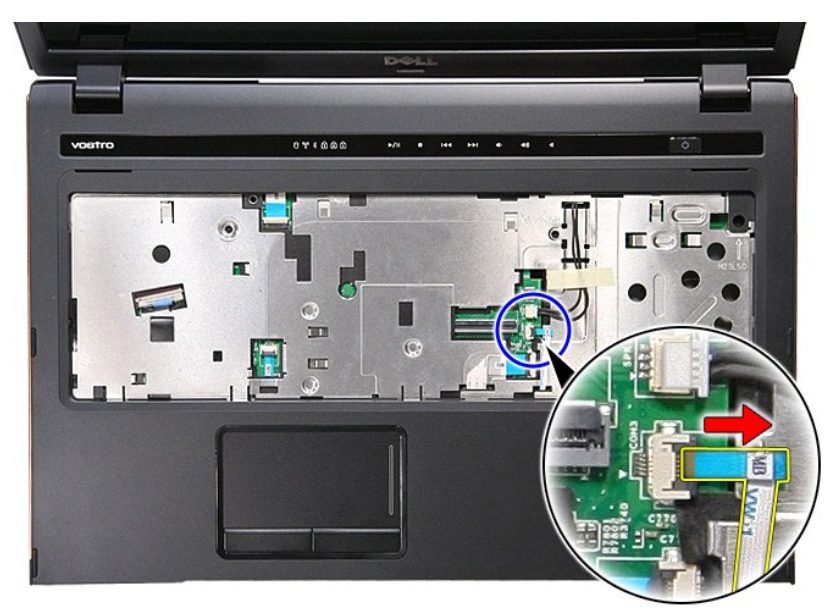

13. เปิดคลิปที ยึดสายข้อมูลเสียงกับขั วต่อที เมนบอร์ด

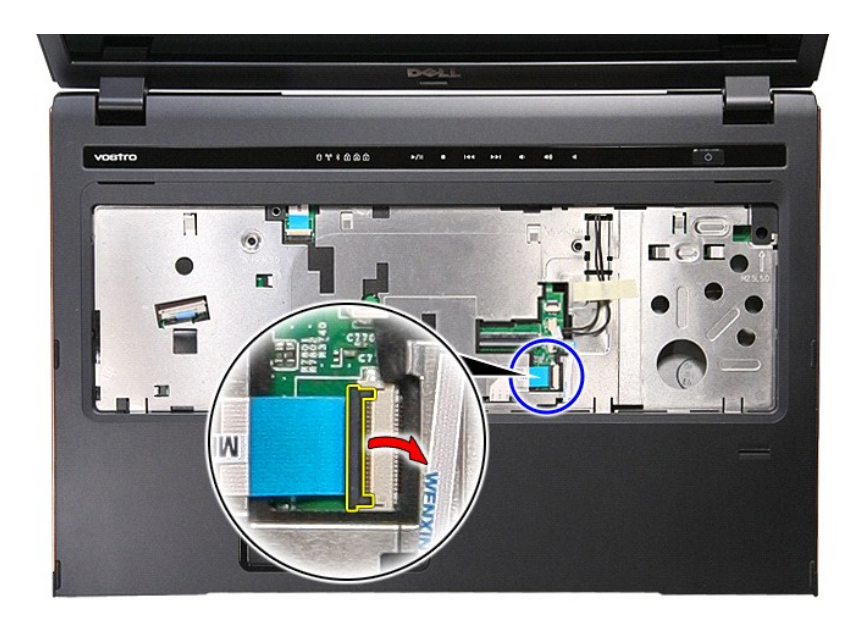

14. ปลดสายข้อมูลเสียงออกจากขั วต่อที เมนบอร์ด

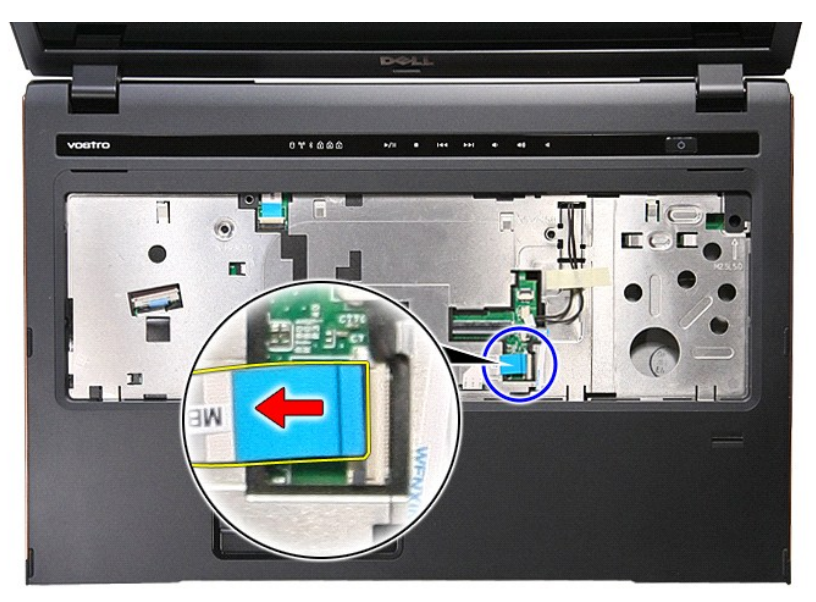

15. เปิดคลิปที ยึดสายข้อมูลทัชแพดกับขั วต่อที เมนบอร์ด

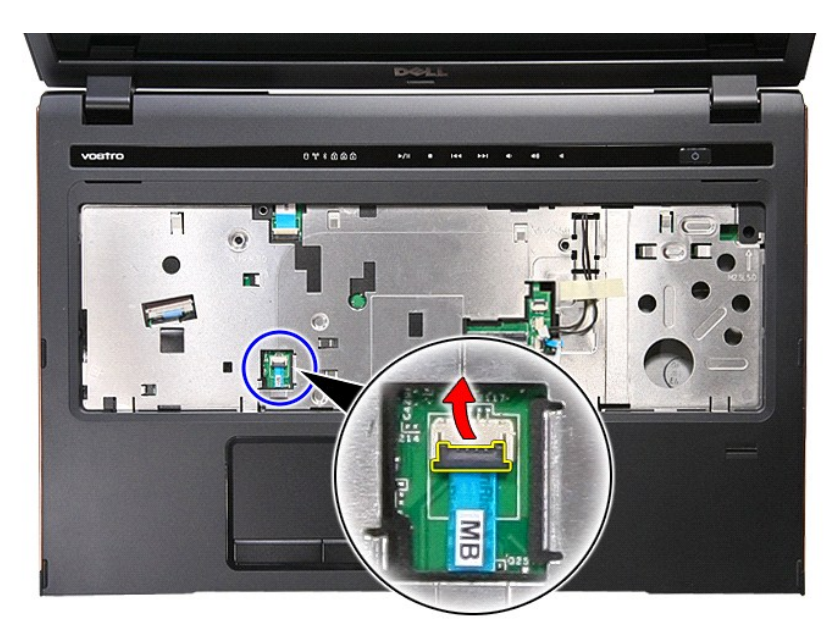

16. ปลดสายข้อมูลทัชแพดจากขั วต่อที เมนบอร์ด

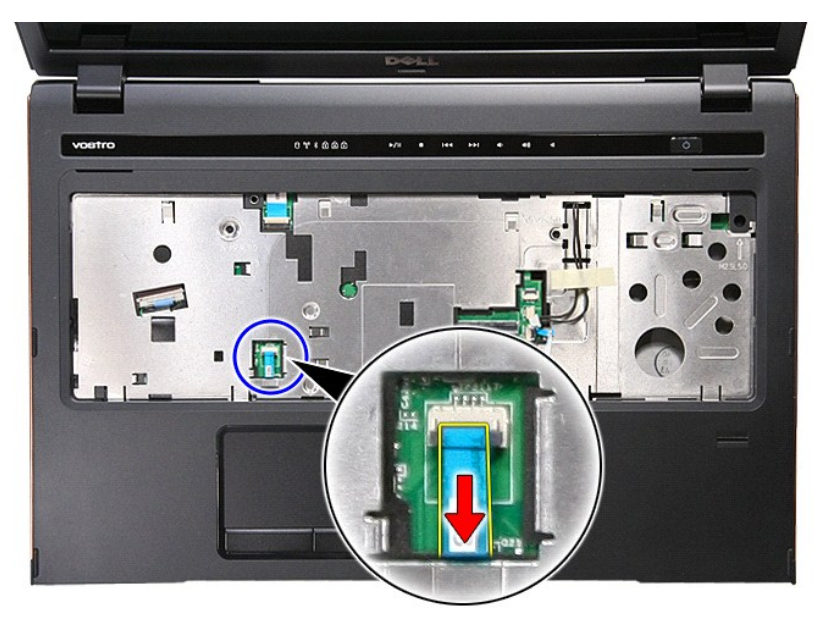

17. เปิดคลิปที่ยึดสายปุ่มมีเดียกับขั้วต่อที่เมนบอร์ด

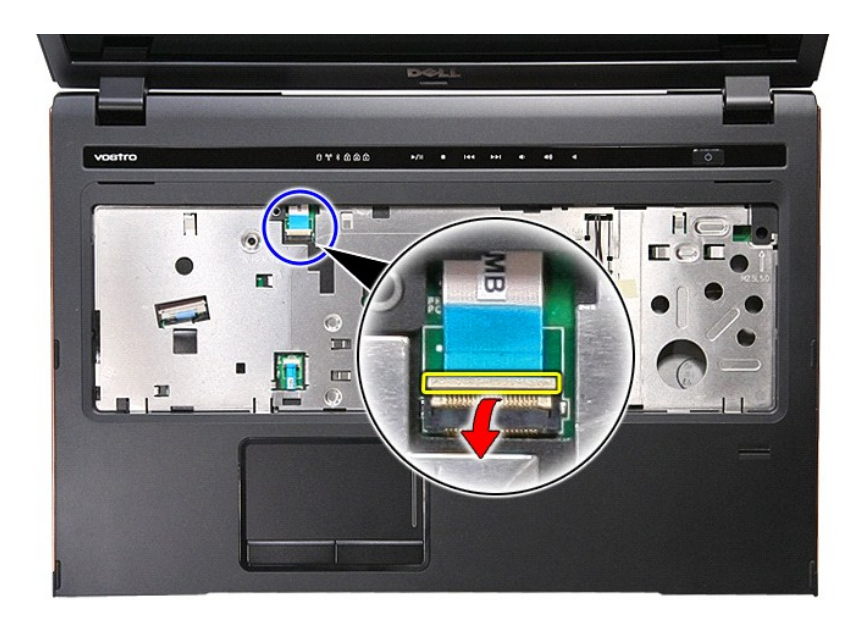

18. ปลดสายข้อมูลปุ่มมีเดียจากขั วต่อที เมนบอร์ด

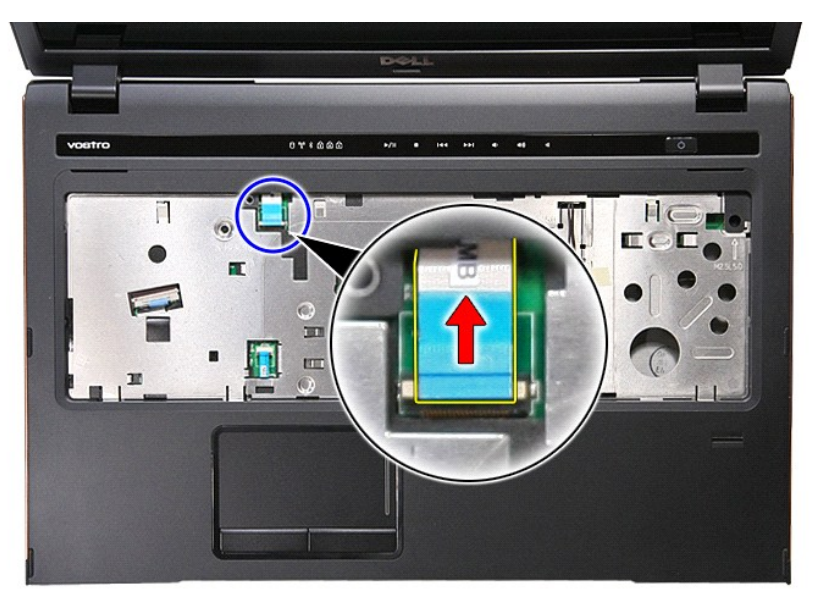

19. ถอดสกรูที ยึดที พักมือเข้ากับด้านหน้าคอมพิวเตอร์ออก

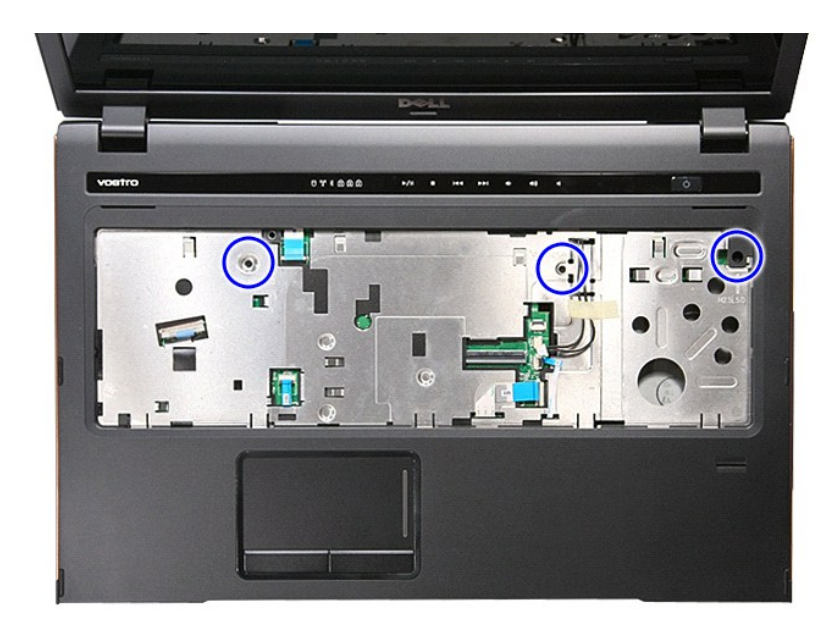

20. ค่อย ๆ งัดขอบที พักมือเพื อปลดล็อคที พักมือ

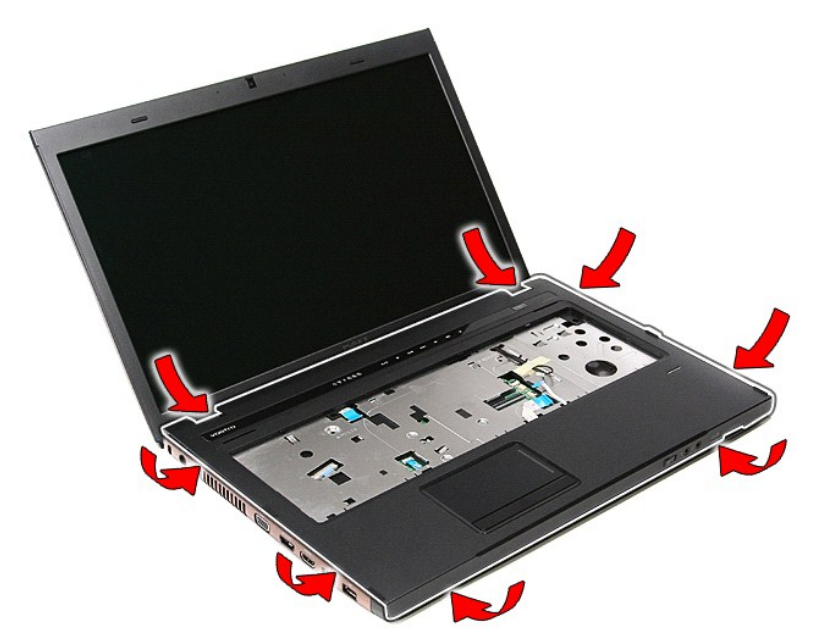

่ 21. ยกที่พักมือขึ้นและยกออกจากคอมพิวเตอร์

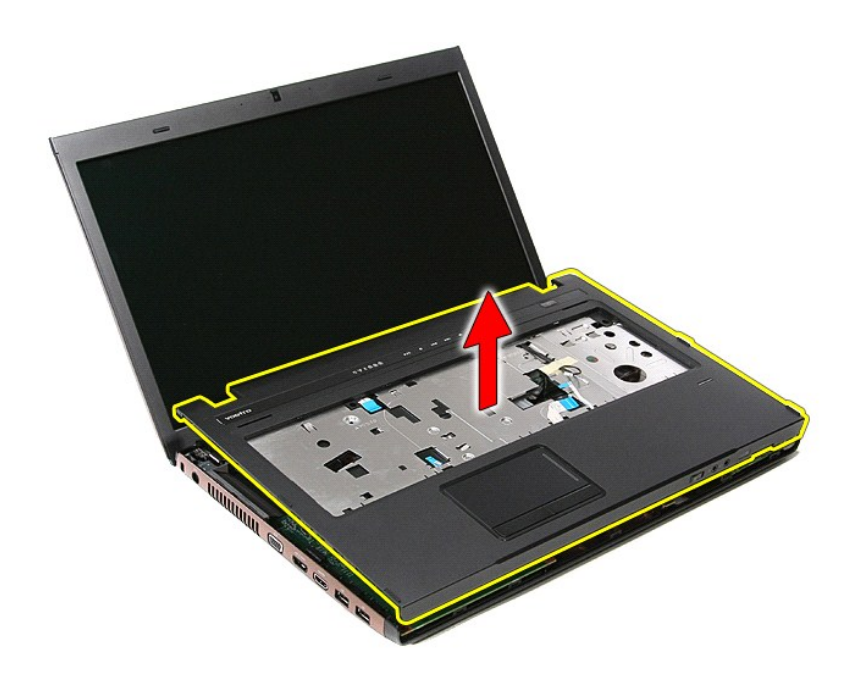

# **การใส่ที พักมือกลับเข้าที**

ใส่ที่พักมือกลับเข้าที่โดยทำตามขั้นตอนข้างต้นสลับลำดับกัน

łąĿstĆĂĿĐĚŞŰŀřĹłęŀăĚąĿł

# <span id="page-58-0"></span>**การถอดและใส่ชิ นส่วนกลับเข้าที**

**คู่มือการบริการ Dell™ Vostro™ 3700**

- [แบตเตอรี](file:///C:/Users/Master/Desktop/badtext/Thai/th_vos3700/SM/Battery.htm)
- **O** [ExpressCard](file:///C:/Users/Master/Desktop/badtext/Thai/th_vos3700/SM/Ex_Card.htm)
- <u>หน่วยความจำ</u>
- [ออปติคอลไดรฟ์](file:///C:/Users/Master/Desktop/badtext/Thai/th_vos3700/SM/ODD.htm)
- [การ์ดเครือข่ายภายในแบบไร้สาย](file:///C:/Users/Master/Desktop/badtext/Thai/th_vos3700/SM/WLAN.htm) (WLAN)
- $\bullet$  ที่พักมือ
- การ์ด [Bluetooth](file:///C:/Users/Master/Desktop/badtext/Thai/th_vos3700/SM/Bluetooth.htm)
- [ลําโพง](file:///C:/Users/Master/Desktop/badtext/Thai/th_vos3700/SM/Speaker.htm)
- [กรอบจอแสดงผล](file:///C:/Users/Master/Desktop/badtext/Thai/th_vos3700/SM/LCD_Bezel.htm)
- [จอแสดงผล](file:///C:/Users/Master/Desktop/badtext/Thai/th_vos3700/SM/LCD_pnl.htm)
- เคส [ExpressCard](file:///C:/Users/Master/Desktop/badtext/Thai/th_vos3700/SM/ExCard_cage.htm)
- [ชุดระบายความร้อน](file:///C:/Users/Master/Desktop/badtext/Thai/th_vos3700/SM/Heatsink.htm)
- [บอร์ด](file:///C:/Users/Master/Desktop/badtext/Thai/th_vos3700/SM/IO_brd.htm) I/O
- 

łąĿstĆĂĿĐĚŞŰŀřĹłęŀăĚąĿł

 $\bullet$  การ์ดหน่วยความจำ  [ฝาครอบฐาน](file:///C:/Users/Master/Desktop/badtext/Thai/th_vos3700/SM/base_cover.htm)  [ฮาร์ดไดรฟ์](file:///C:/Users/Master/Desktop/badtext/Thai/th_vos3700/SM/HDD.htm)  [ถ่านกระดุม](file:///C:/Users/Master/Desktop/badtext/Thai/th_vos3700/SM/Coin_Battery.htm)  [คีย์บอร์ด](file:///C:/Users/Master/Desktop/badtext/Thai/th_vos3700/SM/Keyboard.htm)  [การ์ดเสียง](file:///C:/Users/Master/Desktop/badtext/Thai/th_vos3700/SM/Audio_brd.htm)  [แผงวงจรเปิดปิด](file:///C:/Users/Master/Desktop/badtext/Thai/th_vos3700/SM/PwrBtn.htm)  $\bullet$  [ชุดจอแสดงผล](file:///C:/Users/Master/Desktop/badtext/Thai/th_vos3700/SM/Display.htm)  [กล้อง](file:///C:/Users/Master/Desktop/badtext/Thai/th_vos3700/SM/Camera.htm)  [บานพับจอแสดงผล](file:///C:/Users/Master/Desktop/badtext/Thai/th_vos3700/SM/LCD_hinges.htm)  [เมนบอร์ด](file:///C:/Users/Master/Desktop/badtext/Thai/th_vos3700/SM/Sys_brd.htm)  [โปรเซสเซอร์](file:///C:/Users/Master/Desktop/badtext/Thai/th_vos3700/SM/processor.htm)

## <span id="page-59-0"></span>**โปรเซสเซอร์**

**คู่มือการบริการ Dell™ Vostro™ 3700**

คำเดือน : ก่อนทำงานกับส่วนประกอบภายในของคอมพิวเดอร์ กรุณาอ่านข้อมูลด้านความปลอดภัยที่ให้มาพร้อมกับคอมพิวเดอร์ก่อน สำหรับข้อมูลเพิ่มเดิมเกี่ยวกับข้อปฏิบัติด้านความ<br>ปลอดภัยที่เหมาะสม สามารถดูได้จากโฮมเพจ การปฏิบัติตามกฎข้อบ

## **การถอดตัวประมวลผล**

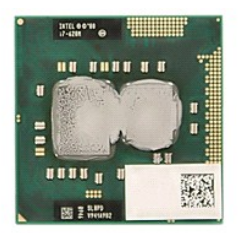

- 1. ปฏิบัติตามขั้นคอนในหัวข้อ <u>ก่อนทำงานกับส่วนประกอบภายในของคอมพิวเตอร์</u><br>2. ถอด<u>แบตเดอรัว</u>ออก<br>3. ถอด<u>ผ่าตรอบฐา</u>อก<br>5. ถอด<u>ตำหาระดม</u>ออก<br>5. ถอด<u>ตำหาระดม</u>ออก<br>6. ถอด<u>ตำหัวน็อออก</u><br>7. ถอด<u>ตำหัวน็อ</u>ออก<br>9. ถอด<u>ต้พักน็อ</u>ออก<br>9. ถอด<u></u>
- 
- 
- 
- 
- 
- 
- 
- 10. ถอด<u>ชดจอแสดงผล</u>ออก<br>11. ถอดโครง <u>[ExpressCard](file:///C:/Users/Master/Desktop/badtext/Thai/th_vos3700/SM/ExCard_cage.htm) ออก</u><br>12. ถอด<u>เมนบอร์ด</u>ออก
- 
- 13. ถอด<u>แผงระบายความร้อนและพัดลมออก</u><br>14. ใช้ไขควงหัวแบนหมุนสกรูทวนเข็มนาฬิกาเพื่อคลายโปรเซสเซอร์ออกจากเต้ารับที่บอร์ดเครื่อง

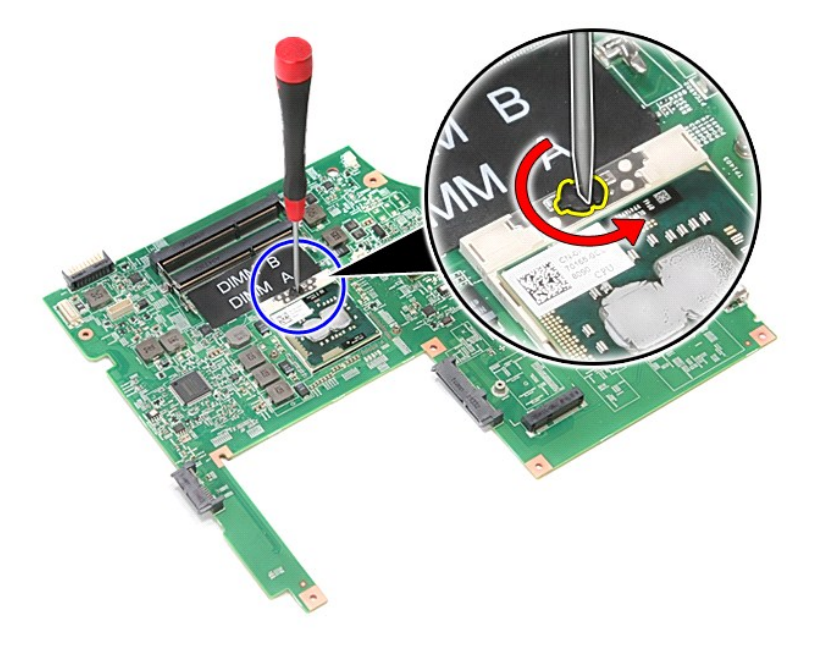

15. ยกโปรเซสเซอร์ขึ้นและนำออกจากบอร์ดเครื่อง

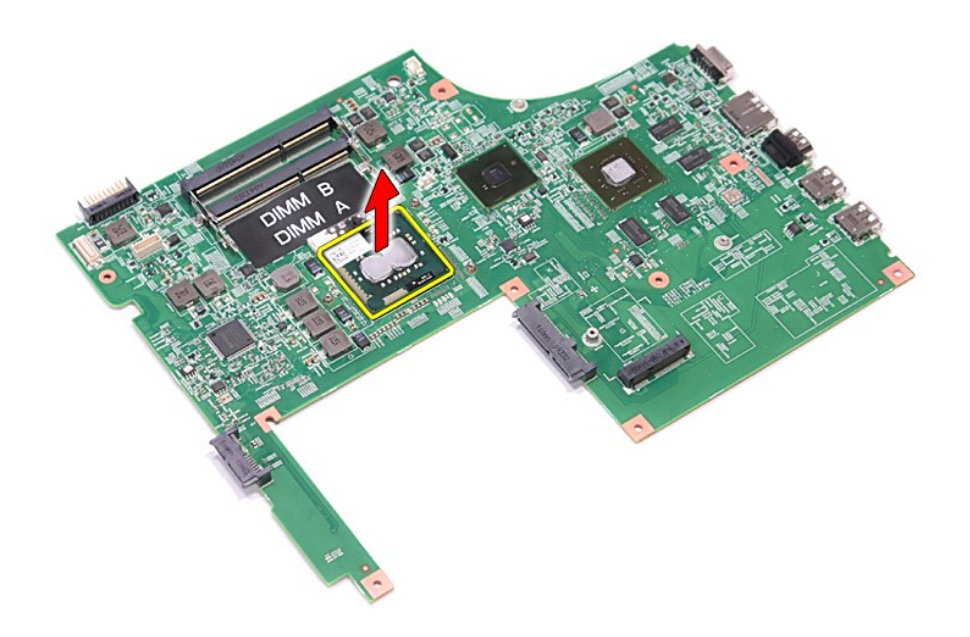

# **การใส่โปรเซสเซอร์กลับเข้าที**

ข้อควรระวัง : ขณะใส่โปรเชสเชอร์ ดรวจสอบให้แน่ใจว่าแถบล็อคอยู่ในดำแหน่งเปิดจนสุดก่อนกดโมดูลโปรเชสเชอร์เข้าทีเด้ารับ<br>โมดูลโปรเชสเชอร์ที่ใส่ไว้ไม่ถูกต้องอาจส่งผลให้การเชื่อมต่อของระบบไม่ต่อเนื่องหรือทำให้ไมโครโปรเชสเชอร์และช

่ ในการใส่โปรเซสเซอร์กลับเข้าที่ ให้ทำย้อนลำดับขั้นตอนข้างต้น

ł<u>ąĿştĆĂĿĐĚŞŰŀřĹłęŀăĚąĿł</u>

## <span id="page-61-0"></span>**แผงวงจรเปิดปิด**

**คู่มือการบริการ Dell™ Vostro™ 3700**

คำเดือน : ก่อนทำงานกับส่วนประกอบภายในของคอมพิวเดอร์ กรุณาอ่านข้อมูลด้านความปลอดภัยที่ให้มาพร้อมกับคอมพิวเดอร์ก่อน สำหรับข้อมูลเพิ่มเดิมเกี่ยวกับข้อปฏิบัติด้านความ<br>ปลอดภัยที่เหมาะสม สามารถดูได้จากโฮมเพจ การปฏิบัติตามกฎข้อบ

### **การถอดแผงวงจรเปิดปิด**

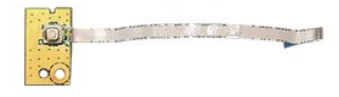

- 1. ปฏิบัติตามขับคอนในหัวข้อ <u>ก่อนทำงานกับส่วนประกอบภายในของคอมพิวเตอร์</u><br>2. ถอด<u>แบคเตอรัว</u>ออก<br>4. ถอด<u>ะโกสรอบฐาน</u><br>3. ถอด<u>ะว่าตัวได้ข้า</u>ออก<br>5. ถอด<u>อ่อนได้ออลไดวท</u>่ออก<br>6. ถอด<u>สี่กูบัติ</u>ตแผงวงจรเปิดปิดเข้ากับที่พักมือ<br>8. ถอด<u>ส</u>
- 
- 
- 
- 
- 

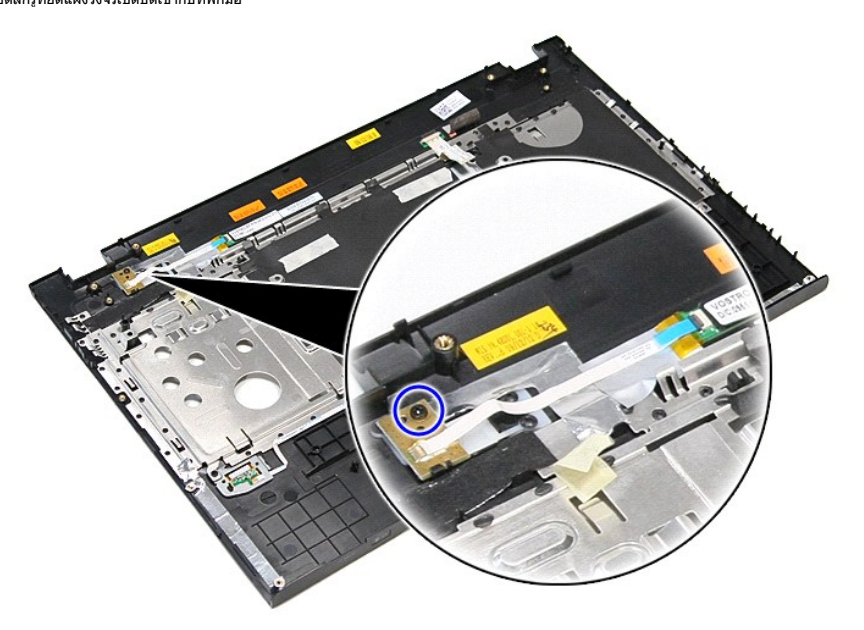

9. เปิดคลิปยึดสายเปิดปิดกับเข้าต่อบนแผงวงจรปุ่มเปิดปิด

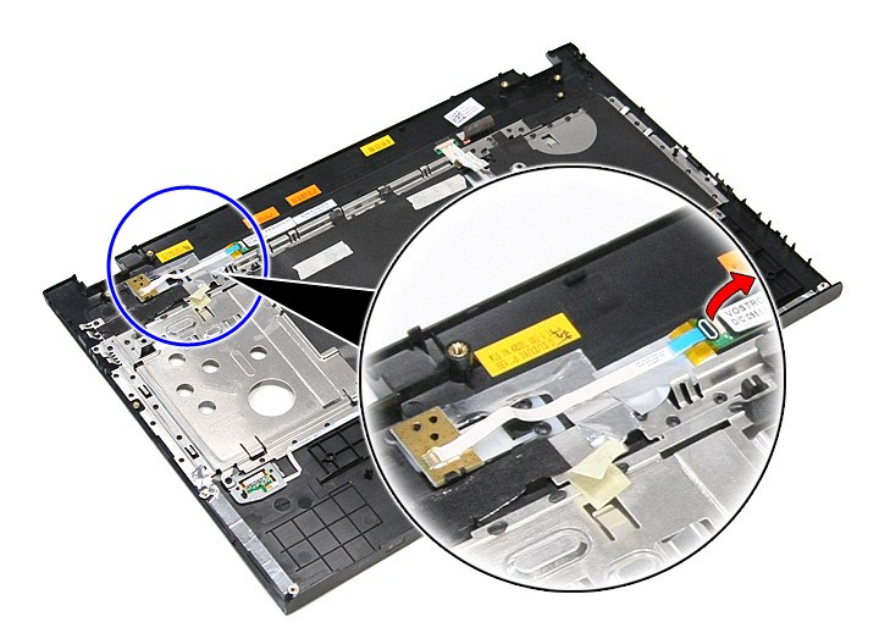

10. ปลดสายปุ่มเปิดปิดจากแผงวงจรเปิดปิด

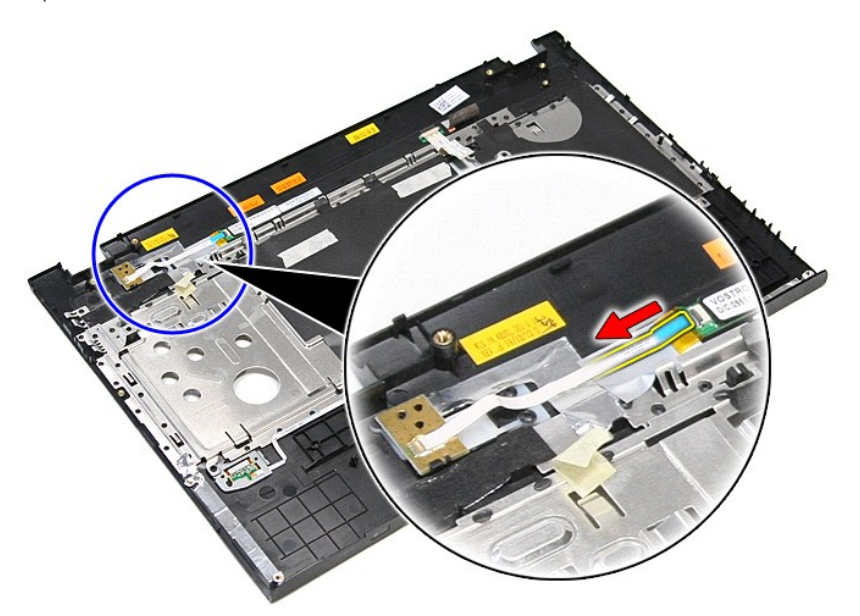

11. ยกแผงวงจรปุ่มเปิดปิดขึ้น และยกออกจากคอมพิวเตอร์

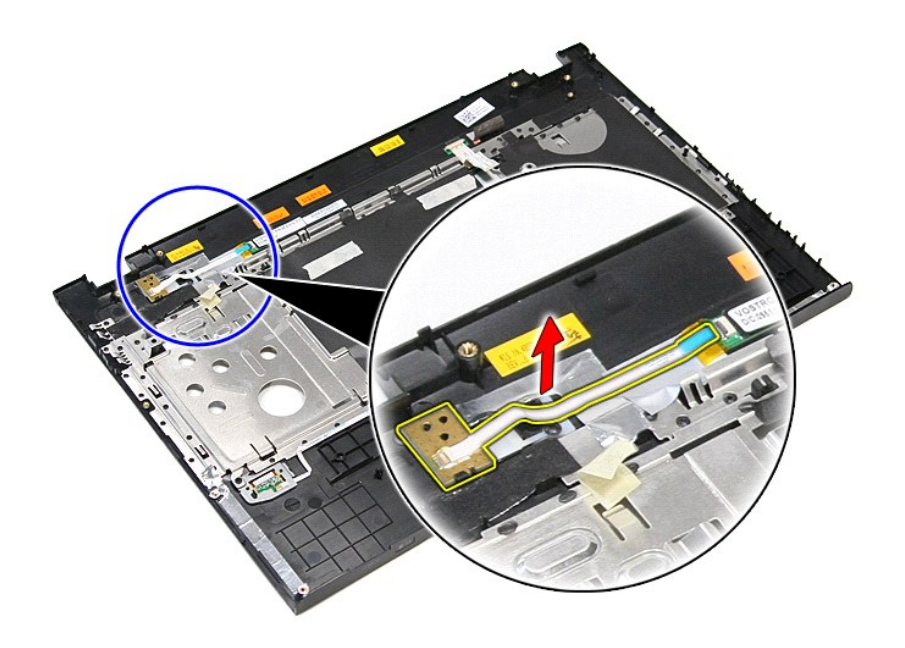

## **การถอดบอร์ด Power-Button**

ใส่แผงวงจรเปิดปิดกลับเข้าที่โดยทำตามขั้นตอนข้างต้นสลับลำดับกัน

ł<u>ąĿştĆĂĿĐĚŞŰŀřĹłęŀăĚąĿł</u>

### <span id="page-64-0"></span>łąĿ<u>şţĆĂĿĐĚŞŰŀřĹłęŀăĚąĿł</u>

## **ลําโพง**

**คู่มือการบริการ Dell™ Vostro™ 3700**

คำเดือน : ก่อนทำงานกับส่วนประกอบภายในของคอมพิวเดอร์ กรุณาอ่านข้อมูลด้านความปลอดภัยที่ให้มาพร้อมกับคอมพิวเดอร์ก่อน สำหรับข้อมูลเพิ่มเดิมเกี่ยวกับข้อปฏิบัติด้านความ<br>ปลอดภัยที่เหมาะสม สามารถดูได้จากโฮมเพจ การปฏิบัติตามกฎข้อบ

## **นําลําโพงออก**

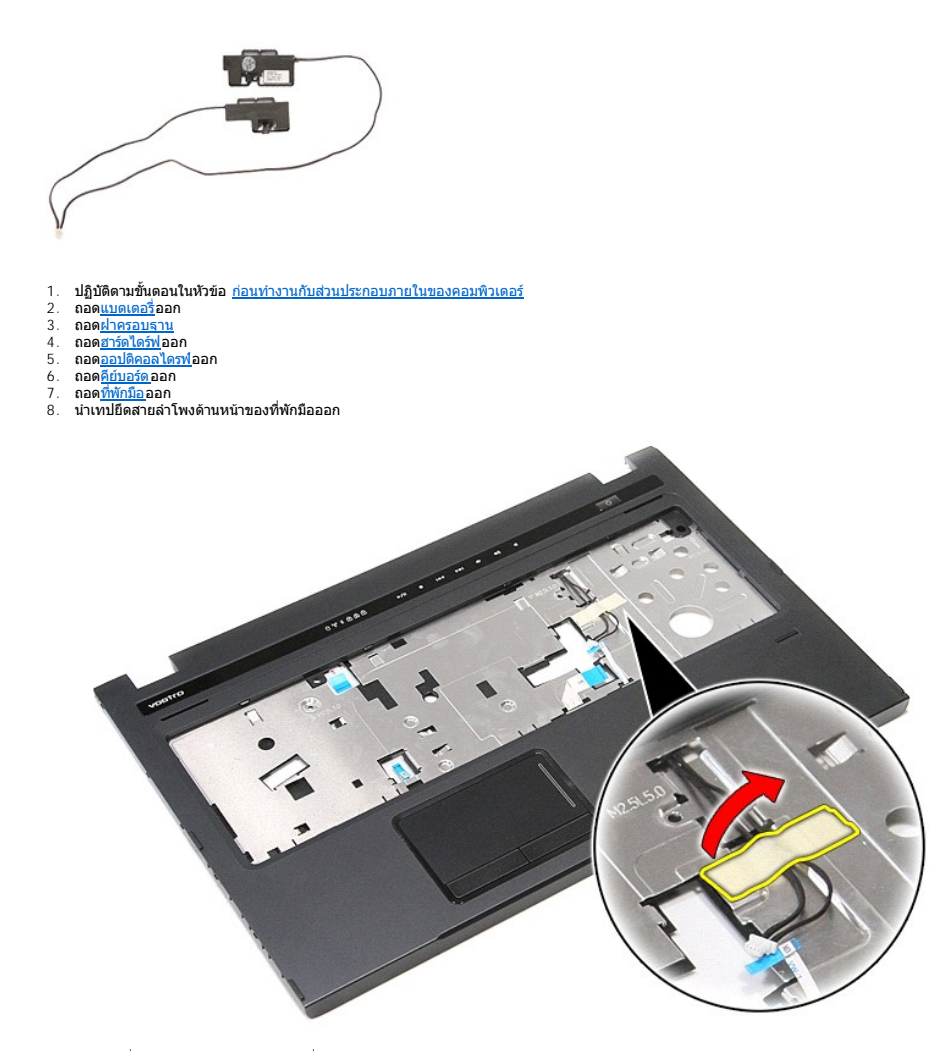

9. แกะเทปที ยึดสายลําโพงกับด้านหลังของที พักมือออก

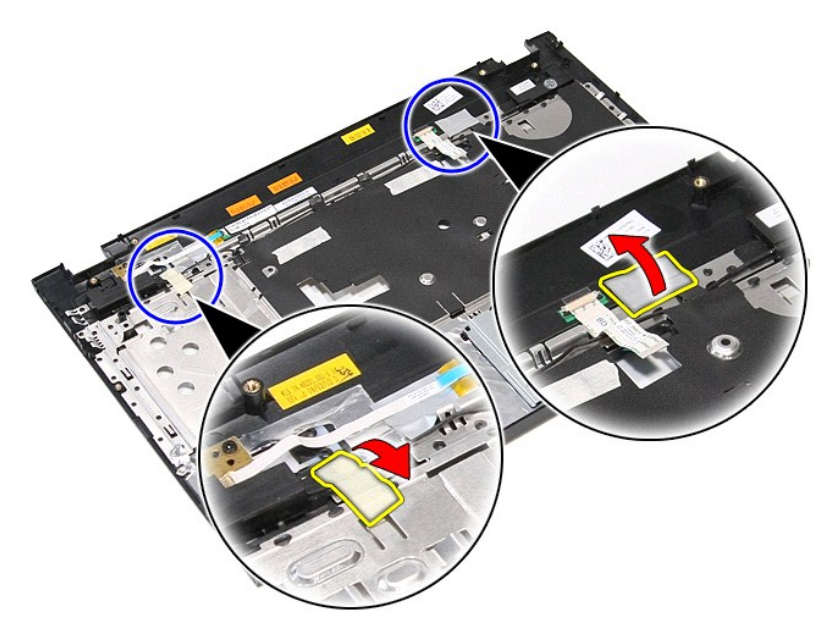

10. นําสกรูที ยึดลําโพงเข้ากับที พักมือออก

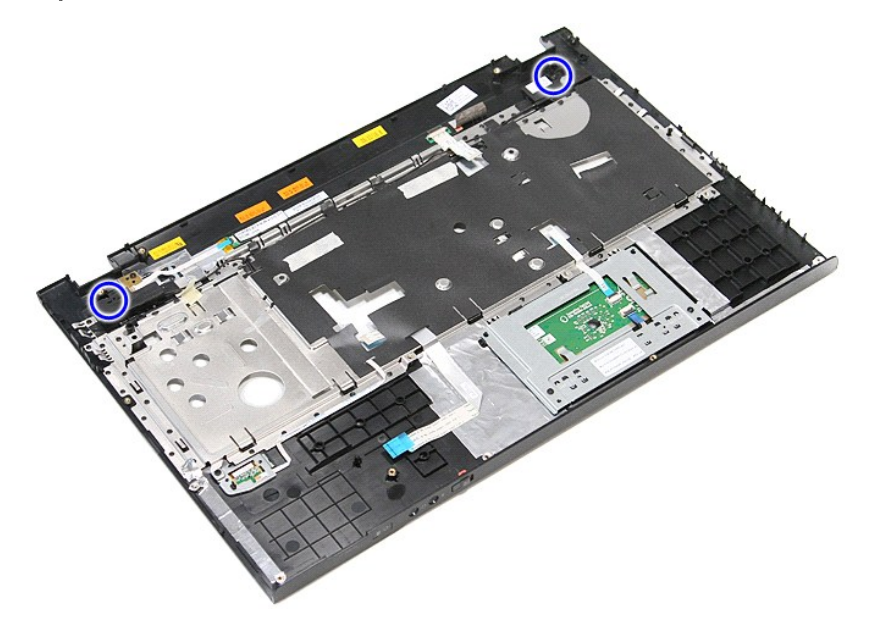

11. นําลําโพงออกจากที พักมือ

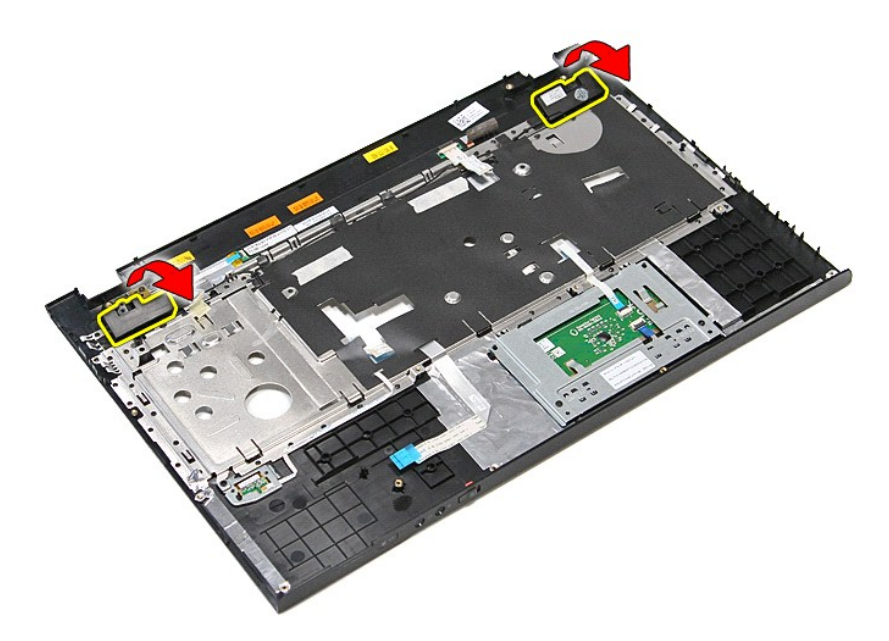

12. ถอดสายลำโพงจากแนวเดินสายบริเวณที่พักมือออก จากนั้นนำลำโพงออกจากที่พักมือ

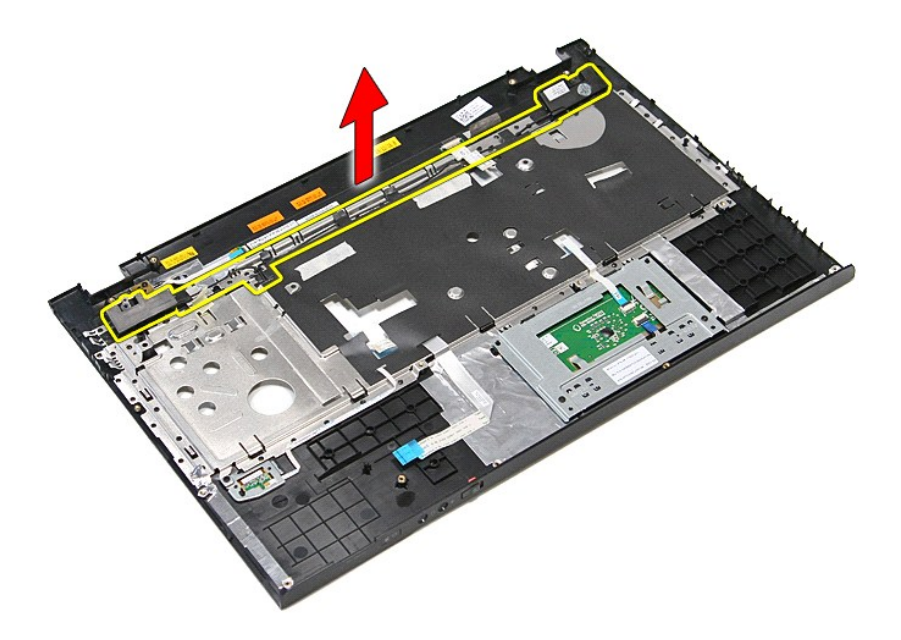

# **การใส่ลําโพง**

ใส่ลำโพงกลับเข้าที่โดยทำตามขั้นตอนข้างต้นสลับลำดับกัน

łąĿ<u>şţĆĂĿĐĚŞŰŀřĹłęŀăĚąĿł</u>

### [กลับไปยังหน้าเอกสารหลัก](file:///C:/Users/Master/Desktop/badtext/Thai/th_vos3700/SM/index.htm)

## **ข้อมูลจําเพาะ**

**คู่มือการบริการ Dell™ Vostro™ 3700**

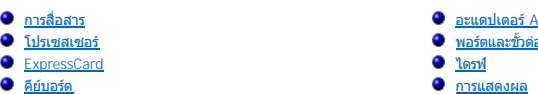

- -
- 
- ข้<u>อมูลระบบ</u><br>● <u>ข้อมูลระบบ</u><br>● <u>แบดเดอรี่</u>  [แบตเตอรี](#page-68-4)  [ลักษณะการใช้งาน](#page-69-2)
- 
- 
- $\frac{1}{\frac{321111600R_3}{221111600}}$

หมายเหตุ : ผลิตภัณฑ์ที่จัดจำหน่ายอาจแตกต่างกันในแต่ละภูมิภาค สำหรับข้อมูลเพิ่มเติมกับกวกว่าหนดค่าคอมพิวเตอร์ของคุณ กรุณาคลิก เริ่ม (Start)→ **บริการช่วยเหลือและวิธีใช้** (Help and<br>Support) และเลือกตัวเลือกเพื่อแสดงข้อมูลเก

<span id="page-67-3"></span>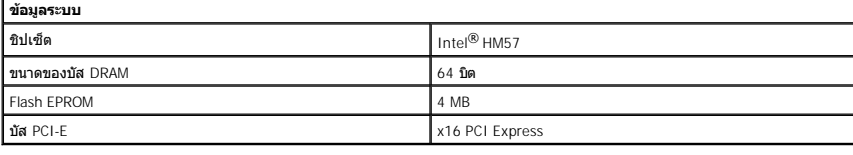

  [การสื อสาร](#page-67-0) [อะแดปเตอร์](#page-69-0) AC  $\bullet$  พอร์ตและขั้วต่อ  $\overline{\mathbf{e}}$   $\overline{\mathbf{1}}$   $\overline{\mathbf{0}}$   $\overline{\mathbf{1}}$ 

 [ทัชแพด](#page-68-6) [หน่วยความจํา](#page-67-5)

<span id="page-67-1"></span>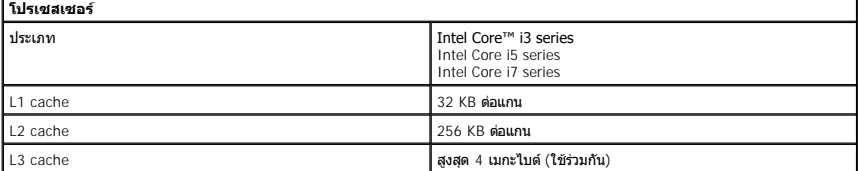

<span id="page-67-5"></span>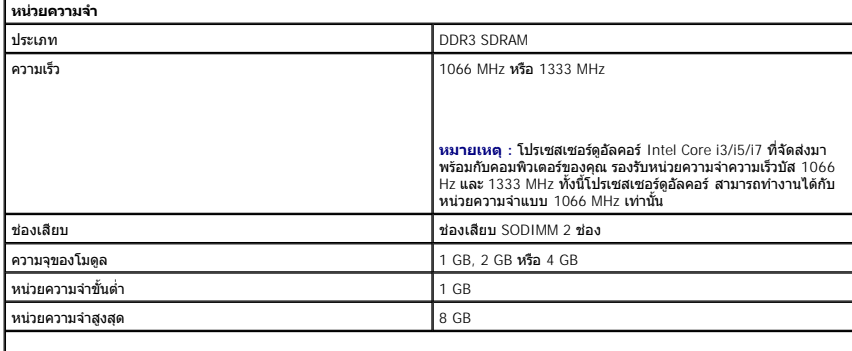

**หมายเหตุ :** ระบบปฏิบัติการ 64 บิตเท่านั นที สามารถรองรับหน่วยความจําได้มากกว่า 4 GB

<span id="page-67-2"></span>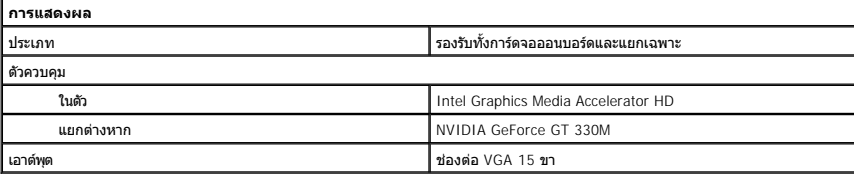

<span id="page-67-4"></span><span id="page-67-0"></span>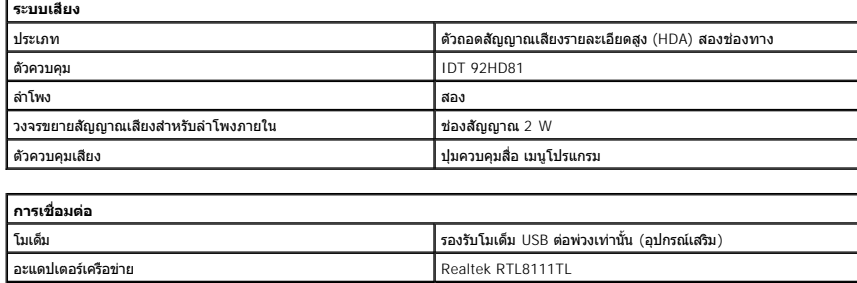

<span id="page-68-6"></span><span id="page-68-5"></span><span id="page-68-4"></span><span id="page-68-3"></span><span id="page-68-2"></span><span id="page-68-1"></span><span id="page-68-0"></span>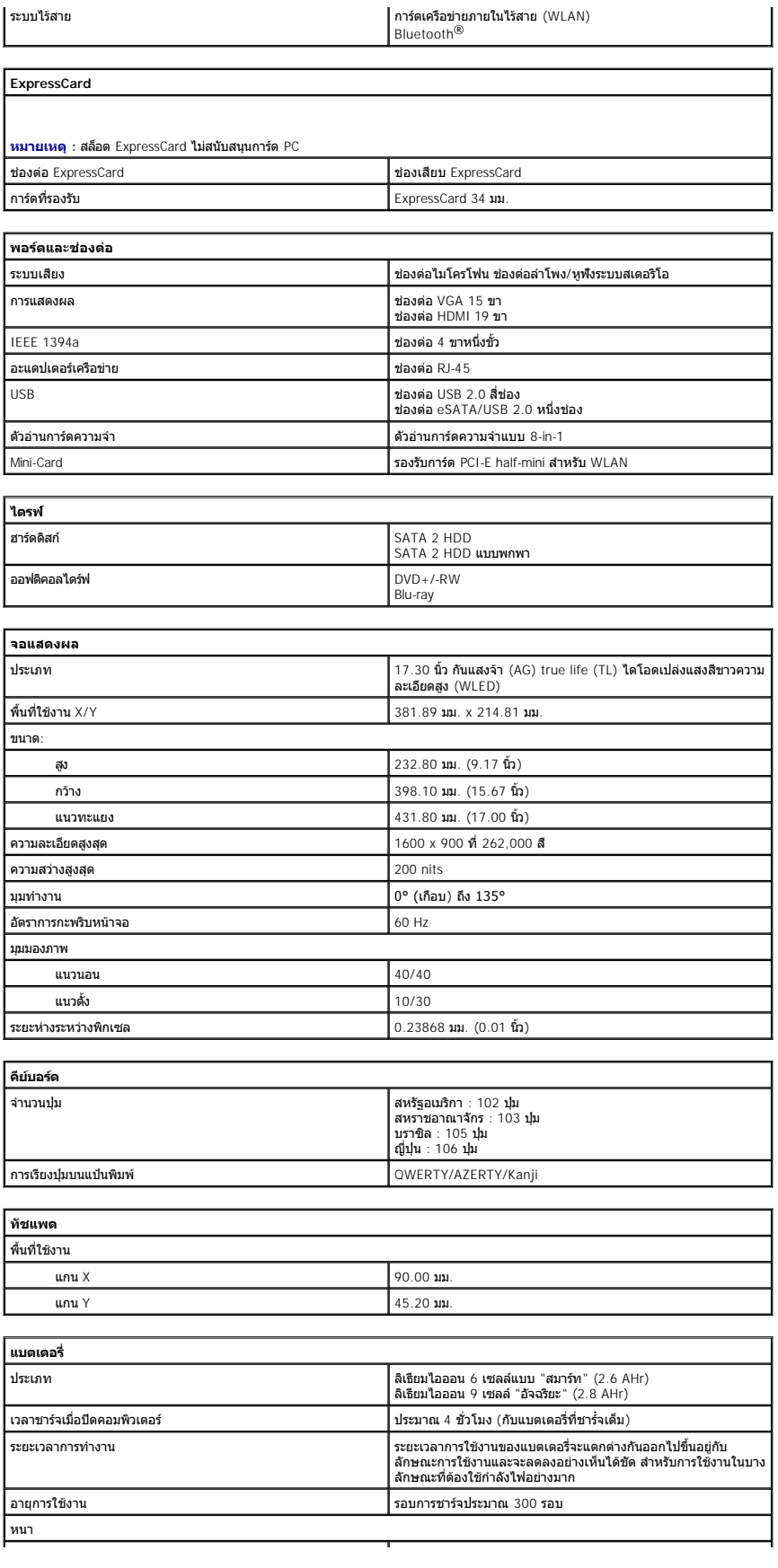

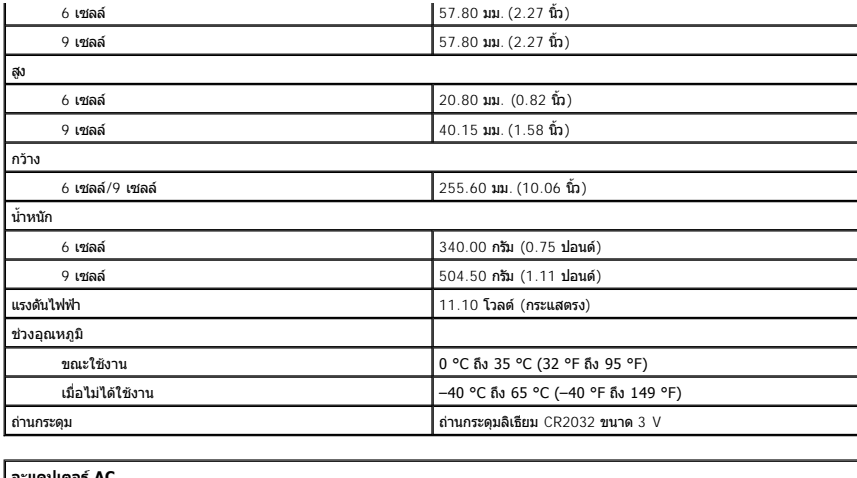

<span id="page-69-0"></span>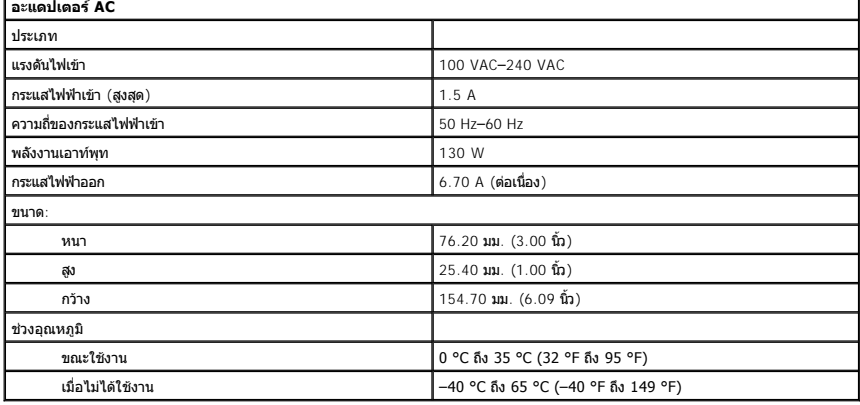

<span id="page-69-1"></span>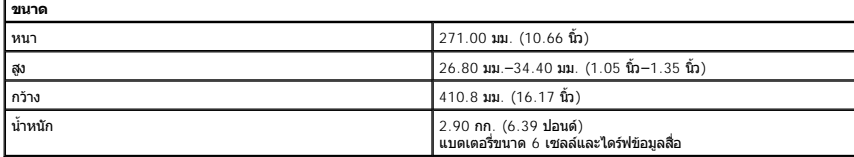

<span id="page-69-2"></span>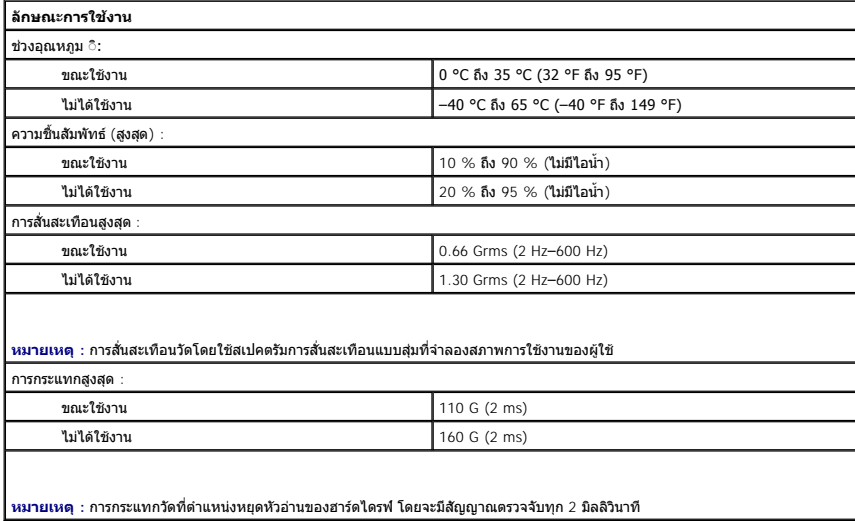

[กลับไปยังหน้าเอกสารหลัก](file:///C:/Users/Master/Desktop/badtext/Thai/th_vos3700/SM/index.htm)

## <span id="page-71-0"></span>**เมนบอร์ด**

**คู่มือการบริการ Dell™ Vostro™ 3700**

คำเดือน : ก่อนทำงานกับส่วนประกอบภายในของคอมพิวเดอร์ กรุณาอ่านข้อมูลด้านความปลอดภัยที่ให้มาพร้อมกับคอมพิวเดอร์ก่อน สำหรับข้อมูลเพิ่มเดิมเกี่ยวกับข้อปฏิบัติด้านความ<br>ปลอดภัยที่เหมาะสม สามารถดูได้จากโฮมเพจ การปฏิบัติตามกฎข้อบ

### **การถอดเมนบอร์ด**

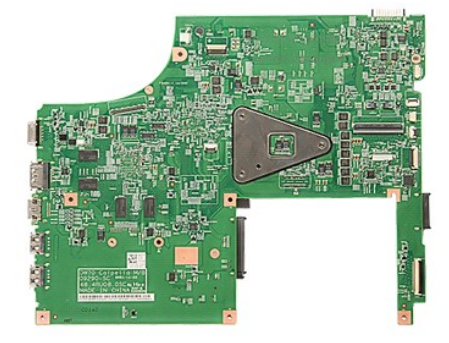

- 1. ปฏิบัติตามขันตอนในหัวข้อ <u>ก่อนทำงานกับส่วนประกอบภายในของคอมพิวเตอร์</u><br>2. ถอด<u>แบดเตอร์</u>ออก<br>3. ถอด<u>ผ่าดรอบฐาน</u><br>5. ถอด<u>ผ่าดรอบฐา</u>ม<br>5. ถอด<u>ผ่าดรอบฐาน</u><br>5. ถอด<u>ผ่าตัวตลังข่ายภายในแบบใร้สาย (WLAN)</u><br>7. ถอด<u>ผ่าชั่วต่อลอก</u><br>8. นำ<u></u>
- 
- 
- 
- 
- 
- 
- 
- 
- 

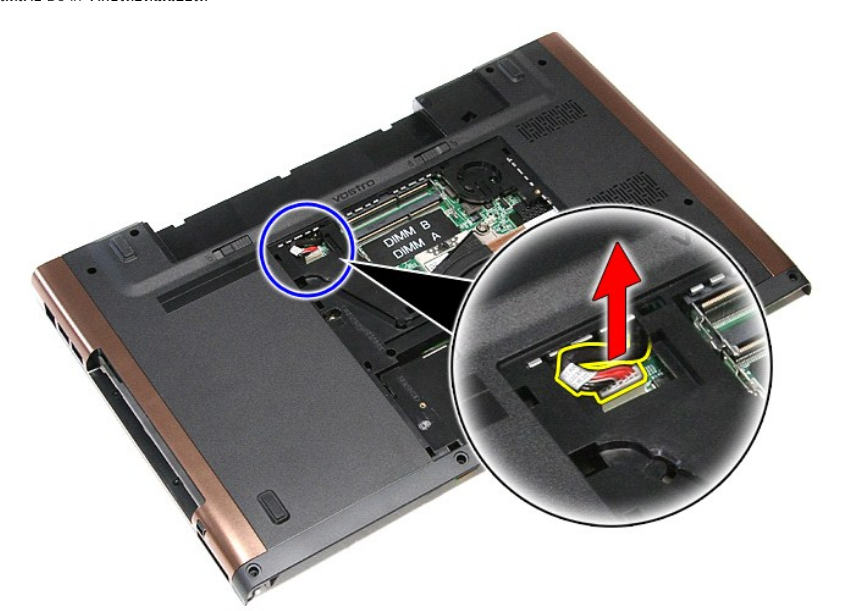

14. ถอดสกรูที ยึดเมนบอร์ดกับคอมพิวเตอร์ออก
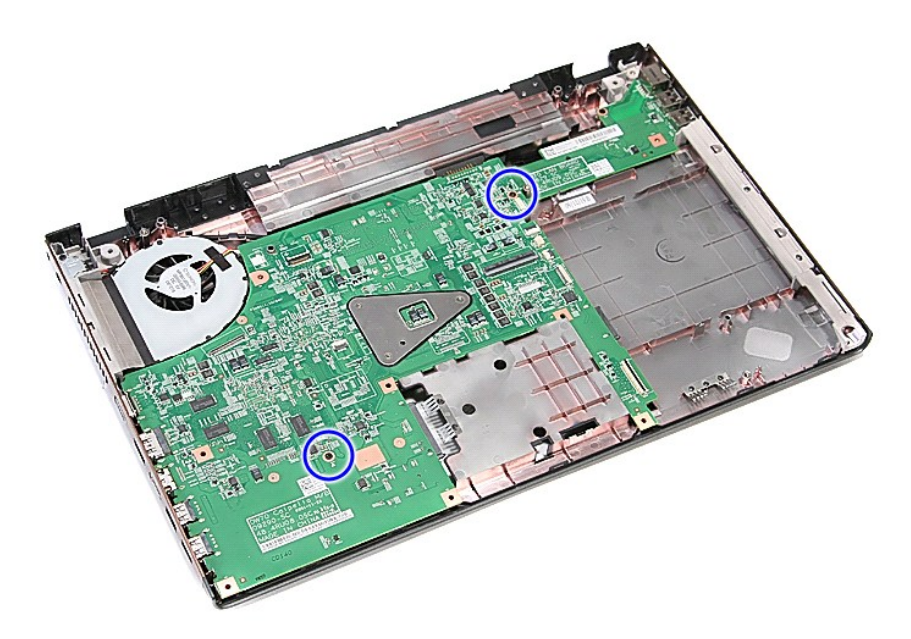

15. ค่อย ๆ ยกบอร์ดเครื่องขึ้นและยกออกจากคอมพิวเตอร์

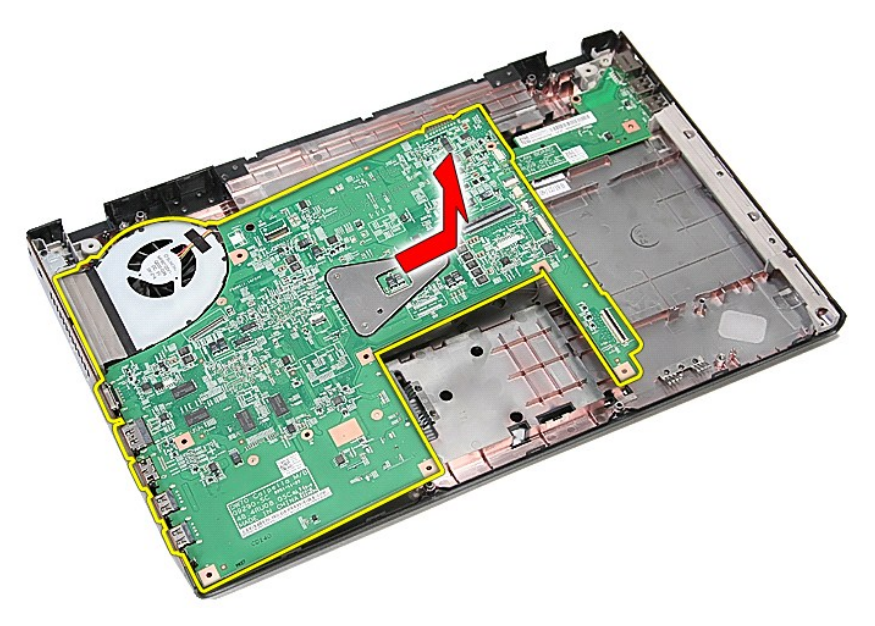

# **การติดตั งเมนบอร์ด**

ในการใส่เมนบอร์ดกลับเข้าที่ ให้ทำย้อนลำดับขั้นตอนข้างต้น

ł<u>ąlstĆĂLĐĚŞŰIřĹłęIăĚąLł</u>

# ł<u>ąlstĆĂĿĐĚŞŰŀřĹłęŀăĚąĿł</u>

#### **การ์ดเครือข่ายภายในแบบไร้สาย (WLAN) คู่มือการบริการ Dell™ Vostro™ 3700**

คำเดือน : ก่อนทำงานกับส่วนประกอบภายในของคอมพิวเดอร์ กรุณาอ่านข้อมูลด้านความปลอดภัยที่ให้มาพร้อมกับคอมพิวเดอร์ก่อน สำหรับข้อมูลเพิ่มเดิมเกี่ยวกับข้อปฏิบัติด้านความ<br>ปลอดภัยที่เหมาะสม สามารถดูได้จากโฮมเพจ การปฏิบัติตามกฎข้อบ

## **การถอด WLAN การ์ด**

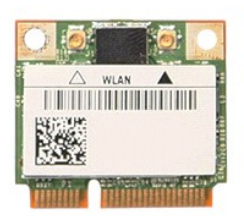

- 1. **ปฏิบัติตามขันตอนในหัวข**้อ <u>ก่อนทำงานกันส่วนประกอบภายในของคอมพิวเตอร์</u><br>2. ถอด<u>แบตเตอรี่</u>ออก<br>3. ถอด<u>ฝาครอบราน</u><br>4. ถอดสายอากาศออกจากการ์ด WLAN
- 
- 

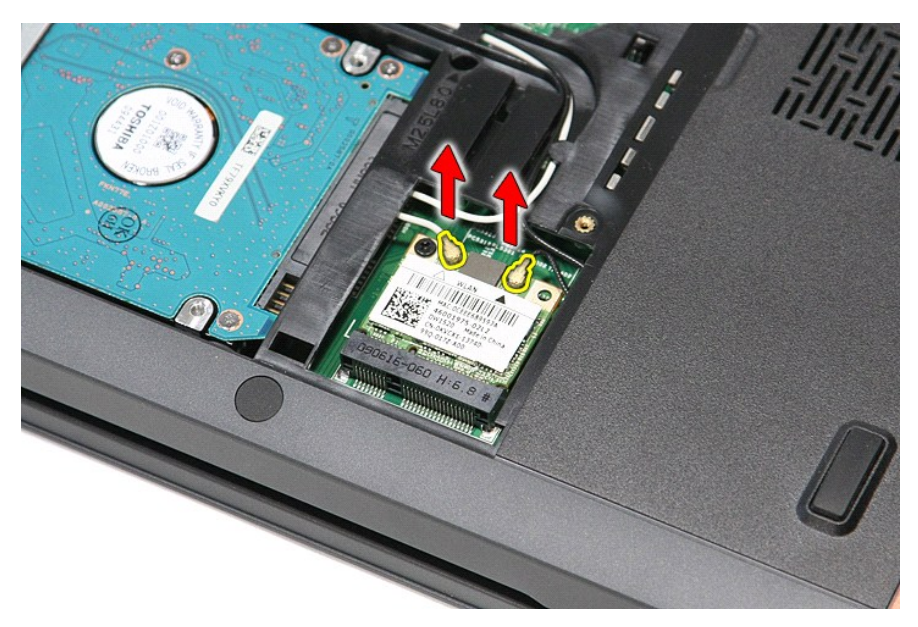

5. ถอดสกรูที ยึดการ์ด WLAN เข้ากับเมนบอร์ด

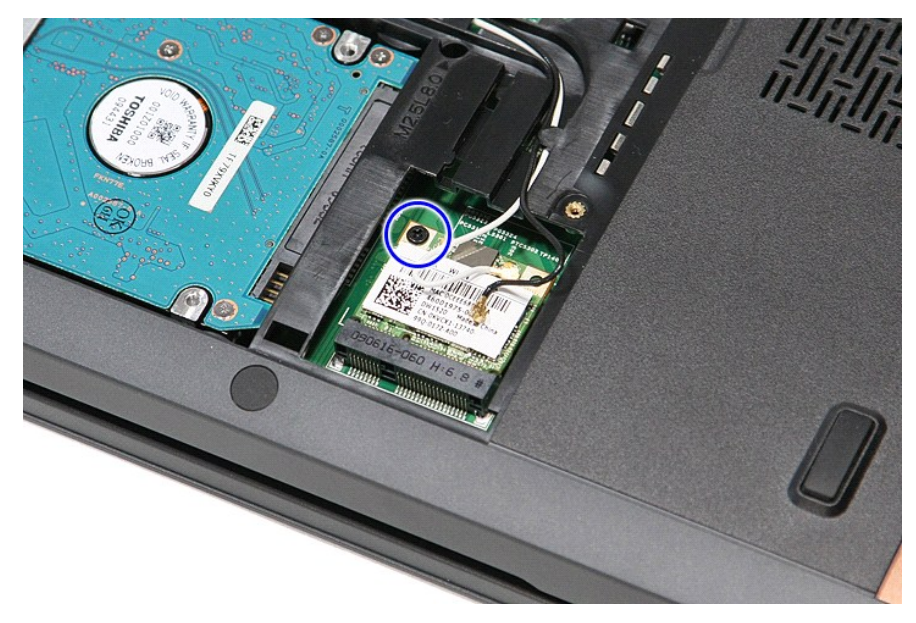

 $6.$  ค่อย ๆ ดึงการ์ด WLAN ออกจากขั้วต่อที่เมนบอร์ด จากนั้นนำออกจากคอมพิวเตอร์

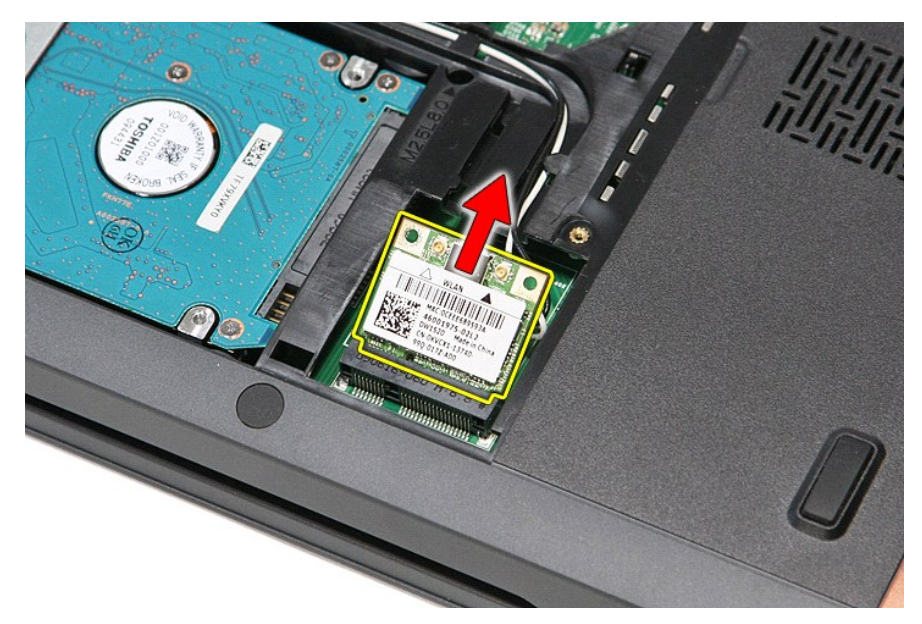

# **การใส่การ์ด WLAN**

ใส่การ์ด WLAN กลับเข้าที่ โดยทำตามขั้นตอนข้างต้นสลับลำดับกัน

łąĿstĆĂĿĐĚŞŰŀřĹłęŀăĚąĿł

#### <span id="page-75-0"></span>**การทํางานกับส่วนประกอบภายในของคอมพิวเตอร์ คู่มือการบริการ Dell™ Vostro™ 3700**

- $\bullet$  ก่อนทำการปรับเปลี่ยนภายในเครื่องคอมพิวเตอร์
- 0 <u>เครื่องมือที่แนะนำให้ใช้</u>
- [การปิดคอมพิวเตอร์](#page-75-3)
- $\bullet$  หลังจากทำงานกับส่วนประกอบภายในของคอมพิวเตอร์

# <span id="page-75-1"></span>**ก่อนทําการปรับเปลี ยนภายในเครื องคอมพิวเตอร์**

โปรดปฏิบัติดามคำแนะนำเพื่อความปลอดภัยต่อไปนี้เพื่อป้องกันความเสียหายที่อาจเกิดกับคอมพิวเตอร์และเพื่อกามปลอดภัยของตัวกุณเอง ให้ถือว่าแต่ละขั้นตอนที่ระบุในเอกสารนี้เป็นไปตามเงื่อนไขต่อไปนี้ นอก<br>จากจะระบุไว้เป็นอย่างอื่น :

- ι คุณได้ดำเนินขันตอนในหัว <u>การทำงานกับส่วนประกอบภายในของคอมพิวเตอร์</u><br>ι คุณได้อ่านข้อมูลด้านความปลอดภัยที่จัดส่งแนบมาพร้อมกับคอมพิวเตอร์ของคุณแล้ว
- ้าเจ้าก่อานออลู่แก่ น่าว เออเอกก่อก เกเงงและนี่ การอย่ายก่อกเขาของออกเหล่น เ
- $\triangle$ คำเดือน : ก่อนทำงานกับส่วนประกอบภายในของคอมพิวเตอร์ กรุณาอ่านข้อมูลด้านความปลอดภัยที่ให้มาพร้อมกับคอมพิวเตอร์ก่อน สำหรับข้อมูลเพิ่มเติมเกี่ยวกับข้อปฏิบัติด้านความ<br>ปลอดภัยที่เหมาะสม สามารถดูได้จากโฮมเพจ การปฏิบัติตามกฎข้อบ
- ข้อควรระวัง : การช่อมแชมหลายส่วนควรดำเนินการโดยช่างผู้ชำนาญงานเท่านั้น คุณควรดำเนินการแก้ไขปัญหาและช่อมแชมอย่างง่าย ตามทีอนุญาตในเอกสารประกอบของผลิตภัณฑ์<br>หรือตามที่แนะนำโดยทีมบริการและสบับสนุนทางออนไลย์แวรทางโทรศัพท์เท่า
- $\bigwedge$  ข้อควรระวัง : เพื่อป้องกันไฟฟ้าสถิต ให้กำจัดไฟฟ้าสถิตในตัวคุณโดยการสวมสายรัดข้อมือป้องกันไฟฟ้าสถิต หรือให้สัมผัสพื้นคิวโลหะที่ไม่มีการเคลือบ เช่น ช่องต่อที่ต้านหลังของ **คอมพิวเตอร์ เป็นระยะๆ**
- ข้อควรระวัง : จับอุปกรณ์และการ์ดต่างๆ ด้วยความระมัดระวัง ห้ามสัมผัสอุปกรณ์หรือหน้าสัมผัสของการ์ด จับการ์ดโดยจับทีขอบหรือที่แผงยึดที่เป็นโลหะ ส่วนอุปกรณ์ เช่น โปรเชสเชอร์<br>ให้จับที่ขอบห้ามจับที่ขาอุปกรณ์
- ข้อควรระวัง : เมื่อปลดสาย ให้ดึงที่ขัวต่อหรือที่ด้วปลัก อย่าดึงที่ด้วสาย สายบางขนิดใช้ข้วต่อแบบลือค์ได้ เมื่อต้องการถอดสายขนิดนีออก ให้กดดัวล็อคก่อนที่จะดึงสายออก และใน<br>ขณะที่ดึงขั้วต่อออก ให้ดึงออกดรง เพื่อไม่ให้ขาขั้วต่
- $\mathscr{U}$  หม**ายเหตุ** : สีของคอมพิวเตอร์และของอุปกรณ์บางอย่างอาจไม่เหมือนกับสีที่แสดงในเอกสารนี้

้ เพื่อป้องกันไม่ให้คอมพิวเตอร์ของคุณเสียหาย ให้ปฏิบัติตามขั้นตอนต่อไปนี้ก่อนทำงานกับส่วนประกอบภายในของคอมพิวเตอร์

- 1. ตรวจสอบว่าพื้นผิวที่ใช้วางคอมพิวเตอร์นั้นเรียบและสะอาดเพื่อป้องกันไม่ให้ฝาครอบคอมพิวเตอร์มีรอยขีดข่วน
- 
- 2. ปิดคอมพิวเตอร์ (กรุณาดูที <u>[การปิดคอมพิวเตอร์](#page-75-3)</u>)<br>3. หากต่อคอมพิวเตอร์เข้ากับอุปกรณ์ต่อพ่วง (ต่อพ่วงไว้) เช่นอุปกรณ์เสริม Media Base หรือ Battery Slice ให้ปลดออก

**ข้อควรระวัง : ปลดสายเครือข่ายโดยถอดสายออกจากคอมพิวเตอร์ก่อน แล้วจึงถอดสายจากอุปกรณ์เครือข่าย**

- 4. ปลดสายสายเครือข่ายทั้งหมดออกจากคอมพิวเตอร์<br>-5 ถอดปลั๊กดอบพิวเตอร์และอปกรณ์ต่างๆ ทั้งหมดที่ต่อ
- 5. ถอดปลักคอมพิวเตอร์และอุปกรณ์ต่างๆ ทั้งหมดที่ต่ออยู่กับคอมพิวเตอร์ออกจากเต้ารับไฟฟ้า<br>6. ปิดฝาจอแสดงผลและพลิกคอมพิวเตอร์คว่ำลงบนพื้นผิวเรียบ
- 

 $\bigwedge$ ิข้อควรระวัง : คุณต้องถอดแบตเตอรี่หลักออกก่อนทำการบำรุงรักษาคอมพิวเตอร์ เพื่อป้องกันไม่ให้เมนบอร์ดเสียหาย

- 7. ถอดแบตเตอรี่หลัก (ดูที่ <u>แบตเตอรี่</u>)<br>8. หงายฝาบนคอมพิวเตอร์ขึ้น<br>9. เปิดจอแสดงผล
- 8. หงายฝาบนคอมพิวเตอร์ขึ้น<br>9. เปิดจอแสดงผล
- 10. กดปุ่มเปิด/ปิดเครื่องเพื่อต่อกราวด์เมนบอร์ด

 $\bigwedge$ ิข้อควรระวัง : เพื่อป้องกันไฟฟ้าดูด ให้ถอดปลั๊กคอมพิวเตอร์ออกจากเต้ารับทุกครั้งก่อนจะเปิดหน้าจอแสดงผล

- <sub>ู้</sub> ข้อควรระวัง : ก่อนที่จะสัมผัสชิ้นส่วนภายในของคอมพิวเตอร์ ให้คายประจุไฟฟ้าสถิตจากตัวคุณโดยการจับพื้นผิวโลหะที่<br>ข้อควรระวัง : ก่อนที่จะสัมผัสชิ้นส่วนภายในของคอมพิวเตอร์ ให้คายประจุไฟฟ้าสถิตจากตัวคุณโดยการจับพื้นผิวโลหะ  $\triangle$ **ปฏิบัติงาน ให้คอยสัมผัสพื นผิวโลหะไม่มีการเคลือบเป็นระยะๆ เพื อคายประจุไฟฟ้าสถิตซึ งอาจทําความเสียหายกับส่วนประกอบภายในได้**
- 11. ถอด ExpressCards หรือ Smart Cards ใดๆ ที่ติดตั้งไว้ออกจากช่องเสียบ
- ์ 12. ถอด[ฮาร์ดไดรฟ์](file:///C:/Users/Master/Desktop/badtext/Thai/th_vos3700/SM/HDD.htm)ออก (กรุณาดูที่ <u>ฮาร์ดไดรฟ์</u>)

### <span id="page-75-2"></span>**เครื องมือที แนะนําให้ใช้**

ขั้นตอนต่างๆ ในเอกสารนี้จำเป็นต้องใช้เครื่องมือต่อไปนี้:

- l ไขควงปากแบนขนาดเล็ก
- l ไขควงหัวแฉกเบอร์ 0
- l ไขควงหัวแฉกเบอร์ 1
- l แท่งพลาสติกขนาดเล็กสําหรับงัด l ซีดีโปรแกรมอัพเดตงแฟลช BIOS

#### <span id="page-75-3"></span>**การปิดคอมพิวเตอร์**

 $\bigwedge$ ิข้อควรระวัง : เพื่อป้องกันการสูญหายของข้อมูล ให้บันทึกและปิดไฟล์ทั้งหมดที่เปิดอยู่ และออกจากโปรแกรมต่างๆ ก่อนที่จะปิดคอมพิวเตอร์

- 1. ปิดระบบปฏิบัติการ :
	- l **ใน Windows Vista® :**

คลิกที **Start** แล้วคลิกลูกศรที มุมขวาล่างของเมนู **Start** ดังภาพที แสดงไว้ด้านล่าง แล้วคลิก **Shut Down**

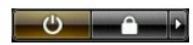

l **ใน Windows® XP :** 

Click **Start**® **Turn Off Computer**® **Turn Off**

คอมพิวเตอร์จะปิดหลังจากเสร็จสิ้นขั้นตอนการปิดระบบปฏิบัติการ

2. ตรวจสอบว่าได้ปิดคอมพิวเตอร์และอุปกรณ์ทั้งหมดที่ต่ออยู่กับคอมพิวเตอร์แล้ว ถ้าหลังจากปิดระบบปฏิบัติการและอุปกรณ์ที่ต่ออยู่ไม่ได้ปิดการทำงานโดยอัตโนมัติ ให้กดปุ่มเปิด/ปิดค้างไว้<br>ประมาณ 6 วินาทีเพื่อปิดคอมพิวเตอร์พร้อมทั้ง

### <span id="page-76-0"></span>**หลังจากทํางานกับส่วนประกอบภายในของคอมพิวเตอร์**

หลังจากที่คุณดำเนินการเปลี่ยนชิ้นส่วนใดๆ เสร็จสิ้นแล้ว ตรวจสอบว่าคุณได้ต่ออุปกรณ์ภายนอก การ์ด และสายใดๆ ก่อนที่จะเปิดเครื่องคอมพิวเตอร์ของคุณ

- ข้อควรระวัง : เพื่อไม่ให้คอมพิวเตอร์ชำรุดเสียหาย ให้ใช้เฉพาะแบดเตอรีที่ออกแบบขีนมาสำหรับคอมพิวเตอร์ Dell รุ่นนี้ โดยเฉพาะเท่านัน ห้ามใช้แบดเตอรีที่ออกแบบขีนมาสำหรับ<br>คอมพิวเตอร์รุ่นอื่นๆ ของ Dell
- 1. ต่ออุปกรณ์ต่อพ่วง เช่น ตัวจําลองพอร์ต, battery slice หรือ media base แล้วใส่การ์ด เช่น ExpressCard กลับเข้าที

### $\bigwedge$  ข้อควรระวัง : สำหรับการเสียบสายเครือข่าย ให้เสียบสายเข้ากับอุปกรณ์เครือข่ายก่อน แล้วจึงเสียบสายอีกด้านเข้ากับคอมพิวเตอร์

- 
- 2. เสียบสายโทรศัพท์หรือสายเครือข่ายเข้ากับคอมพิวเตอร์<br>3. ไส่<u>แบตเดอร์</u>กลับเข้าที่<br>4. เสียบปลั๊กคอมพิวเตอร์และอุปกรณ์ต่างๆ ทั้งหมดที่ต่ออยู่กับคอมพิวเตอร์เข้ากับเต้ารับไฟฟ้า
- 4. เสียบปลั๊กคอมพิ<br>5. เปิดคอมพิวเตอร์

łąĿstĆĂĿĐĚŞŰŀřĹłęŀăĚąĿł